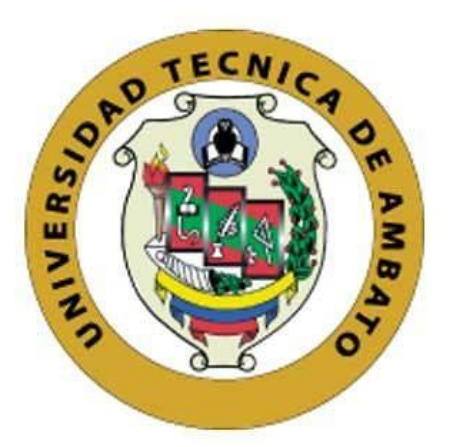

# **UNIVERSIDAD TÉCNICA DE AMBATO**

# **FACULTAD DE INGENIERÍA EN SISTEMAS, ELECTRÓNICA E INDUSTRIAL**

# **CARRERA DE INGENIERÍA EN ELECTRÓNICA Y COMUNICACIONES**

**Tema:**

# **SISTEMA ELECTRÓNICO DE MONITOREO DE SIGNOS VITALES Y ALERTAS DE DISTANCIAMIENTO SOCIAL PARA LA PREVENCIÓN DE ENFERMEDADES RESPIRATORIAS**

Trabajo de Titulación Modalidad: Proyecto de Investigación, presentado previo a la obtención del título de Ingeniero en Electrónica y Comunicaciones.

**ÁREA:** Electrónica **LÍNEA DE INVESTIGACIÓN:** Tecnología de la información y Sistema de control. **AUTOR:** Steven David Pérez Fernández. **TUTOR:** Ing. Juan Pablo Pallo Noroña, Mg.

> **Ambato – Ecuador agosto - 2021**

## **APROBACIÓN DEL TUTOR**

En calidad de tutor del Trabajo de Titulación con el tema: SISTEMA ELECTRÓNICO DE MONITOREO DE SIGNOS VITALES Y ALERTAS DE DISTANCIAMIENTO SOCIAL PARA LA PREVENCIÓN DE ENFERMEDADES RESPIRATORIAS, desarrollado bajo la modalidad Proyecto de Investigación por el señor STEVEN DAVID PÉREZ FERNÁNDEZ, estudiante de la Carrera de Ingeniería en Electrónica y Comunicaciones, de la Facultad de Ingeniería en Sistemas, Electrónica e Industrial, de la Universidad Técnica de Ambato, me permito indicar que el estudiante ha sido tutorado durante todo el desarrollo del trabajo hasta su conclusión, de acuerdo a lo dispuesto en el Artículo 15 del Reglamento para obtener el Título de Tercer Nivel, de Grado de la Universidad Técnica de Ambato, y el numeral 7.4 del respectivo instructivo.

Ambato, agosto 2021.

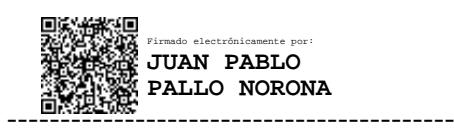

Ing. Juan Pablo Pallo Noroña, Mg. TUTOR

# **AUTORÍA**

El presente Proyecto de Investigación titulado: SISTEMA ELECTRÓNICO DE MONITOREO DE SIGNOS VITALES Y ALERTAS DE DISTANCIAMIENTO SOCIAL PARA LA PREVENCIÓN DE ENFERMEDADES RESPIRATORIAS es absolutamente original, auténtico y personal. En tal virtud, el contenido, efectos legales y académicos que se desprenden del mismo son de exclusiva responsabilidad del autor.

Ambato, agosto 2021.

Steefven?

Steven David Pérez Fernández C.C. 180444845-2 **AUTOR** 

## **APROBACIÓN TRIBUNAL DE GRADO**

En calidad de par calificador del Informe Final del Trabajo de Titulación presentado por el señor Steven David Pérez Fernández, estudiante de la Carrera de Ingeniería en Electrónica y Comunicaciones, de la Facultad de Ingeniería en Sistemas, Electrónica e Industrial, bajo la Modalidad Proyecto de Investigación, titulado SISTEMA ELECTRÓNICO DE MONITOREO DE SIGNOS VITALES Y ALERTAS DE DISTANCIAMIENTO SOCIAL PARA LA PREVENCIÓN DE ENFERMEDADES RESPIRATORIAS, nos permitimos informar que el trabajo ha sido revisado y calificado de acuerdo al Artículo 17 del Reglamento para obtener el Título de Tercer Nivel, de Grado de la Universidad Técnica de Ambato, y al numeral 7.6 del respectivo instructivo. Para cuya constancia suscribimos, conjuntamente con la señora Presidenta del Tribunal.

Ambato, agosto 2021.

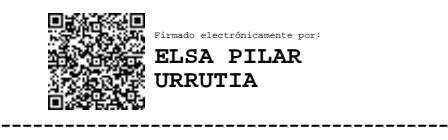

Ing. Pilar Urrutia, Mg. PRESIDENTA DEL TRIBUNAL

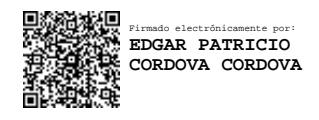

Ing. Mg. Patricio Córdova Dr. Freddy Benalcazar

------------------------------- ------------------------------- Firmado electrónicamente por: **FREDDY GEOVANNY BENALCAZAR PALACIOS**

PROFESOR CALIFICADOR PROFESOR CALIFICADOR

## **DERECHOS DE AUTOR**

Autorizo a la Universidad Técnica de Ambato, para que haga uso de este Trabajo de Titulación como un documento disponible para la lectura, consulta y procesos de investigación.

Cedo los derechos de mi Trabajo de Titulación en favor de la Universidad Técnica de Ambato, con fines de difusión pública. Además, autorizo su reproducción total o parcial dentro de las regulaciones de la institución.

Ambato, agosto 2021.

StatenP

Steven David Pérez Fernández C.C. 180444845-2 **AUTOR** 

### **DEDICATORIA**

<span id="page-5-0"></span>*El presente trabajo está dedicado a mi familia, por su apoyo incondicional para cumplir mis metas durante toda mi vida.*

*A mis profesores, que me guiaron durante la formación académica, compartiendo sus conocimientos en el área y preparándome para la vida profesional.* 

*A los compañeros y amigos que formaron parte de mi etapa universitaria, brindándome su ayuda para superarme como estudiante y como persona.*

*Steven Pérez*

### **AGRADECIMIENTO**

<span id="page-6-0"></span>*A mis padres y mi hermana que con sus valores, paciencia y amor siempre me han acompañaron en cada meta planteada durante mi vida, siendo ejemplo de esfuerzo y perseverancia.*

*A mis compañeros y amigos quienes han sido un apoyo y motivación para no rendirme y continuar buscando la superación personal y profesional.*

*A la Universidad Técnica de Ambato donde recibí una muy buena formación académica.*

*A los ingenieros Juan Pablo Pallo y Santiago Manzano por brindarme su apoyo incondicional y compartir sus conocimientos en el desarrollo de mi trabajo de investigación.*

*Al grupo de trabajo que conforma la investigación con el tema: "Sistema de telemedicina para la monitorización de señales vitales en un ambiente de Smart TV". Aprobado por el Consejo de Investigación e Innovación CONIN, mediante la resolución UTA-CONIN-2020-0297-R, de fecha 21 de agosto de 2020.*

# ÍNDICE GENERAL

<span id="page-7-0"></span>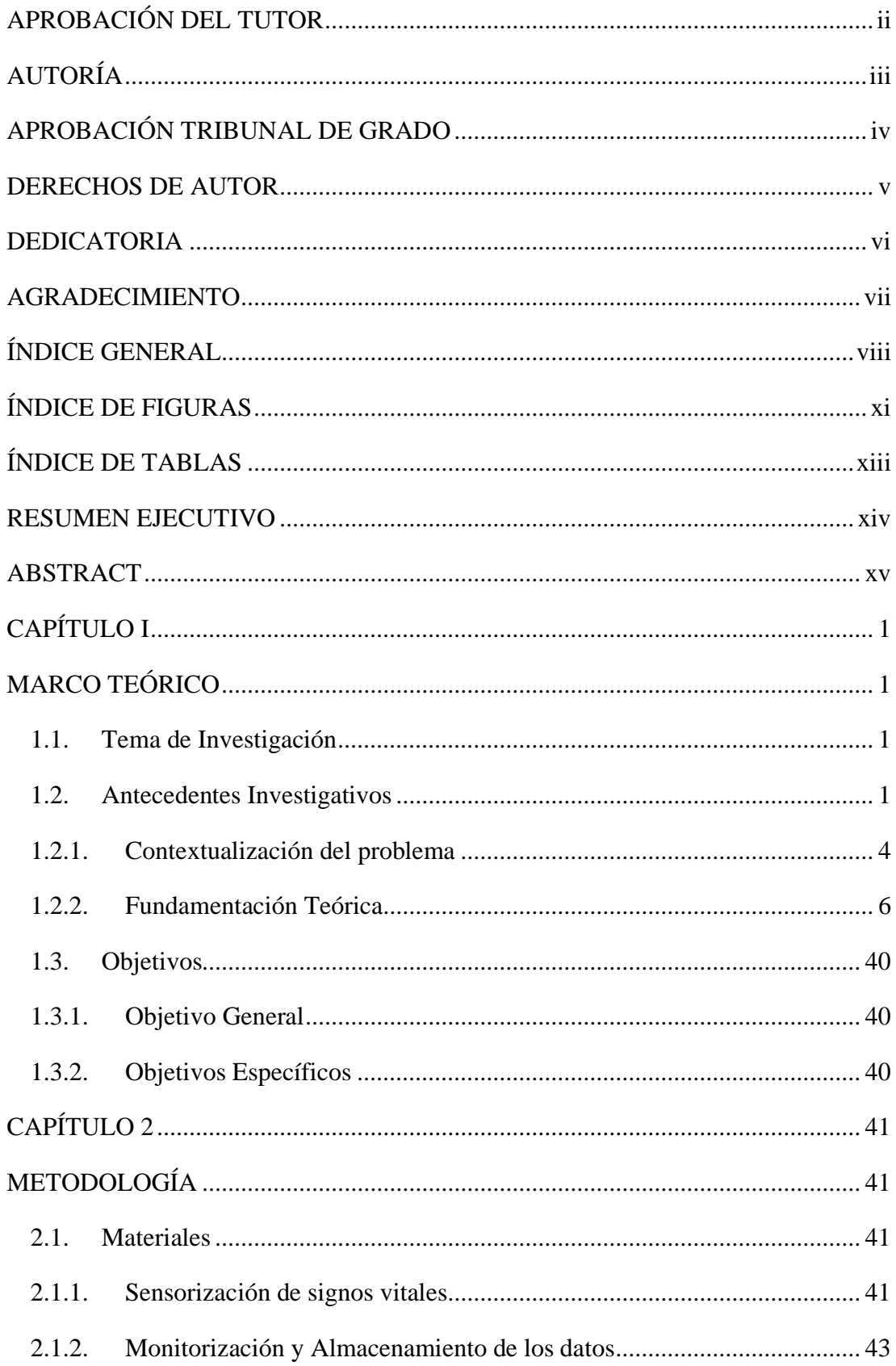

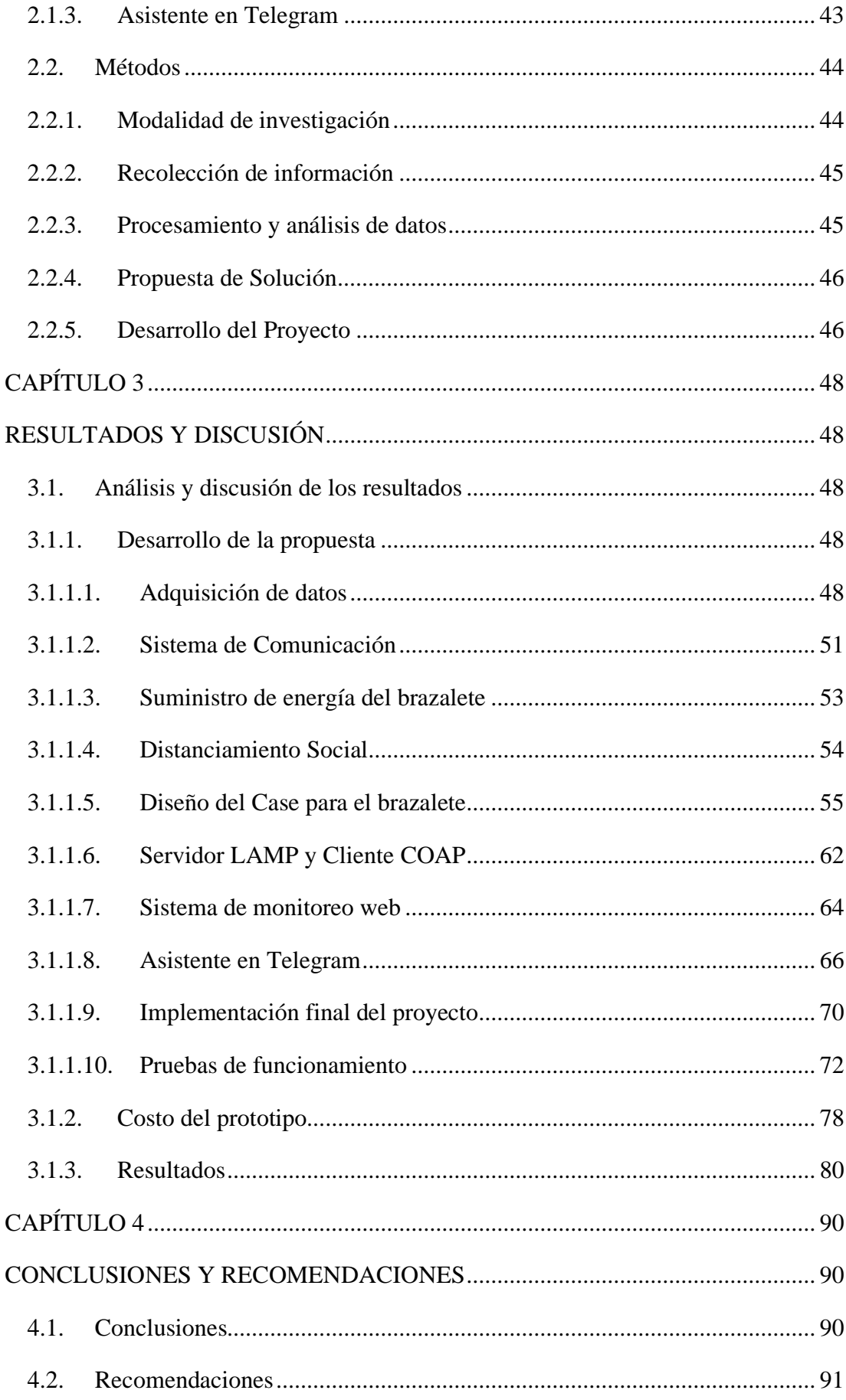

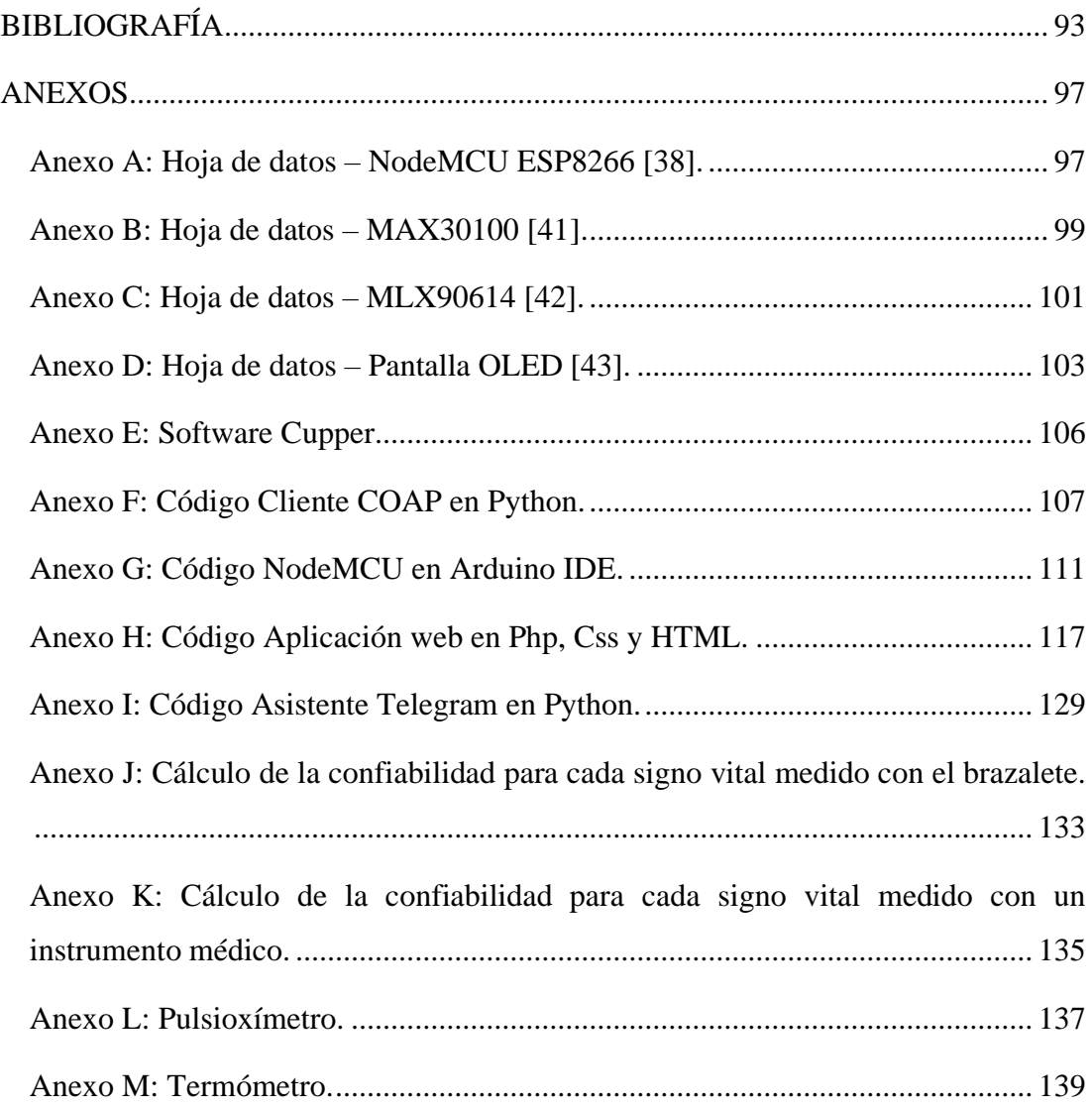

# **ÍNDICE DE FIGURAS**

<span id="page-10-0"></span>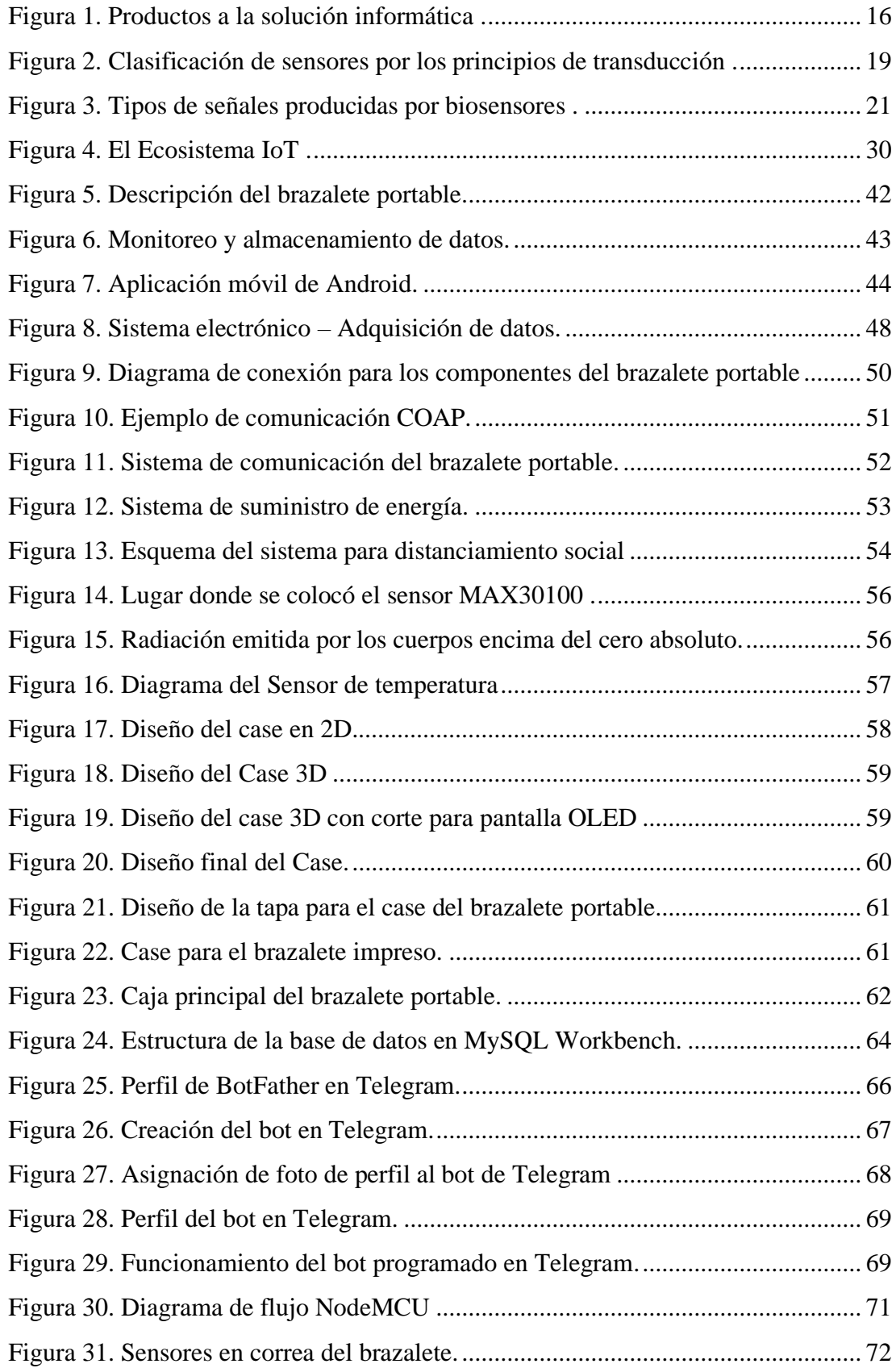

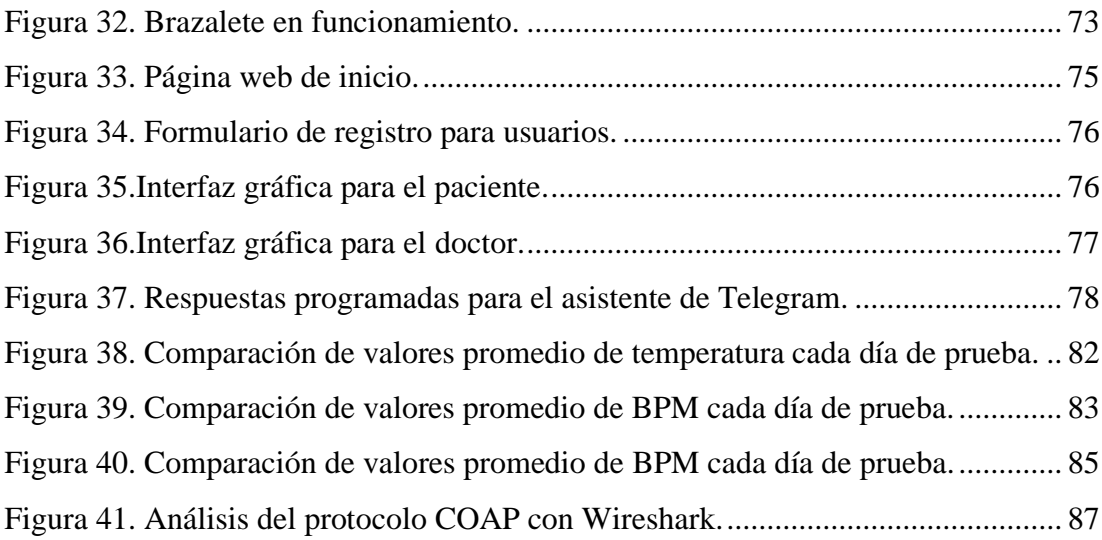

# **ÍNDICE DE TABLAS**

<span id="page-12-1"></span><span id="page-12-0"></span>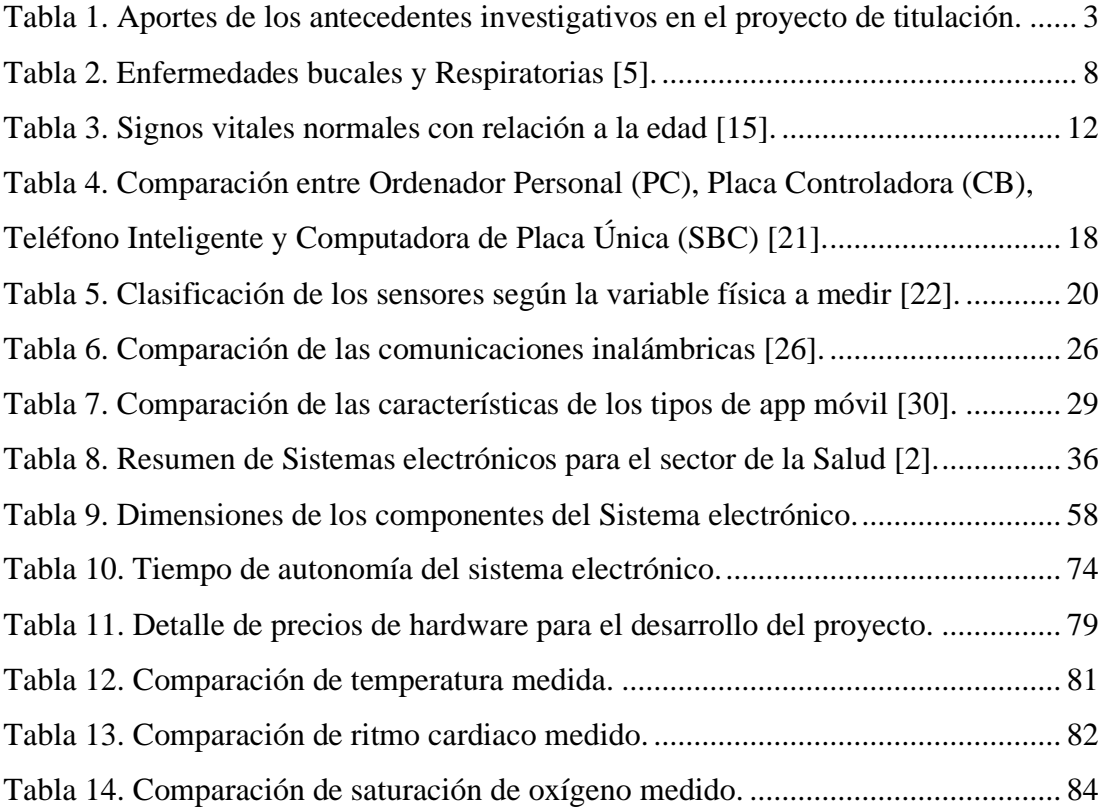

### **RESUMEN EJECUTIVO**

La crisis sanitaria que atraviesa el mundo ha provocado varias complicaciones en la atención médica y la prevención para la transmisión de enfermedades respiratorias en especial las de tipo viral.

En el proyecto de investigación se implementa un sistema electrónico para el monitoreo de signos vitales y alertas de distanciamiento social, utilizando una arquitectura IoT para el manejo de los datos. El sistema electrónico se encuentra conformado por 3 partes: Un brazalete portable para la adquisición de datos, un servidor que almacena la información para mostrarla en un aplicativo web y un asistente en la aplicación Telegram para consultas y alertas con un celular inteligente. El brazalete adquiere del paciente los valores del ritmo cardiaco, saturación de oxígeno y temperatura corporal para enviarlos con el protocolo COAP a la base de datos. El sitio web trabaja con la base de datos y cuenta con una interfaz de monitoreo tanto para el paciente como para el doctor. El asistente en Telegram es una herramienta complementaria para el sistema, ya que entre sus funciones está el mostrar información del proyecto, realizar consultas a la base de datos del paciente y generar alertas.

El sistema electrónico se enfoca en ayudar al sector de la salud, evitando aglomeraciones que generen contagios de estas enfermedades y monitorizar los signos vitales de los usuarios para recibir atención médica oportuna en el caso de ser necesaria. El trabajo de titulación también forma parte del proyecto de investigación: "Sistema de Telemedicina para la monitorización de señales vitales en un ambiente de Smart TV", aprobado mediante la Resolución Nro. UTA- CONIN-2020-0297-R.

**Palabras clave**: Signos vitales, distanciamiento social, COAP, aplicación web, telegram.

### **ABSTRACT**

<span id="page-14-0"></span>The health crisis that the world is going through has caused several complications in medical care and prevention for the transmission of respiratory diseases, especially viral diseases.

The research project implements an electronic system for monitoring vital signs and social distancing alerts, using an IoT architecture for data management. The electronic system is composed of 3 parts: a portable bracelet for data acquisition, a server that stores the information to display it in a web application and an assistant in the Telegram application for queries and alerts with a smartphone. Bracelet acquires from the patient the values of heart rate, oxygen saturation and body temperature to send them with the COAP protocol to the database. The website works with the database and has a monitoring interface for both the patient and the doctor. The Telegram assistant is a complementary tool for the system, as its functions include displaying project information, querying the patient's database and generating alerts.

The electronic system is focused on helping the health sector, avoiding agglomerations that generate contagion of these diseases and monitoring vital signs of users to receive timely medical attention if necessary. The degree work is also part of the research project: "Telemedicine System for monitoring vital signs in a Smart TV environment", approved by Resolution No. UTA- CONIN-2020-0297-R.

Keywords: Vital Signs, social distancing, COAP, web application, telegram.

## **CAPÍTULO I**

## **MARCO TEÓRICO**

#### <span id="page-15-2"></span><span id="page-15-1"></span><span id="page-15-0"></span>**1.1. Tema de Investigación**

"SISTEMA ELECTRÓNICO DE MONITOREO DE SIGNOS VITALES Y ALERTAS DE DISTANCIAMIENTO SOCIAL PARA LA PREVENCIÓN DE ENFERMEDADES RESPIRATORIAS"

#### <span id="page-15-3"></span>**1.2. Antecedentes Investigativos**

Diferentes investigaciones se han centrado en la adquisición, supervisión y alertas sobre las señales vitales además de los sistemas que controlan el almacenamiento de datos y la interfaz para el usuario. La búsqueda para los antecedentes investigativos se filtra entre investigaciones desde el año 2018 hasta la actualidad, con los parámetros de búsqueda en protocolos IoT y sistemas de monitoreo de signos vitales basados en la nube.

En el año 2018, Zakariya Alaseel y Debatosh Debnath realizaron una propuesta sobre un sistema de monitoreo de signos vitales con la finalidad de mantener supervisados a pacientes que presenten enfermedades graves y poder alertar sobre su estado de salud en caso de la presencia de anomalías. Las tres partes principales que conforman el sistema son la arquitectura con cada uno de los subsistemas, el segundo es el manejo y análisis de datos que resultan del monitoreo continuo, por último, el entorno informático que está basado en la nube. Al concluir con la investigación, los resultados presentados demuestran que el sistema es funcional y se puede usar con todos los pacientes. Con el uso del sistema es posible generar un ahorro a los usuarios al momento de realizar un monitoreo constante de las diferentes señales vitales, en este caso la temperatura corporal y la presión arterial [1].

En el año 2018, Sahmi Imane, Mazri Tomader y Hmina Nabil analizan el artículo científico basado en IoT con sistema sanitario, desde estudiar varios sistemas de atención médica con sus beneficios y debilidad, hasta algunas amenazas contra la atención médica inteligente relacionado a la seguridad de datos. La investigación presenta las diferencias entre los protocolos IoT más utilizados como son MQTT y COAP, cada uno presenta sus problemas y ventajas, sin embargo, depende la aplicación en la que se utiliza para seleccionar el adecuado. Al terminar la investigación, se describe un sistema de salud inteligente y de vanguardia con tecnología IoT utilizando protocolos como son MQTT y COAP, tomando en cuenta los problemas principales que presentan los sistemas actuales de salud. Estos problemas son debido a la seguridad, la topología fija con la que cuentan los sistemas de salud y la rapidez con la que avanzan los ciberataques [2].

En el año 2018, Mas Azalya y Yuan Wen describieron su sistema para el monitoreo constante de señales vitales portátil y de alta precisión llamado myVitalGear, que brinda datos de la frecuencia cardiaca, la temperatura corporal y la saturación de oxígeno en sangre. La comunicación utilizada en este proyecto es Bluetooth y cuenta con una aplicación móvil desarrollada en Android Studio para el monitoreo y almacenamiento de los datos. Al finalizar las pruebas del dispositivo myVitalGear, presenta resultados positivos en la monitorización domiciliar de los signos vitales, ya que es diseñado para personas que presentan enfermedades crónicas. Las conclusiones son muy positivas, no obstante, el estudio abre la puerta a distintas mejoras que puede sufrir el diseño original, considerando factores que afectan la aplicación de este sistema como el alto consumo de energía o el tamaño del sistema electrónico [3].

En el 2019, Manuel García, Nino Pilueta y Moises Jardiniano desarrollaron una aplicación llamada VITAL-APP, que utiliza el estándar de comunicación IEEE 802.15.4 para un sistema de adquisición y visualización de señales como la temperatura corporal, el ritmo cardiaco y la saturación de oxígeno en sangre de cada paciente. El sistema fue probado en 70 pacientes hospitalizados de varios centros de diagnósticos y hospitales, incluso varios médicos y enfermeras comprobaron el funcionamiento del sistema realizando mediciones de los signos vitales utilizando diferentes técnicas. Los resultados de la investigación presentan la aceptación de los dispositivos IoT en los centros de salud y hospitales donde se realizaron las pruebas de funcionamiento del sistema VITAL-APP, la aceptación se basa en factores como la eficiencia, la influencia social o beneficios. El único factor que se mantuvo en un porcentaje neutral es la seguridad de los datos dentro del sistema, es decir, la desconfianza de los médicos por la seguridad de los datos de signos vitales de los pacientes [4].

En el año 2019, Anene Nduka y sus colegas realizaron una publicación acerca de un sistema remoto de monitoreo IoT para el sector de salud utilizando Arduino. El sistema trabaja en tiempo real, adquiriendo datos importantes como la temperatura corporal, la respiración y los latidos del corazón. La parte electrónica del sistema funciona con un Arduino Uno, un módulo para la comunicación Wifi y sensores capaces de captar los datos del paciente y monitorizarlos a tiempo real en la plataforma de IoT Gecko. El sistema remoto para monitoreo de señales vitales brinda una precisión de medida con variaciones aproximadas de 0,5 en los valores de salida, por este motivo consideran al dispositivo como una opción para monitorizar los signos vitales sin tener que asistir a un centro médico. Los investigadores coinciden en que el sistema electrónico puede seguir mejorando e incluyendo varios sensores adicionales para generar un alcance mayor [5].

En la tabla 1 se resumen los antecedentes investigativos utilizados en el desarrollo del trabajo de titulación:

| <b>Autores</b>                              | Año  | Aporte                                                                                                    |
|---------------------------------------------|------|----------------------------------------------------------------------------------------------------|
| Zakariya Alaseel y<br>Debatosh Debnath      | 2018 | Concepto de sistema de<br>monitoreo con alarmas<br>basado en la nube                                             |
| Sahmi Imane, Mazri<br>Tomader y Hmina Nabil | 2018 | Conceptos e ideas de los<br>sistemas IoT en el área de<br>la salud. Elección del<br>protocolo de<br>comunicación |
| Mas Azalya y Yuan Wen                       | 2018 | Elección de los<br>dispositivos para la<br>adquisición de señales<br>vitales                                     |

<span id="page-17-0"></span>**Tabla 1. Aportes de los antecedentes investigativos en el proyecto de titulación. Elaborado por el investigador.**

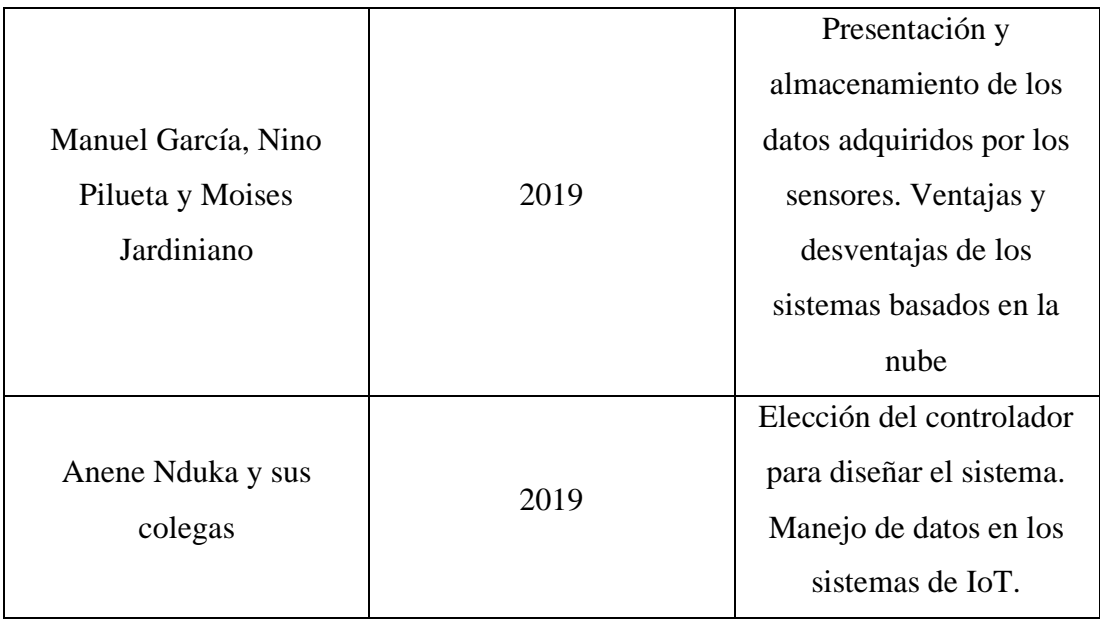

## <span id="page-18-0"></span>**1.2.1. Contextualización del problema**

Actualmente se tiene conocimiento sobre una gran cantidad de virus y bacterias que pueden provocar enfermedades a los seres humanos, generando complicaciones de salud, mal funcionamiento del organismo y en casos muy graves la muerte. Los virus son causantes de generar una gran parte de enfermedades que se transmiten con mayor frecuencia, las personas están expuestas a diario y esto afecta en una mayor proporción al sistema respiratorio, debido a que su propagación es más fácil y generan enfermedades como la gripe, rinitis, síndrome agudo respiratorio, entre otros. Una de las características principales dentro de las enfermedades que ocasionan los virus en el sistema respiratorio es la presencia de síntomas tales como la fiebre, escalofríos, cefalalgia y malestar de forma general [6].

El ejemplo que más ha tomado fuerza durante el último tiempo es el COVID-19, en la provincia de Tungurahua, el primer caso fue registrado el día 23 de marzo de 2020, desde ese instante los casos continúan creciendo e incluso con un avance de más de 100 casos por semana basados en los reportes del Ministerio de Salud Pública del Ecuador. Debido a estas condiciones, se necesita la mayor ayuda posible para combatir la transmisión de las enfermedades virales respiratorias, el Gobierno Nacional ha implementado varias herramientas que ayuden a la detección temprana de la enfermedad, y generar controles para cumplir con las medidas establecidas que evitan el contagio comunitario [7].

Los principales problemas que existen al momento de contener la propagación de virus es la falta de información y el acceso a un control adecuado para comprobar la sintomatología con la que se encuentran las personas que probablemente contrajeron un virus del tipo SARS-CoV, no se cuenta con una medición exacta de los síntomas que presenta la persona hasta que se acerque a un Centro de Salud o sea visitado por una brigada del Ministerio de Salud Pública [8].

Con el objetivo de prevenir la propagación de estas enfermedades y generar alertas a las personas que se encuentran en riesgo, es necesaria una herramienta donde se obtenga información exacta acerca de cada paciente. De esta manera se podría tener una detección más rápida y precisa, optimizando recursos. El presente trabajo de titulación busca apoyar esta necesidad, diseñando un sistema electrónico que permita la adquisición de datos confiables para conocer los síntomas del paciente y una aplicación para celulares inteligentes, donde se registre los datos adquiridos, almacene y brinde alertas para situaciones fuera de la normalidad.

Con la tecnología actual a disposición, es viable la construcción de este dispositivo y se puede reducir los costos del diseño solo utilizando los sensores necesarios para adquirir los signos vitales a monitorizar en las enfermedades virales respiratorias. De este modo prevenir la propagación de los virus que ocasionan problemas en las vías respiratorias y ayudar al monitoreo de las personas que contraen alguna de estas enfermedades.

El presente trabajo de titulación servirá como aporte para la investigación: "Sistema de telemedicina para la monitorización de señales vitales en un ambiente de Smart TV", desarrollada por docentes de la Facultad de Ingeniería en Sistemas, Electrónica e Industria de la Universidad Técnica de Ambato, aprobado por el Consejo de Investigación e Innovación CONIN, mediante la resolución UTA-CONIN-2020-0297- R, de fecha 21 de agosto de 2020.

### <span id="page-20-0"></span>**1.2.2. Fundamentación Teórica**

Las enfermedades respiratorias se pueden describir como alteraciones en el funcionamiento normal de las vías respiratorias, en este sistema está incluido lo que son las vías nasales, los bronquios y los pulmones. Estas enfermedades pueden ser desencadenadas por diversos factores que afectan a las vías respiratorias y se detallan dependiendo el lugar donde los síntomas son predominantes. El mayor porcentaje de estas enfermedades se producen por un virus, como ejemplos se puede nombrar a la gripe común, covid-19, neumonía y otros. Las personas que contraen este tipo de enfermedades presentan una diversidad de síntomas que se presentan generalmente durante 15 días; entre los más comunes se mencionan la fiebre, dificultad para respirar, estridor, dolor o enrojecimiento faríngeo, otalgia, otorrea, rinorrea y la obstrucción nasal [9].

## **Propagación y sintomatología de enfermedades virales respiratorias**

Las vías respiratorias y la bucofaringe son los lugares más comunes de enfermedades o infecciones relacionadas a patógenos víricos. La transmisión se da a través de las gotas respiratorias, agua, alimentos, contacto íntimo, saliva y en las manos. Sin embargo, la sintomatología depende del organismo de cada persona, un mismo virus puede causar diversos síntomas o diversos virus pueden causar los mismos síntomas.

Una mayor parte de infecciones víricas que inician en la bucofaringe o las vías respiratorias, afectan a los pulmones y se extienden sin provocar síntomas significativos. La gravedad del síntoma y de la enfermedad está vinculada con factores como la naturaleza del virus, el lugar de la infección, la edad del individuo y el estado inmunitario. La afectación bucal y la faringitis son habituales cuando existe presencia de algún virus, ya sea como el enterovirus que empieza afectando la bucofaringe o como como en el caso de los adenovirus que se caracterizan por amigdalitis y odinofagia en las etapas iniciales del contagio [10].

Las infecciones víricas de las vías respiratorias superiores como faringitis y el resfriado común acostumbran a ser benignas, sin embargo, son causantes de alrededor del 50% del absentismo para estudiantes y trabajadores. Los principales causantes de las enfermedades virales en las vías respiratorias superiores son el rinovirus y el

coronavirus, aunque, se pueden generar con otros tipos de virus también, ya sea el caso de echovirus, virus Coxsackie, adenovirus, el virus de la gripe, el virus parainfluenza, el metaneumovirus y el virus respiratorio sincitial. Los síntomas que más se presentan al momento de un resfriado común son [10]:

- Secreción nasal (rinitis)
- Tos
- Estornudos
- Conjuntivitis
- Cefalea y odinofagia

Amigdalitis, laringitis y laringotraqueobronquitis pueden aparecer en caso de una infección de las vías respiratorias. Estas empiezan debido a una respuesta inflamatoria a la enfermedad vírica y pueden provocar más síntomas como son la afonía, tos seca y el riesgo de obstrucción de las vías respiratorias.

En las vías respiratorias inferiores, los virus pueden ocasionar enfermedades incluso más graves, los principales síntomas que se incluyen son:

- **Bronquiolitis**
- Neumonía
- Neumonitis
- Otras enfermedades similares

Los virus que pueden generar enfermedades que afecten a las vías respiratorias inferiores pueden ser los virus parainfluenza, los metaneumovirus y el VRS produce más problemas en niños que ha gente adulta.

Entre este gran número de virus, probablemente el más conocido sea el de la gripe, debido a que cada año se introducen nuevas cepas y de este modo se garantiza el contagio a nuevas víctimas, ya sea por defensas bajas o porque no presentan una respuesta inmunitaria suficiente contra la nueva cepa del virus de la gripe. La tabla 2 muestra las enfermedades respiratorias y bucales más comunes producidas por varios agentes etiológicos.

<span id="page-22-0"></span>

| <b>Enfermedad</b>                    | Agente etiológico                          |  |  |
|--------------------------------------|--------------------------------------------|--|--|
| Resfriado común                      | Rinovirus, coronavirus, virus de la gripe, |  |  |
|                                      | virus parainfluenza, virus respiratorio    |  |  |
|                                      | sincitial, metaneumovirus, adenovirus,     |  |  |
|                                      | enterovirus.                               |  |  |
| <b>Faringitis</b>                    | Virus del herpes simple, virus de          |  |  |
|                                      | Epstein-Barr, adenovirus,<br>virus         |  |  |
|                                      | Coxsackie A y otros enterovirus.           |  |  |
| Laringotraqueobronquitis,            | parainfluenza 1,<br>virus<br>Virus         |  |  |
| amigdalitis, laringitis y bronquitis | parainfluenza 2, virus de la gripe,        |  |  |
|                                      | adenovirus y virus de Epstein-Barr.        |  |  |
| <b>Bronquiolitis</b>                 | virus<br>VRS, metaneumovirus,              |  |  |
|                                      | parainfluenza 1, 2 y 3.                    |  |  |
| Neumonía                             | VRS, metaneumovirus,<br>virus              |  |  |
|                                      | parainfluenza, virus de la<br>gripe,       |  |  |
|                                      | adenovirus, virus de la varicela-zóster,   |  |  |
|                                      | citomegalovirus y sarampión.               |  |  |

**Tabla 2. Enfermedades bucales y Respiratorias [5].**

## **Tratamiento y prevención de enfermedades virales respiratorias**

El tratamiento con el que se manejan las enfermedades virales es en su mayoría de tipo sintomático, es decir, se van tratando las dolencias a medida que aparecen. Los antibióticos son efectivos en las enfermedades infecciosas, sin embargo, no presentan un gran efecto al combatir los virus; por este motivo, casi no existen medicamentos efectivos para tratar estas enfermedades. Teniendo en cuenta estas limitaciones, son pocos los compuestos con acción antiviral.

Por otro lado, en el campo de la prevención se presentan más avances con el desarrollo de diversas vacunas que brindan inmunidad sobre algunas enfermedades virales de gran importancia. Entre los ejemplos de vacunas desarrolladas para la prevención de

enfermedades virales se puede mencionar a la viruela, el polio, sarampión, rubiola y entre otras enfermedades [6].

Uno ejemplo de actualidad sobre la prevención en las enfermedades virales respiratorias es la aparición de la COVID-19, ya que para evitar la propagación es importante tomar en cuenta las medidas recomendadas por la Organización Mundial de la Salud. Entre las recomendaciones más importantes se encuentra el distanciamiento con otras personas de por lo menos un metro, el uso de mascarillas, el lavado periódico de manos, la limpieza, desinfección frecuente de superficies, entre otros [11].

### **Signos vitales**

Se determina como signos vitales a las funciones más básicas que realiza el cuerpo humano, también se definen como las variables circulatorias no invasivas más comunes y fáciles de monitorear. Es importante vigilar, documentar e informar estos datos para que el personal médico pueda analizar el grado de funcionamiento de los órganos vitales como el corazón o los pulmones.

- Presión arterial
- Frecuencia cardiaca
- Temperatura corporal
- Frecuencia respiratoria

En caso de una variación inesperada en los signos vitales o de cambios que no corresponden al tratamiento realizado, es necesario generar un control más invasivo [12].

**Temperatura Corporal**: Esta variable es descrita como el equilibrio que mantiene el cuerpo humano entre el calor que produce y la perdida de este en el medio ambiente. La temperatura normal en el cuerpo aproximadamente 98.6 °F o 37 °C, esta temperatura está sujeta a variaciones dependiendo del género, el lugar donde se realice la medición, actividades recientes, consumo de alimentos, líquidos y hora del día.

La medición de temperatura se puede realizar en 3 zonas: oral, rectal y axilar. Una vez adquirida la temperatura se deben tomar en cuenta varias consideraciones. La temperatura normal es de 37 grados, dependiendo del valor se puede tener:

- Febrícula:  $37^{\circ}$ C a  $37.9^{\circ}$ C.
- Fiebre moderada: 38 °C a 38,9 °C
- Fiebre alta:  $39^{\circ}$ C a  $40^{\circ}$ C
- Hipertermia: más de 40 °C

Según la zona donde se realice la medición puede variar entre 0,5 °C a 1 °C.

**Frecuencia cardiaca:** Este valor indica el número de veces en que se contrae el corazón durante un minuto, por este motivo las unidades de la frecuencia cardiaca son latidos sobre minutos, cuando la frecuencia cardiaca aumenta se debe a una respuesta neurohumoral al estrés, también puede aumentar el flujo cuando existe una caída de la presión. El incremento de este valor puede significar un déficit del volumen y del fujo sanguíneo. Otros factores como la ansiedad, las infecciones, el miedo, la fiebre, el ejercicio, el malestar, el dolor y otros cuadros de estrés también pueden afectar al incremento de la frecuencia cardiaca.

El valor normal de frecuencia cardiaca depende de la edad de cada persona, el valor normal en estado de reposo es:

- Recién nacidos 3 meses: 120 a 140 latidos/minuto.
- Hasta 2 años: 80 a 150 latidos/minuto.
- 2 años a 10 años: 70 a 110 latidos/minuto.
- Mayores de 10 años: 55 a 90 latidos/minuto.
- Adultos: 60 a 100 latidos/minuto.

En el caso de los adultos, se considera taquicardia a las frecuencias cardiacas mayores al nivel normal, es decir mayores a 100 latidos/minuto. Por otro lado, se conoce como bradicardia cuando la frecuencia cardiaca es menor a los 50 latidos/minuto [13].

**Presión arterial:** Esta variable está determinada por dos factores, la fuerza y el volumen de la sangre bombeada, también la flexibilidad y el tamaño de las arterias. La presión arterial es la fuerza que ejerce la sangre en las arterias cada vez que el corazón bombea. En esta medición se registran dos cifras, la primera es la presión sistólica que hace referencia a la presión al interior de la arteria cuando el corazón se contrae y bombea la sangre al cuerpo. La segunda es la presión diastólica, que mide la presión en el interior de la arteria cuando el corazón está en reposo y se va llenando de sangre. Las dos magnitudes se miden en las unidades de milímetros de mercurio [13].

La presión arterial normal tiene un valor aproximado de 120/80 mm Hg considerando el caso de un adulto joven y sano, con la edad este valor aumenta. Se estima que la presión sistólica normal es de los 100 mm Hg agregando la edad del paciente, sin embargo, cuando esta presión excede de 160 mm Hg y la presión diastólica a más de 90 mm Hg sugieren una hipertensión. Por otro lado, la hipotensión puede ser el reflejo de un tipo de descomposición circulatoria o la falla de una terapéutica específica [14].

**Frecuencia respiratoria:** Este dato es el número de inspiraciones que realiza una persona durante un minuto. El proceso de respiración se define como el intercambio gaseoso entre la atmósfera y el organismo, este proceso consta de dos fases: inspiración y espiración. Los valores aceptados como normales en esta variable son:

- Neonatos: 40 a 60 por minuto.
- Niños: 20 a 30 por minuto.
- Adolescentes: 20 a 22 por minuto.
- Adulto: 16 a 20 por minuto.
- Ancianos: 14 a 18 por minuto.

Algunos factores que generan una variación en la frecuencia respiratoria es el ejercicio, el sexo, hemorragias y la edad [13].

La tabla 3 muestra los valores normales de signos vitales de temperatura, pulso, la respiración y la presión sanguínea relacionados a la edad de las personas.

<span id="page-26-0"></span>

| <b>SIGNOS VITALES NORMALES CON RELACION A LA EDAD</b> |                            |                            |                           |                                                        |  |  |
|-------------------------------------------------------|----------------------------|----------------------------|---------------------------|--------------------------------------------------------|--|--|
| Edad                                                  | <b>Temperatura</b>         | <b>Pulso</b><br>(lat./min) | Respiración<br>(resp/min) | <b>Presión</b><br><b>Sanguínea</b><br>$(\text{mm Hg})$ |  |  |
| Recién nacido                                         | 36.8 $\degree$ C (axilar)  | $80 - 180$                 | $30 - 60$                 | 73/55                                                  |  |  |
| $1 - 3$ años                                          | 37.7 $\mathrm{C}$ (rectal) | $80 - 140$                 | $20 - 40$                 | 90/55                                                  |  |  |
| $6 - 8$ años                                          | $37^{\circ}$ C (bucal)     | $75 - 120$                 | $15 - 25$                 | 95/75                                                  |  |  |
| 10 años                                               | $37^{\circ}$ C (bucal)     | $75 - 110$                 | $15 - 25$                 | 102/62                                                 |  |  |
| <b>Adolescentes</b>                                   | $37^{\circ}$ C (bucal)     | $60 - 100$                 | $15 - 20$                 | 102/80                                                 |  |  |
| <b>Adultos</b>                                        | $37^{\circ}$ C (bucal)     | $60 - 100$                 | $15 - 20$                 | 120/80                                                 |  |  |
| >70 años                                              | $37^{\circ}$ C (bucal)     | $60 - 100$                 | $15 - 20$                 | 120/80                                                 |  |  |

**Tabla 3. Signos vitales normales con relación a la edad [15].**

### **Adquisición y monitoreo de los signos vitales**

Existen varios sistemas para la medición y el control de las diferentes constantes vitales en el cuerpo humano. Los sistemas se encargan de adquirir los datos de manera eficaz y precisa, a partir de este punto se monitorean para el análisis del estado del paciente.

La temperatura corporal se mide con un termómetro, este instrumento está formado por un cilindro de cristal con un depósito de mercurio que tiene como propiedad dilatarse con el calor y contraerse cuando baja la temperatura. Existen una gran variedad de termómetros en el mercado, en la actualidad la mayoría son de tipo digital, sin embargo, también se pueden encontrar los desechables o incluso en forma de tiras reactivas que se utilizan sobre la piel [16].

Para la medición del pulso es necesario colocar los dedos anular, medio e índice sobre la muñeca del paciente, comprimiendo la arteria radial sobre el hueso, esta presión se debe mantener durante un minuto y así se obtiene el pulso. También existen otras arterias en las cuales se puede calcular el pulso, no obstante, la más común a utilizar es la arteria radial.

La manera en la que se mide la respiración es muy parecida al pulso, la diferencia es que la muñeca del paciente se coloca contra su tórax, con el objetivo de poder

contabilizar las expansiones del tórax durante un minuto. Finalmente la menara de calcular la presión arterial de manera no invasiva es utilizando instrumentos como son el estetoscopio, esfigmomanómetro y manguito. Con estos instrumentos se realiza una medición de manera indirecta de la tensión arterial utilizando el estetoscopio en el brazo donde se aplica la presión. También se pueden usar métodos como el de palpación o el de auscultación [17].

Como se describió anteriormente, estos métodos son convencionales para la adquisición de las constantes vitales, no obstante, con los grandes avances de la tecnología es viable utilizar un grupo de sensores para la adquisición de estas variables. Actualmente, estos dispositivos electrónicos permiten una adquisición confiable de los signos vitales, además, realizar un monitoreo del paciente en caso de ser necesario. Se puede mencionar como ejemplo a los pulsioxímetros o el oxímetro en el área de neonatología.

Con el propósito de facilitar la adquisición de las constantes vitales, los dispositivos electrónicos cada vez son más amigables tanto en hardware como en software. De este modo su utilidad crece y ayuda a que cualquier persona pueda manejarlos en caso de ser necesario, generando un gran avance en temas como la telemedicina, eSalud, entre otros.

En el mercado se puede encontrar una gran variedad de tecnologías para el monitoreo de los signos vitales, esto depende de las necesidades y requerimientos que presenta el personal de salud. Existen desde dispositivos dedicados y portátiles como el caso de pulsímetros, lectores de onda electrocardiogramas, sensores de temperatura y más. También se cuentan con dispositivos más avanzados como el caso del pulsioxímetro que combina lecturas del pulsímetro con la del oxímetro y genera el nivel de saturación de oxígeno en la sangre. El costo de los equipos varía en dependencia de factores como el tipo de información que adquieren, la cantidad de información que almacenan, diseño, calidad del equipo y las comunicaciones con las que puede trabajar.

Los monitores más comunes en el área hospitalaria son:

- Sensor de temperatura
- **Monitor ECG**
- Monitor de presión no invasiva
- Pulsioxímetro
- Monitor de capnografía
- Monitores portátiles (Saturación de oxígeno, presión arterial, electrocardiograma y Temperatura)

Gracias al uso de sensores cada vez más pequeños, algunas de estas variables se pueden adquirir en dispositivos de uso comercial como relojes inteligentes, celulares inteligentes o dispositivos dedicados a la telemedicina. Los dispositivos portables que cuentan con estas tecnologías pueden ser de gran ayuda al momento de un control de síntomas relacionados con ciertas enfermedades. Tomando como ejemplo el caso de la enfermedad COVID-19, existen diversos dispositivos que realizan estas funciones.

En el estudio denominado "Warrior Watch", realizado por investigadores del hospital Mount Sinai en Estados Unidos, en una muestra de 297 trabajadores se usó el dispositivo electrónico Apple Watch, con aplicaciones que median los cambios en la frecuencia cardiaca. Como resultado del estudio, se demostró que el smartwatch identifica cambios en la frecuencia cardiaca de las personas que presentaron un resultado positivo a la infección por COVID-19. Esta variación de la frecuencia cardiaca se presentó en algunos casos hasta 7 días antes de que la persona presentase un hisopo nasal positivo [18].

Independientemente de las marcas, los smartwatchs presentan varias funciones muy útiles al momento de detectar alguna enfermedad o afección que el paciente pueda contraer. Las mediciones más comunes que realizan los dispositivos tienen relación a la temperatura corporal, la frecuencia cardiaca y la frecuencia respiratoria. En el ejemplo anterior, se indica la importancia de un control de signos vitales para un breve diagnóstico de la enfermedad y advertir al paciente que puede convertirse en una persona capaz de transmitir la enfermedad.

## **Problemas en el área de Salud de Latinoamérica y el Caribe**

Según los datos de la Organización Mundial de la Salud, América Latina no presenta un crecimiento en el área de salud tanto como en otras áreas. Los principales problemas que afectan al sector de la salud y a la atención se detallan a continuación [19]:

- Para los países con bajos ingresos, los altos costos del sector salud presenta un empecimiento para el crecimiento tanto económico como social.
- Alta tasa de mortalidad en enfermedades evitables y baja expectativa de vida.
- Existe la necesidad de reorientar los modelos de atención que corresponden a los perfiles epidemiológicos y los cambios demográficos.
- Falta de equidad para el acceso a los servicios básicos de la salud.
- Financiamiento del sector salud insuficiente y poca eficiencia en la distribución de escasos recursos.

Por estos motivos, e-Salud en América Latina ha presentado algunos desafíos al momento de implementar nuevas tecnologías.

### **e-Salud**

Gracias al desarrollo de las tecnologías informáticas y de comunicaciones, se ofrecen nuevas funciones al momento de la captura, procesamiento, almacenamiento y el envió de datos. De igual manera, las plataformas que brindan infraestructura para la comunicación entre los usuarios y los proveedores del servicio son un entorno cada vez más amigables y efectivos al momento de compartir la información.

Estos conceptos dan la introducción a lo que se conoce como la e-Health o e-Salud, haciendo referencia a la salud electrónica o salud en línea, donde su principal objetivo es la adquisición, transmisión, almacenamiento y procesamiento de datos clínicos con el objetivo de una atención de forma presencial o a distancia [19].

Las primeras veces que se usaron los términos como eHealth fue al rededor del año 1995, sin embargo, tomaron fuerza durante el 7° Congreso Internacional de Telemedicina y Teleatención realizado en Londres en noviembre de 1999. La principal conclusión del congreso fue que la relación entre el costo y la efectividad de la telemedicina en el sector de la salud mejora de manera considerable cuando se integran un amplio grupo de aplicaciones de las tecnologías de la información y la comunicación.

Este concepto ha ido evolucionando junto a las tecnologías, ya no solo se habla del uso del internet, sino también en las aplicaciones relativas de las computadoras en la medicina. La mayoría de las mejoras en este sector provienen del uso de la tecnología disponible para repensar, rediseñar y revisar los servicios públicos y negocios. Los objetivos que se persigue con el desarrollo tecnológico son [19]:

- Mejorar la productividad individual y organizacional.
- Aumentar la eficiencia de las acciones.
- Promover la eficiencia interna de las organizaciones.
- Mejorar las relaciones e intercambios con los clientes, proveedores y otros interesados.

En el contexto de la salud, se incluyen el manejo de tres áreas que son: Sistema de información, gestión de la información y la tecnología de la información y comunicación. Como se indica en la figura 1, la tecnología necesita varios pasos para implementarse y convertirse en una solución o alternativa a un problema ya existente. Únicamente las tecnologías de la información y comunicación se refieren a los equipos informáticos digitales y software que son necesarios para el funcionamiento de los sistemas de adquisición y manejo de datos. La implementación, aplicación y desarrollo de otros sistemas dependen del equipo informático, softwares existentes y tecnología disponible.

PRODUCTOS: Hardware + Software

PROYECTO: PRODUCTO Servicio

SOLUCIÓN: Proyecto Conocimiento

<span id="page-30-0"></span>**Figura 1. Productos a la solución informática [19].**

Los productos de e-Salud se pueden utilizar en casos de prevención, diagnóstico, monitorización, emergencias, vigilancia epidemiológica, áreas de acción, consultas, juntas médicas o incluso se puede aplicar la telepresencia o la ubicación remota dependiendo del tratamiento.

La tecnología de la informática ha venido apoyando a la medicina desde el principio de la década de los 50. Antes de 1980, únicamente se utilizaba la tecnología en centros de investigación o aplicaciones restringidas. Las áreas en las que ayudan los sistemas de e-Salud son las siguientes [19]:

- Convergencia tecnológica: Uso de los sistemas potentes de gestión de bases de datos, nuevos lenguajes de computador que promueven una mayor disponibilidad de sistemas de bajo costo, amigables con el usuario y mayor capacidad para el procesamiento, producción de circuitos integrados y la integración de avances en la electrónica.
- Difusión del conocimiento y capacitación para operar equipos informáticos.
- Eficiencia y eficacia de los sistemas de la información para la planificación, operación y control para los administradores.
- Aumento en la productividad y la calidad de las aplicaciones.
- Reconocimiento de los recursos modernos de las TIC.

### **Tecnologías de la información aplicadas en e-Salud**

Analizando los sistemas electrónicos que ayudan al desarrollo del e-Salud, nos encontramos con los dos componentes como son el hardware y software. La parte de hardware se considera todos los circuitos embebidos dentro del dispositivo electrónico, como pueden ser sensores, actuadores o fuentes de energía. De diferente manera, el software hace referencia al programa que maneja el dispositivo, su sistema operativo, tipo de comunicación y el almacenamiento o la base de datos que maneja.

La parte física tiene como uno de los componentes principales el controlador, que es el dispositivo encargado de controlar los procesos que realiza el sistema. La evolución de este dispositivo va desde hace varias décadas, empezando por una construcción discreta, después agregando memoria y dispositivo de entradas y salidas. Finalmente,

todos los elementos se han concentrado en un solo chip, de este modo recibiendo el nombre de microcontrolador. Se puede resumir al microcontrolador como una computadora sencilla, alojada en un pequeño circuito integrado [20].

Los dispositivos han seguido una gran evolución a lo largo del tiempo, llegando ahora a contar con muchas funciones dentro del mismo dispositivo. Los componentes actualmente utilizados para el desarrollo de proyectos dependen de las variables como la utilidad que poseen, el sector al que va dirigido, entre otras divisiones. Una buena opción que se aplica en una gran parte de proyectos son las computadoras de placa única o SBC, que son computadoras de una sola placa y cuentan con microprocesador, memoria, entradas, salidas y otras características de un computador funcional. En la tabla 4 se realiza una comparación entre los dispositivos más comunes utilizados en desarrollo de e-Salud.

| Componente                | Ordenador<br><b>Personal</b> | <b>Placa</b><br>Controladora | <b>Teléfono</b><br>Inteligente | Computadora<br>de Placa<br>Única |
|---------------------------|------------------------------|------------------------------|--------------------------------|----------------------------------|
| <b>UPC</b>                | DB                           | Si                           | Si                             | Si                               |
| <b>GPU</b>                | Si, DB                       | Si                           | Si                             | Si                               |
| Memoria                   | D <sub>B</sub>               | Si                           | Si                             | Si                               |
| <b>LAN</b>                | Si, DB                       | N/A                          | N/A                            | Si                               |
| Salida de Video           | Si, DB                       | N/A                          | N/A                            | Si                               |
| Almacenamiento            | ROM, RW-                     | <b>ROM</b>                   | ROM, RW -                      | ROM, RW -                        |
|                           | Ext                          |                              | Ext                            | Ext                              |
| Encabezado<br><b>GPIO</b> | Si, (USB)                    | Si                           | N/A                            | Si                               |

<span id="page-32-0"></span>**Tabla 4. Comparación entre Ordenador Personal (PC), Placa Controladora (CB), Teléfono Inteligente y Computadora de Placa Única (SBC) [21].**

Las principales ventajas que presenta una SBC son su bajo costo, el bajo consumo de energía y la introducción de periféricos más potentes en la placa.

En la parte física de los dispositivos también encontramos con los diferentes sensores, que son un tipo de transductores que se encargan de la conversión de una variable física en una variable eléctrica para facilitar su medición. Los sensores responden a diferentes estímulos ya sean térmicos, químicos, magnéticos, ópticos, mecánicos, eléctricos o de radiación. Su clasificación puede ser debido a varios factores, pero los más comunes son el tipo de variable a medir o por el principio de la transducción que se utiliza, en la figura 2 se enlista la clasificación de los sensores por el principio de transducción.

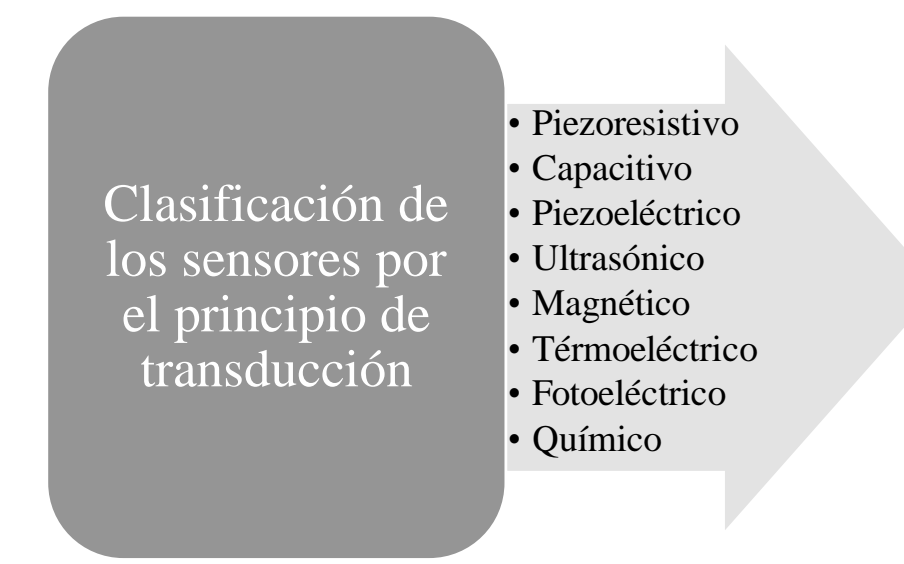

<span id="page-33-0"></span>**Figura 2. Clasificación de sensores por los principios de transducción [22].**

A pesar de que esta clasificación es muy detallada, suele ser muy poco práctica debido a que no ofrece un dato específico de la variable que se va a medir. Por este motivo se aplica mejor la clasificación de sensores por la variable medida, esto se resume en la tabla 5.

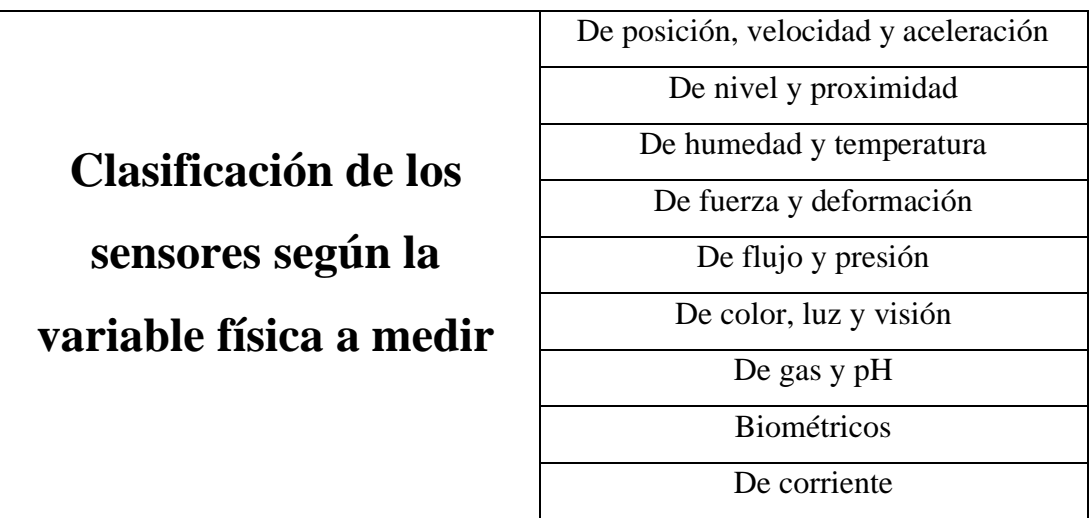

## <span id="page-34-0"></span>**Tabla 5. Clasificación de los sensores según la variable física a medir [22].**

Existen características específicas de cada sensor, antes de usar un sensor en cualquier sistema electrónico se deben considerar los siguientes aspectos [22]:

- Sensitividad: Entrada mínima necesaria para que el sensor genere una salida detectable.
- Rango: Intervalo que existe entre el valor máximo y mínimo de la variable física que el sensor detecta.
- Precisión: Grado de repetividad de una medida.
- Exactitud: Diferencia máxima que se genera entre el valor real de la variable medida y la salida del sensor.
- Linealidad estática: Desviación entre la curva de mediciones del sensor tomando en cuenta las condiciones controladas del fabricante con la curva de salida actual del sensor en condiciones del medio donde se utiliza.
- Offset: Corrimiento del eje y la curvatura de salida.
- Resolución: El menor cambio en la variable física que el sensor puede medir.
- Error estático: Son errores que generalmente se produce en la lectura del valor del sensor.

Los biosensores son los que se utilizan en el campo de e-Salud, debido a que se definen como elementos sensitivos a elementos biológicos, la característica principal es que requiere un contacto entre el material biológico y el transductor de entrada. También se definen dentro de esta clasificación a los sensores que realizan mediciones en elementos que se derivan de materiales biológicos o implementan materiales biomiméticos para el funcionamiento.

En el elemento selectivo se basa la efectividad el biosensor y se forma de una membrana semipermeable que separa la molécula a estudiar, al obtener esta molécula, el transductor es el encargado de generar una señal eléctrica para la interpretación de los datos, las señales producidas por los biosensores se detallan en la figura 3 [22].

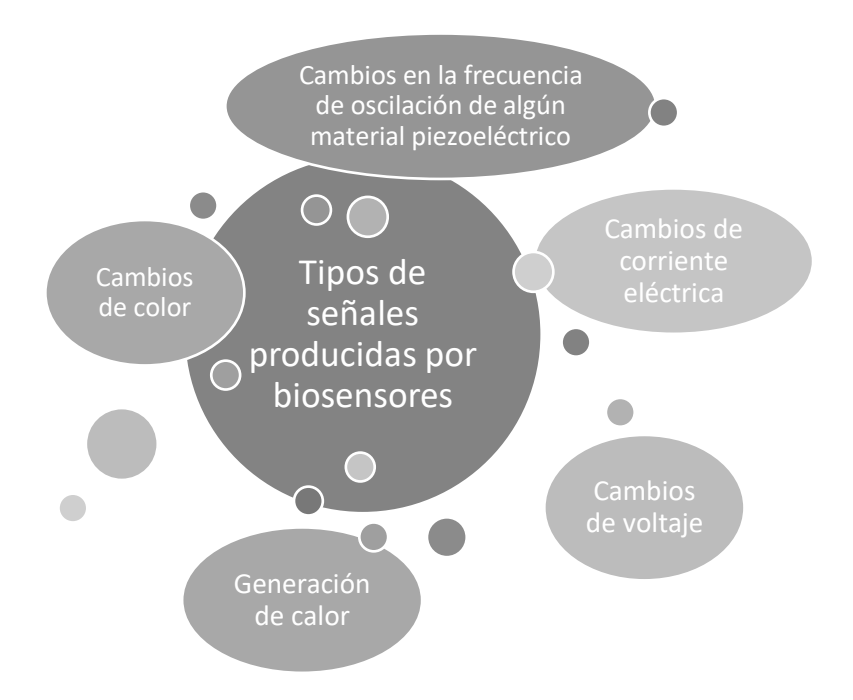

**Figura 3. Tipos de señales producidas por biosensores [22].**

<span id="page-35-0"></span>Finalmente, los componentes que completan la parte física de un sistema electrónico son los actuadores. Aunque su uso es poco común en la mayor parte de equipos médicos, existen algunos en los que es necesario su aplicación. Los actuadores son dispositivos que realizan la transformación de magnitudes físicas, en otro tipo de magnitudes capaces de interactuar con el entorno. Las variables que se involucran en su mayor parte son de fuerza, posición, velocidad y aceleración. Los actuadores se
clasifican según el funcionamiento en tres grupos que son eléctricos, hidráulicos y neumáticos.

Un ejemplo para la aplicación de los actuadores en dispositivos dedicados a la e-Salud es el esfigmomanómetro digital, que ayuda obtener el valor de presión arterial de un paciente ya sea en la casa o en un consultorio médico. El esfigmomanómetro está compuesto por un manguito inflable, un brazal y un manómetro, donde el brazal se coloca en el paciente y almacena aire hasta que oprime el brazo del paciente. La presión aumenta hasta que cesa la circulación de sangre por la arteria braquial en la fosa cubital. El brazal cuenta con sensores que detectan los sonidos de Korotkoff que permite medir el intervalo de la presión diastólica y presión sistólica.

La segunda parte que conforman los sistemas electrónicos es el software, con temas como el programa que ejecuta el microcontrolador, las comunicaciones que maneja, la interfaz para el monitoreo de datos y el almacenamiento de la información.

Los lenguajes de programación son los encargados del desarrollo de toda la parte de software que componen los sistemas electrónicos como las aplicaciones móviles, aplicaciones web, interfaces entre máquina y usuario, manejo de base de datos, entre otros. Se definen a los lenguajes de programación como un sistema notacional para describir instrucciones en un computador de forma legible para la máquina como para las personas. Así se pueden distinguir varias generaciones de los lenguajes de programación. Pasando desde la primera generación donde pertenece el lenguaje de máquina, hasta actualmente la quinta generación, donde ya se estudian áreas como la inteligencia artificial [23].

Existen una gran cantidad de lenguajes para la programación en diferentes procesadores o controladores, los más conocidos son los lenguajes basados en el programa "C". En otros dispositivos como las SBC o dispositivos móviles, se conocen lenguajes como Python e incluso librerías React Native para el desarrollo de los programas que controlan las entradas y las salidas. Las ventajas de estos lenguajes es que son de alto nivel, por este motivo son más fáciles de comprender para el programador y permite comunicarse con el dispositivo electrónico.

Las comunicaciones que manejan los diferentes sistemas electrónicos dependen de su utilidad, de los protocolos que se aplican y del medio por el que se transmiten. Se clasifican en dos grandes grupos que son las comunicaciones alámbricas y las comunicaciones inalámbricas. Entre las comunicaciones alámbricas destacan los cables de cobre como el par trenzado o el cable coaxial y también se conoce como medio guiado a la fibra óptica. Sin embargo, esto sigue dentro de las conexiones físicas que necesita el dispositivo. La ventaja que presenta la comunicación alámbrica se da principalmente en temas de velocidad de transmisión, pues en la comunicación inalámbrica, aunque la transmisión es un poco más lenta, presenta beneficios en ahorro de cables, estética del sistema y comunicación con otro tipo de dispositivos.

En la clasificación de las comunicaciones inalámbricas puede depender de varios factores, en la mayoría de los casos didácticos se utiliza la clasificación por el alcance que tienen. Pueden dividirse en tres grandes grupos:

- Redes de área persona inalámbrica (WPAN)
- Redes de área local inalámbrica (WLAN)
- Redes de área extendida inalámbrica (WWAN)

Las redes personales inalámbricas ahora se encuentran presentes en cada uno de los aspectos de la vida cotidiana, ya sea tanto en celulares, computadoras personales o dispositivos inteligentes. Estas redes tienen una distancia aproximadamente de diez metros, aunque Wi-Fi puede cubrir esta distancia, también se considera como una red de área local inalámbrica debido a que puede llegar a cubrir distancias mucho mayores.

• Bluetooth (IEE 802.15.1): Es un estándar de comunicaciones inalámbricas que permite la transmisión de voz y datos utilizando radiofrecuencia en la banda de 2,4 GHz. Es uno de los estándares de comunicación más conocidos debido a su bajo costo y su uso en dispositivos como teléfonos móviles, ordenadores portátiles o asistentes digitales personales, donde se facilita y se garantiza una comunicación entre dispositivos de diferentes fabricantes. Su alcance puede ir variando entre bajo (10 m) o medio (100 m).

Su historia va desde el año de 1994 donde los laboratorios Ericsson realizan un estudio para las comunicaciones inalámbricas de bajo costo y baja potencia. Hasta el año 2014 aparecía ya la versión bluetooth 4 o BLE (Bluetooth Low Energy), que se destaca por la considerable reducción de consumo de energía. El funcionamiento de la comunicación consiste en un dispositivo que ejerce como maestro y uno o

más dispositivos esclavos. El maestro define varios parámetros de la comunicación, mientras que los esclavos coordinan su funcionamiento dependiendo de las instrucciones que reciben [24].

- IrDa (Infrared Data Association): Es una asociación formada por más de 170 compañías y su estándar utiliza el espectro infrarrojo para la transmisión y recepción de información. El auge de esta tecnología fue a finales de los años 90, sus ventajas eran el bajo consumo de energía, el bajo costo de funcionamiento, gran flexibilidad y la facilidad para adaptarse a diferentes dispositivos [24].
- NFC (Near Field Communication): Permite la transferencia de datos entre dispositivos usando radiofrecuencias de 13,56 MHz. Para su funcionamiento es necesario una proximidad entre dispositivos de por lo menos 20 centímetros, esto convierte a la transmisión de datos muy segura. Uno de sus principales inconvenientes es que no fue diseñado para la transmisión masiva de datos, sino para comunicación entre dispositivos con capacidad de cálculo. Se considera que fue creada como una tecnología complementaria para diferentes servicios como la identificación de personas [24].
- Zigbee (802.15.4): Fue desarrollado en el año 2004, entre sus funciones son la seguridad de los datos, el control, el monitoreo, el bajo consumo energético, el bajo coste del procesador y una comunicación bidireccional. Este protocolo de comunicación trabaja en las bandas de radio industriales, científicas y médicas, para usos científicos, médicos e industriales. No obstante, la mayor parte de personas o empresas que emplean esta tecnología prefieren usar la frecuencia de transmisión de 2,4 GHz debido a que es una frecuencia libre en todo el mundo. La principal diferencia con bluetooth es que su estructura es mucho más sencilla, pero la capacidad de memoria debe ser mucho más alta, cerca de los 128 K de almacenamiento en algunos dispositivos [25].

Las redes WLAN son redes de área locales inalámbricas que tienen una geografía limitada, por otro lado, sus ventajas son la velocidad de transmisión, administración privada y bajo nivel para los errores. El gran avance de las redes WLAN sobre las LAN se deben a factores como la movilidad que brinda, instalaciones más simples, flexibilidad en la red, bajo coste y la escalabilidad. Las desventajas que presenta también se deben considerar, ya que son factores como la velocidad, retardos en

información, dificultad en accesos, el consumo energético de los dispositivos, limitación en el número de nodos, la seguridad y las interferencias.

El protocolo que se estudia para las redes WLAN es el 802.11, que son un grupo de estándares elaborado por el IEEE en el año de 1997. Como objetivo se presentó la interoperabilidad entre fabricantes. El estándar 802.11 establece una estructura por capas y solo indica como debe funcionar el equipo al transmitir y adquirir datos. Las especificaciones del estándar son [26]:

- 802.11a: Soportando velocidades de hasta 54 Mbps y está regulado en la banda de 5 GHz. No soporta calidad de servicio (QoS).
- 802.11b: Soporta velocidades de 11 Mbps y utiliza la banda de frecuencia 2,4 GHz.
- 802.11g: Soporta velocidades de 54 Mbps y trabaja en la misma banda de frecuencia de 802.11b
- 802.11i: Se implementa con motivo de superar las vulnerabilidades en la seguridad de la comunicación.
- 802.11n: Soporta velocidades de 600 Mbps y trabaja en la banda de los 2,4 GHz y los 5 GHz.
- 802.11ac: Tiene una taza de transferencia de hasta 433 Mbps. Opera en la banda de 5 GHz.
- 802.11ax: Trabaja en la banda de 2,4 GHz y 5 GHz. Introduce mejoras en la eficiencia espectral y tiene una taza de transferencia máxima de 1,3 Gbps.

Para finalizar con las redes inalámbricas, las de mayor alcance son las redes WWAN, que cubren gran parte de las zonas geográficas. Se dividen en dos áreas tipos, las redes fijas que se utilizan con radioenlace o satélites y las redes móviles que utilizan la compañías o empresas públicas para ofrecer diferentes servicios. Sin ninguna duda, la tecnología móvil es la que luce un mayor crecimiento a lo largo de los años. En la actualidad las redes móviles son las utilizadas por las operadoras de telefonía y cuentan con un número enorme de usuarios alrededor del mundo. La tabla 6 realiza una comparación entre varios parámetros de las comunicaciones inalámbricas descritas.

| <b>Comunicaciones Inalámbricas</b> |                            |                  |                                                               |                  |                                                  |               |                                  |  |
|------------------------------------|----------------------------|------------------|---------------------------------------------------------------|------------------|--------------------------------------------------|---------------|----------------------------------|--|
| Tecnologías                        | Organización<br>Estándar y | Tipo de Red      | Frecuencia                                                    | Rango Max.       | Velocidad de<br>datos                            | Energía       | Encriptación                     |  |
| Wi-Fi                              | <b>IEEE 802.11</b>         | <b>WLAN</b>      | $2.4$ GHz<br>3.6GHz<br>5GHz<br>60GHz                          | 100m             | $6-$<br>780<br>Mb/s<br>${\bf O}$<br>6.75<br>Gb/s | 1W            | <b>WEP</b><br><b>WPA</b><br>WPA2 |  |
| <b>Bluetooth</b>                   | <b>IEEE</b><br>802.15.1    | <b>WPAN</b>      | 2.4<br>GHz                                                    | 100m             | $1 - 3$<br>Mb/s                                  | 1W            | 56/128<br>bits                   |  |
| <b>BLE</b>                         | IoT<br>Interconnect        | <b>WPAN</b>      | 2.4<br>GHz                                                    | 35m              | $\mathbf{1}$<br>Mb/s                             | 10<br>mW      | 128 bit<br><b>AES</b>            |  |
| <b>Zigbee</b>                      | <b>IEEE</b><br>802.15.4    | Malla            | 2.4<br>GHz                                                    | 160m             | 250<br>Kb/s                                      | 100<br>mW     | 128 bit<br><b>AES</b>            |  |
| <b>NFC</b>                         | ISO/IEC                    | P <sub>2</sub> P | 13.56<br><b>MHz</b>                                           | 0.1 <sub>m</sub> | 424<br>Kb/s                                      | $1 - 2$<br>mW | Posible                          |  |
| <b>GPRS</b>                        | 3GPP                       | <b>GERAN</b>     | <b>GSM</b>                                                    | 25/10<br>Km      | 171.1<br>Kb/s                                    | 2W/<br>1W     | GEA2<br>GEA3<br>GEA4             |  |
| <b>EDGE</b>                        | 3GPP                       | <b>GERAN</b>     | <b>GSM</b>                                                    | 26/10<br>Km      | 384<br>Kb/s                                      | 3W/<br>1W     | A <sub>5</sub><br>4. A5/3        |  |
| <b>UMTS</b>                        | 3GPP                       | <b>GERAN</b>     | 850<br><b>MHz</b><br>1700<br><b>MHz</b><br>1900<br><b>MHz</b> | 27/10<br>Km      | $0.73 -$<br>56<br>Mb/s                           | 4W/<br>1W     | <b>USIM</b>                      |  |

**Tabla 6. Comparación de las comunicaciones inalámbricas [26].**

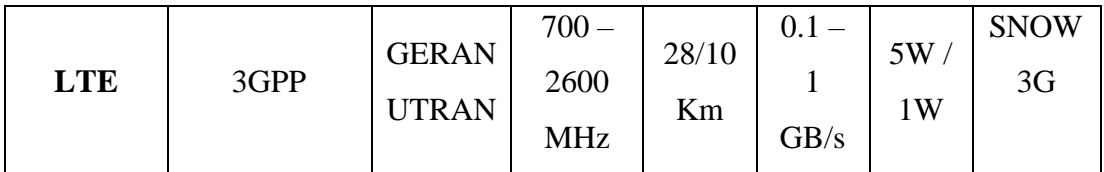

Para el entorno de desarrollo de los dispositivos de monitoreo y almacenamiento de los datos obtenidos, se utilizan generalmente el desarrollo web, aplicaciones móviles e incluso las PWA:

- La Web es una plataforma que permite usar diferentes aplicaciones a cualquier usuario, sin importar la instalación de aplicaciones específicas y sin ningún requisito previo. Los lenguajes de programación como HTML 5, han servido como una plataforma para el desarrollo de las aplicaciones web, ya que permiten estar accesibles sin conexión, brinda mecanismos de almacenamiento directo, incluye contenido 3D o acceso a tecnología GPS. Sin embargo, los mecanismos que usa la plataforma web todavía representan complejidad en aplicaciones pesadas o que están destinadas a tiendas móviles (Android, iOS) [27].
- Las aplicaciones móviles están destinadas a los celulares inteligentes o a cualquier tipo de dispositivo móvil que tenga la capacidad para utilizar diversos tipos de programas como acceder a noticias, descargar datos en tiempo real, juegos, entre otros. Podemos diferenciar tres tipos de aplicaciones móviles: nativas, multiplataforma e híbridas.

Las aplicaciones nativas se refieren a las que se desarrollan para un sistema operativo específico, puede ser Android o iOS. Dependiendo del sistema operativo, las aplicaciones se encuentran disponible en la tienda de cada uno de los sistemas como son Google Play y Apple Store. El desarrollo de estas aplicaciones es compatible en hardware con el dispositivo y el sistema operativo que maneja, esto permite el acceso a todas las funciones del teléfono [28].

Las aplicaciones multiplataformas se crean por la necesidad de desarrollar una única aplicación, sin tomar en consideración el sistema operativo que maneje el dispositivo móvil. De este modo se aprovecha un solo diseño para ambos sistemas operativos, generalmente las aplicaciones están basadas en la Web, ya que no se alejan directamente en el dispositivo y utilizan bajos recursos de rendimiento.

Las aplicaciones web híbridas también son multiplataforma, la diferencia radica en que son ejecutadas utilizando un navegador embebido y su uso es factible cuando se necesita que la aplicación realice su función en varios sistemas operativos y dispositivos [28].

Las PWA (Aplicaciones Web Progresivas) son prácticamente sitios web que aprovechan algunas características de los navegadores modernos para comportarse como aplicaciones en dispositivos móviles o escritorios. Cumpliendo con requisitos como el funcionamiento off-line y el iniciar aplicaciones desde el navegador [29].

En la siguiente tabla (Tabla 7) se realiza una comparación entre las aplicaciones móviles y sus características más importantes.

|                       |                | <b>Aplicaciones</b> |                |                 |  |
|-----------------------|----------------|---------------------|----------------|-----------------|--|
| Características       | <b>Nativa</b>  | Web                 | <b>Híbrida</b> | Multiplataforma |  |
|                       |                | <b>Progresivas</b>  |                |                 |  |
| <b>Instalable</b>     | Si             | Si                  | Si             | Si              |  |
| Capacidad sin         | Si             | Si                  | Si             | Si              |  |
| Conexión              |                |                     |                |                 |  |
| Comprobable           |                |                     |                |                 |  |
| antes de la           | N <sub>0</sub> | Si                  | N <sub>o</sub> | N <sub>0</sub>  |  |
| instalación           |                |                     |                |                 |  |
| Disponibilidad        |                |                     |                |                 |  |
| del mercado de        | Si             | Si                  | Si             | Si              |  |
| aplicaciones          |                |                     |                |                 |  |
| <b>Notificaciones</b> | Si             | Si                  | Si             | Si              |  |
| <b>Disponible</b>     | N <sub>o</sub> | Limitado            | Si             | Si              |  |
| multiplataforma       |                |                     |                |                 |  |
| Acceso a la API       |                |                     |                |                 |  |
| de Plataforma y       | Si             | Limitado            | Si             | Si              |  |
| hardware              |                |                     |                |                 |  |
| Sincronización        | Si             | Si                  | Si             | Si              |  |
| de fondo              |                |                     |                |                 |  |

**Tabla 7. Comparación de las características de los tipos de app móvil [30].**

## **IoT**

El mundo físico cada vez se encuentra más cerca a la conectividad con los sistemas de la información, es decir, gracias a los sensores, actuadores y comunicaciones inalámbricas, se puede generar gran cantidad de información y de igual manera procesarla. A esto se lo conoce como el internet de las cosas o por sus siglas en inglés IoT y está regulado por organismos como World Wide Web Consortium (W3C), Institute of Electrical and Electronics Engineers (IEEE) y Internet Engineering Task Force (IETF). Este entorno es el resultado de adquirir mucha información en tiempo real, usando dispositivos electrónicos para conocer diferentes variables en el entorno

que nos encontramos y generar acciones o respuestas a los cambios, los componentes de una estructura IoT se observan en la figura 4 [31].

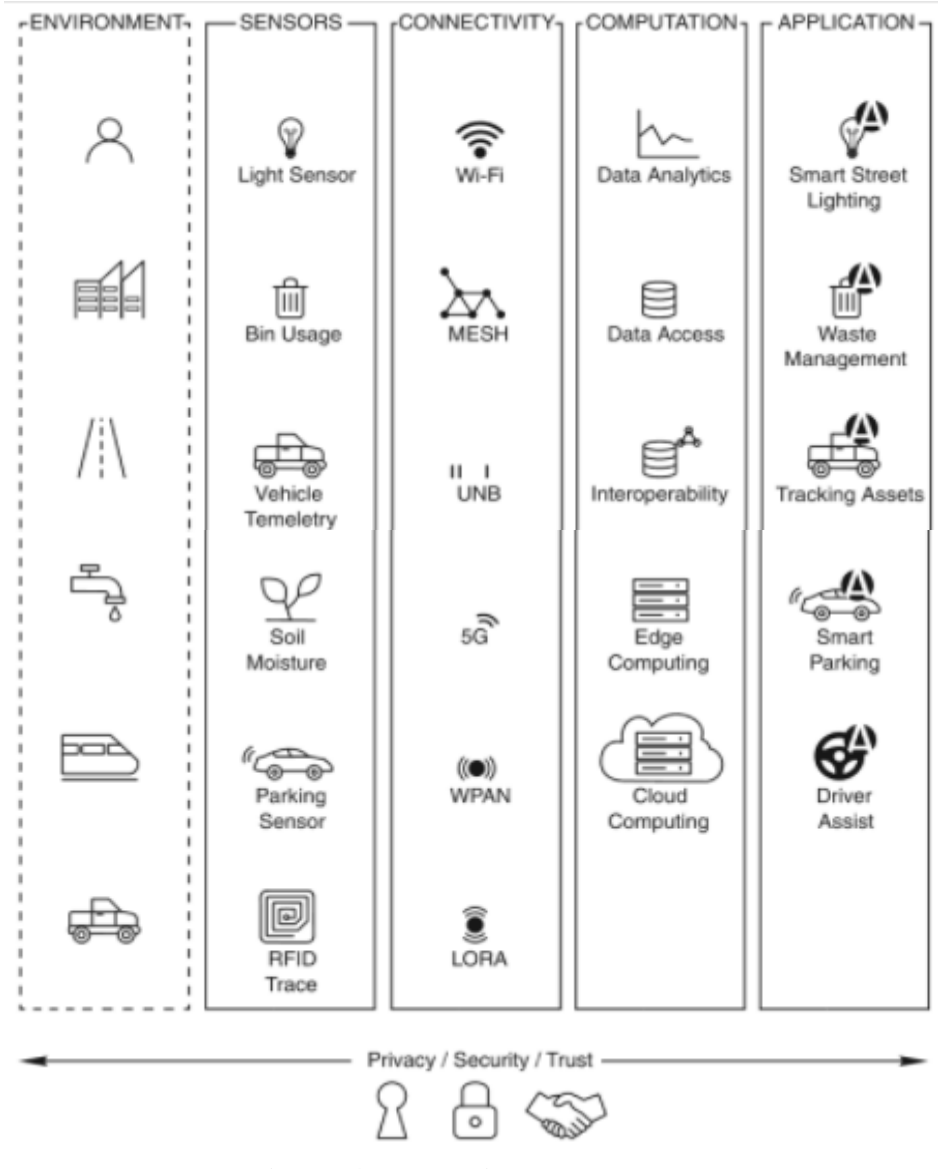

**Figura 4. El Ecosistema IoT [26].**

La arquitectura IoT se basa en 3 capas que son aplicación, dispositivos y la capa de red. La capa de aplicación se conforma de todas aquellas áreas donde se puede implementar el IoT, cumpliendo con sus normas y representando beneficios a donde se aplique. La capa de red es un intermediario, donde permite la comunicación entre los dispositivos encargados de ejecutar acciones o aplicaciones y los dispositivos encargados de censar las variables del entorno. Terminando con la arquitectura IoT se

encuentra la capa de dispositivos, que son los que interactúan con los usuarios y están expuestos en el ambiente donde se encuentra implementado la arquitectura IoT [32].

La tecnología IoT se aplica en un sin número de áreas, por ejemplo, en el transporte urbano, banca comercial, medio ambiente servicios básicos, ciudades inteligentes, salud, entre otros. En el área de salud y bienestar se enfoca en temas como monitoreo remoto, vida asistida, cambio de comportamiento, cumplimiento de tratamientos, deportes y vida sana.

Un concepto fundamental dentro de IoT es la nube o cloud, este término agrupa un conjunto de servicios informáticos y aplicaciones que su característica fundamental es encontrarse conectado a internet. Los consumidores de esta tecnología pueden encontrar su información y datos en cualquier lugar y momento solo accediendo a internet. Estos servicios se han extendido de forma exponencial en los últimos años y se encuentran constituidas por varias aplicaciones, unas de pago y otras gratuitas. Las características del servicio cloud son [33]:

- Accesibilidad
- Agilidad
- Todo el software en la nube
- Ahorro en software
- Ahorro en hardware
- Ahorro en mantenimiento técnico
- Elasticidad
- Escalabilidad
- Recuperación
- Necesidad de conexión a internet
- Cobertura legal
- Posibles conflictos

La clasificación de los servicios cloud se puede realizar por dos factores, el primero es según el tipo de servicio que prestan y el segundo es en el ámbito que se desempeña:

• Según el tipo de servicio: Infraestructura como servicio (IAAS), Software como servicio (SAAS) y plataforma como servicio (PAAS).

• Según su ámbito: Nube publica, nube privada y nube híbrida.

Software como servicio es la parte del cloud donde se aprovecha para los usuarios finales, donde se puede realizar funciones como almacenamiento de datos y la gestión de los archivos. Existes varias empresas que ofrecen este servicio como Google con Google drive o iCloud para iPhone, Mac, etc.

La combinación entre sistemas IoT y la nube ofrecen una gran cantidad de ventajas para el funcionamiento de sistemas de nueva generación, captando datos de manera inmediata y almacenándolos en una nube, donde la información se puede organizar de manera adecuada y estructurada, para posteriormente el monitoreo y procesamiento de datos. Según la funcionalidad se reconocen tres tipos de servidores que son Internet de las Cosas (IoT), Protocolo de Transferencia de Hipertexto (HTTP) y un servidor de almacenamiento [34]:

- Servidor HTTP: Esta basado en el mecanismo de respuesta -petición de los usuarios, el usuario envía una petición al servidor para obtener datos específicos y el servidor envía los resultados de regreso, entre varias funciones más. Las peticiones se envían a la dirección web donde está alojado el servidor, aquí los datos pueden ser creados, leídos, actualizados o modificados y borrados dependiendo la aplicación a utilizar.
- Servidor IoT: Los servidores Transporte de Telemetría de Cola de Mensajes (MQTT) y Protocolo de Aplicación Restringido (COAP) fueron diseñados con el propósito de tener una comunicación constante entre el servidor y los usuarios, disminuyendo el tiempo de latencia, reduciendo el ancho de banda y brindando un mejor servicio para los datos con gran volumen. Es una excelente opción para el monitoreo de los datos en tiempo real.
- Servidor de almacenamiento: El servidor de almacenamiento de datos es vital para cualquier sistema, antes se utilizaban bases de datos como MySQL, sin embargo, los sistemas de bases de datos deben cambiar para un funcionamiento óptimo en la nube. Una opción para el mejor rendimiento es las bases de datos no relacionadas.

Las aplicaciones de la nube con IoT son muchas, para ejemplificar podemos nombrar las siguientes [35]:

• Desarrollo de aplicaciones

- Administración de dispositivos
- Administración de sistemas
- Administración heterogénea
- Administración de datos
- Analítica
- Gestión de despliegue
- Gestión de monitoreo
- Visualización
- **Investigación**

Buscando mejorar para las aplicaciones de IoT se tratan diferentes temas vitales para que el desarrollo de los sistemas como es primero la estandarización, ya que las nubes no se encuentran ajustadas a un formato estándar, la interoperabilidad se convierte en un problema. Entre otro de los temas importantes que tiene la plataforma IoT es la heterogeneidad, muy pocas plataformas para nubes pueden interactuar con módulos heterogéneos o de la tecnología de la información. Otros problemas también se representan cunado no se puede manejar el volumen de la información adquirida, el middleware para proporcionar una plataforma común y lograr objetivos específicos con módulos multilocalizados, la identidad de cada nodo, gestión de energía y por último la tolerancia a fallos.

## **IoT en e-Salud**

El internet de las cosas actualmente se usa en diversos aspectos de la vida cotidiana, desde las comodidades con domótica o en fábricas y procesos automatizados. Uno de los campos en que ha tomado una fuerza peculiar es en la salud, ayudando desde intervenciones rápidas y oportunas o incluso la teleasistencia. Las enfermedades crónicas también son un campo donde la tecnología IoT ayuda de manera adecuada, debido al monitoreo constante de señales vitales y cuidado ambulatorio de las personas.

Los servicios de salud que han sido habilitados con tecnología IoT presentaron beneficios como la reducción de costos, mejor calidad de vida y el tiempo en la

detección de problemas presentados por el paciente. Para describir la red IoT se necesita conocer sus tres partes: topología, arquitectura y plataforma.

La topología IoT analiza los elementos físicos que son utilizados dentro de la red como son los actuadores, sensores y equipos de comunicación. Para la elección de la topología se deben considerar varios factores en los equipos como es el costo, el consumo eléctrico, la confiabilidad y el tipo de comunicación que maneja. De estas elecciones dependerá la confiabilidad que posea la red [36].

La arquitectura habla sobre un esquema físico, virtual o híbrido de la red, que incluyen tanto a sensores, actuadores, plataforma de la nube, protocolos de comunicación, capas de comunicación, principios de funcionamiento y la organización del sistema [36].

La plataforma IoT es la plataforma encargada de conectar a los dispositivos con las aplicaciones de la nube. Desde este punto de la red IoT se realizan las funciones como son la administración de datos, el control, monitoreo y la seguridad entre dispositivos conectados.

La mayor parte de sistemas que se aplican en la actualidad con Internet de las Cosas son el monitoreo de la presión arterial, el monitoreo de la presión arterial, el control de glucosa en la sangre, la monitorización de electrocardiograma, supervisión de la respuesta galvánica de la piel, la saturación de oxígeno en la sangre, actividad física, sistemas de rehabilitación y el control de los medicamentos.

Tomando como ejemplo un sistema médico basado en la red IoT, se distinguen 4 partes que conforman los sistemas. La primera es los dispositivos médicos, donde estos se encargan del censar variables como los signos vitales del paciente utilizando los sensores con dispositivos inteligentes. Posteriormente la conectividad, que se encarga de enviar los datos captados por los sensores al administrador. El administrador es el encargado del manejo del sistema, tomando decisiones para el bienestar del paciente, además, el manejo entero de los datos como su recepción, monitoreo, procesamiento y almacenamiento. La comunicación entre el sistema y las personas que lo utilizan (tanto administrador como usuario) es por parte de la interfaz, donde el usuario puede verificar los datos obtenidos e incluso las observaciones del médico encargado de la administración del sistema. La interfaz que maneja el administrador no es la misma

que la del usuario, debido a que el médico tiene acceso a todo los demás datos y la posibilidad de recomendar tratamientos o medicamentos en caso de ser necesario.

Los protocolos más utilizados para aplicaciones sanitarias IoT son MQTT y COAP. MQTT fue desarrollado por Andy Stanford y Arlen Nipper en el año de 1999, fue estandarizo en el año de 2013, además es muy adecuado para aplicaciones IoT por su modelo simple y el bajo consumo del ancho de banda, garantizando la fiabilidad de la información. Entre las características más importantes son [2]:

- Soporte a la multidifusión
- Capacidad para establecer comunicación entre dispositivos remotos.
- Proporcionar mecanismos de notificación en caso de situaciones anormales.
- Minimizar el tráfico de la red.
- Funciona con suscripciones y publicaciones.
- Debido a su fuente abierta lo hace adecuado para entornos restringidos, baja potencia, limitado capacidad de computación, memoria y ancho de banda.
- Puede ejecutarse sobre TCP/IP.

El protocolo COAP fue diseñado por IETF (Internet Engineering Task Force) que trabaja con aplicaciones de comunicación máquina a máquina(M2M) y para la automatización de sistemas que reducen gastos, incluso mejorar la entrega de paquetes y aumenta la simplicidad de las interfases con HTTP. COAP es un protocolo de tipo solicitud/respuesta soportando múltiples suscriptores de forma asincrónica proporcionando un mejor rendimiento, su uso es adecuado para entornos restringidos, dispositivos de baja capacidad y bajo consumos de energía como redes WPAN. El protocolo COAP es conocido por su sencillez y aprovecha Protocolo de Datagramas de Usuario (UDP) para las solicitudes multidifusión y unidifusión.

A continuación, en la tabla 8 se analizan algunos sistemas electrónicos que tienen su aplicación en el sector de salud, con el objetivo de ayudar al sistema hospitalarios, médicos y pacientes con mejores condiciones:

| <b>Sistema</b>                                                      | Descripción                                                                                                    | Tecnología                        | <b>Ventajas</b>                                                                                                    | <b>Desventajas</b>                                      |
|---------------------------------------------------------------------|----------------------------------------------------------------------------------------------------|-----------------------------------|----------------------------------------------------------------------------------------------------|---------------------------------------------------------|
| Sistema<br>de<br>salud<br>inteligente<br>implementado<br>usando IoT | La Identificación<br>por<br>Radiofrecuencia<br>(RFID) se utiliza<br>monitorear<br>para<br>condiciones<br>las<br>ambientales<br>del<br>hospital.<br>Las<br>Redes<br>de<br><b>Sensores</b><br>inalámbricos<br>(WSN) recopila<br>parámetros<br>los<br>fisiológicos<br>del<br>paciente<br>y<br>$\log$<br>envía a un centro<br>de control.<br>Una enfermera es<br>responsable<br>de<br>rastrear<br>monitorear<br>el<br>estado de salud<br>del<br>paciente<br>según el cuadro<br>gráfico que<br>se<br>genera y que se | RFID,<br>WSN,<br>Smart<br>Mobile. | médico<br>El<br>puede<br>proporcionar<br>una receta<br>$\mathbf{y}$<br>generar<br>un<br>informe<br>para<br>paciente<br>un<br>desde<br>cualquier<br>lugar.<br>paciente<br>El<br>tiene la opción<br>de<br>el<br>ver<br>informe. | El<br>aspecto<br>de<br>la<br>seguridad no<br>se analiza |
|                                                                     |                                                                                                    |                                   |                                                                                                    |                                                         |
|                                                                     | comparte con el                                                                                                    |                                   |                                                                                                    |                                                         |
|                                                                     | médico.                                                                                                    |                                   |                                                                                                    |                                                         |
| Una                                                                 | Arquitectura                                                                                                    | RFID, WSN                         | Monitorización                                                                                                    | Funciones                                               |
| arquitectura                                                        | inteligente<br>y                                                                                                    | y                                 | remota,                                                                                                    | de seguridad                                            |

**Tabla 8. Resumen de Sistemas electrónicos para el sector de la Salud [2].**

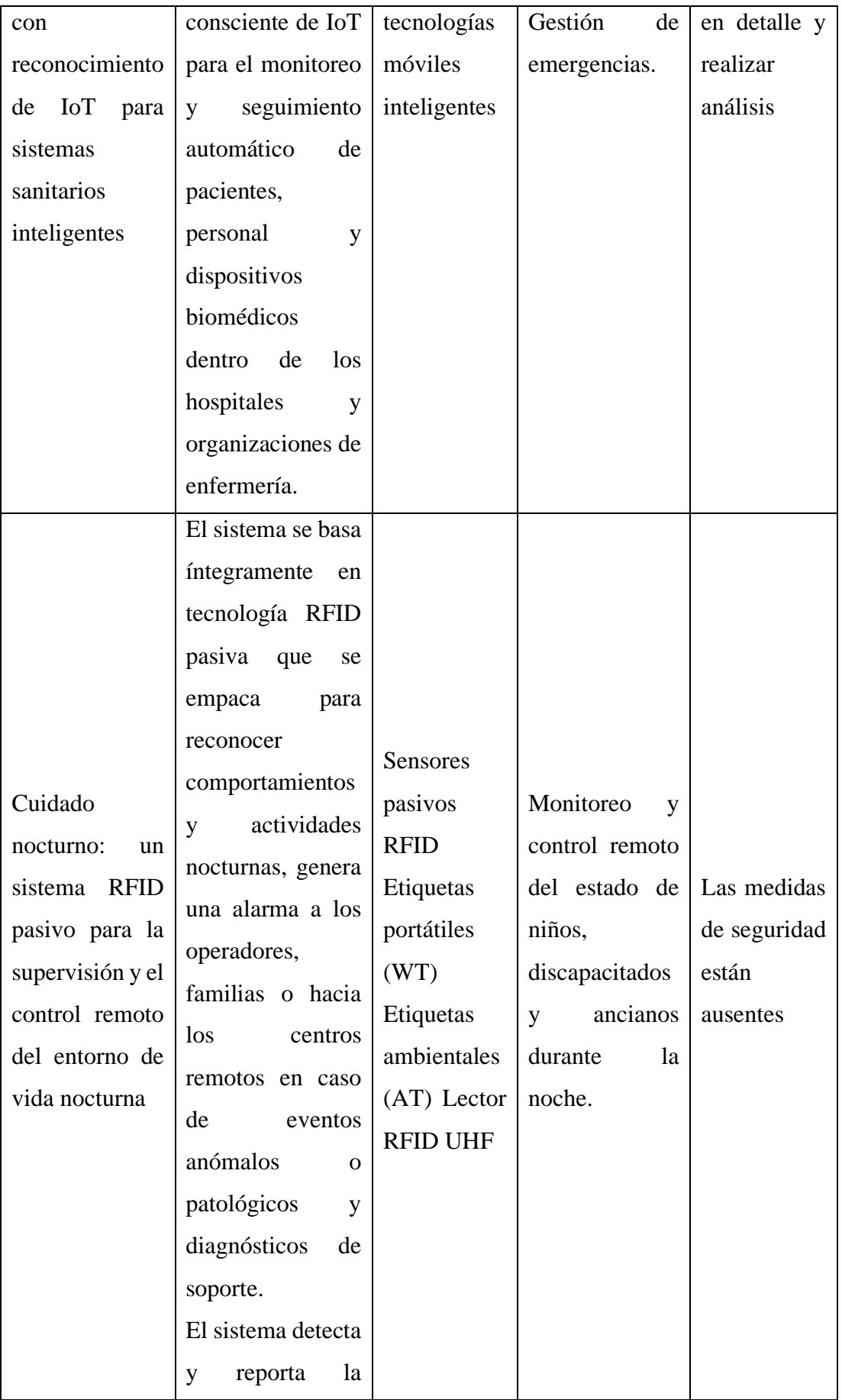

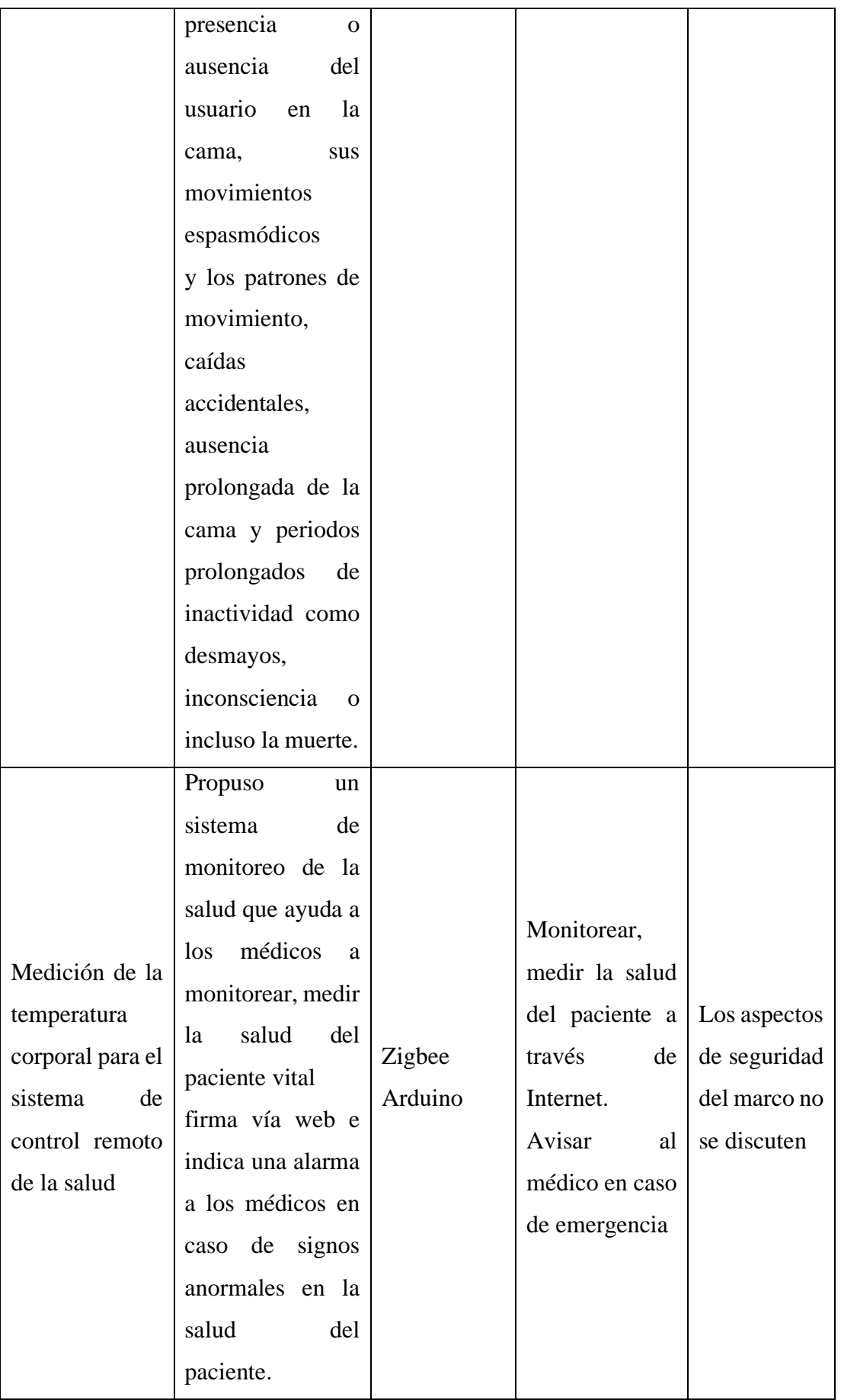

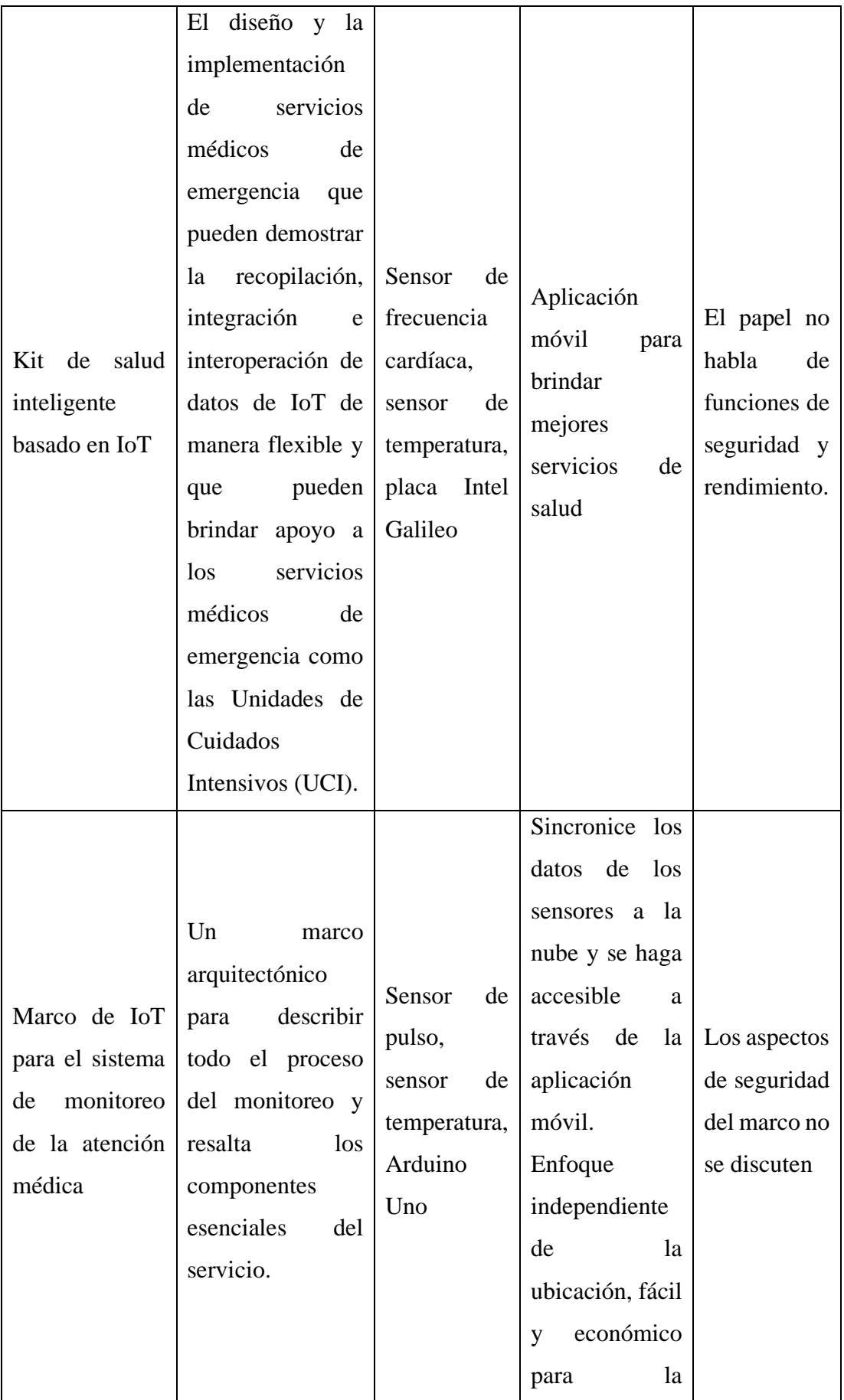

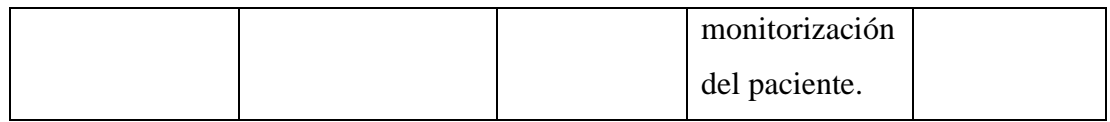

## **1.3. Objetivos**

## **1.3.1. Objetivo General**

• Construir un sistema electrónico de monitoreo de signos vitales y alerta de distanciamiento social para la prevención de enfermedades virales respiratorias.

## **1.3.2. Objetivos Específicos**

- Analizar sistemas electrónicos de biomedicina que cumplan con estándares internacionales utilizados en el monitoreo de síntomas presentados por personas que contraen enfermedades virales respiratorias.
- Diseñar un dispositivo de adquisición y supervisión de signos vitales para personas que presenten síntomas relacionados a enfermedades virales respiratorias.
- Desarrollar un sistema de monitoreo cloud para la presentación de información, mapeo y alertas del distanciamiento social.

# **CAPÍTULO 2**

## **METODOLOGÍA**

#### **2.1. Materiales**

#### **Selección de Software y Hardware**

El sistema electrónico se compone de tres partes: el sistema de adquisición de datos, la interfaz de monitorización y un asistente en el software Telegram para el intercambio de información con los datos con dispositivo móvil.

### **2.1.1. Sensorización de signos vitales**

Dentro del sistema de adquisición de datos, la portabilidad es una de las características importantes para que el sistema cumpla con todos los parámetros establecidos, por este motivo se diseñó el dispositivo de adquisición de datos en forma de un brazalete. El brazalete es sencillo de portar y es accesible para que los sensores estén ubicados correctamente para la adquisición de datos.

El brazalete se compone de tres partes: el procesamiento de los datos, la capa de sensado y el sistema de energía para el brazalete. La placa de desarrollo NodeMCU basada en el procesador ESP8266 es el módulo seleccionado para el procesamiento, ya que cuenta con conexión a Wi-Fi y varios GPIO que se utilizan para la adquisición de datos. En el Anexo A se encuentra detallado la distribución de los pines con las que cuenta esta placa de desarrollo y las características más importantes. El programa en el que se desarrolló el software para el sistema electrónico es Arduino IDE, que utiliza un lenguaje propio de programación desarrollado para las placas Arduino, además, es de código abierto para realizar programación en varios microcontroladores.

Para la capa de sensado se utilizó dos sensores con comunicación I2C, el primero es el MAX30100 y el segundo es el GY-906 MLX90614. El primer sensor es un pulsioxímetro, que trabaja con dos emisores y un receptor de luz para captar la cantidad de luz reflejada por el paciente y así calcular la saturación de oxígeno en sangre y el ritmo cardiaco del paciente. EL módulo GY-906 MLX90614 es un sensor de temperatura infrarrojo para mediciones de temperatura sin contacto, el sensor capta la radiación infrarroja emitida por el cuerpo y tiene una precisión de 0.5°. Ambos sensores se pueden comunicar mediante I2C y funcionar de manera simultánea en el microcontrolador. Para que el paciente pueda observar los datos y alertas que brinda el brazalete, se añadió la pantalla OLED de 0.96 pulgadas, con una resolución de 128x64 pixeles y comunicación I2C. En el Anexo B, Anexo C y Anexo D se describen las características principales y los pines del Max30100, GY-906 MLX90614 y la pantalla OLED respectivamente.

Para el suministro de energía se utilizó el circuito integrado TP4056 y una batería de polímero de litio de 3.7 volts con 650 mAh. El circuito integrado posee una entrada para la batería, indicadores de carga, circuitos de protección de carga y salida para el sistema que se desea suministrar energía. Cuenta con una entrada de tipo USB mini para poder conectar el dispositivo y cargar la batería de manera adecuada, cuidando su vida útil. La distribución de los circuitos integrados fue colocada dentro de una case, realizado en PLA con ayuda de una impreso 3D y diseñado en el software Fusion 360 de AutoDesk, que ofrece herramientas CAD, CAM (Fabricación asistida por computadora) y CAE (ingeniería asistida por computadora). El dispositivo portable permite la adquisición de signos vitales, el procesamiento adecuado y confiabilidad para el manejo de los datos. En la figura 5 se puede visualizar la distribución del brazalete portable con sus sistemas de funcionamiento.

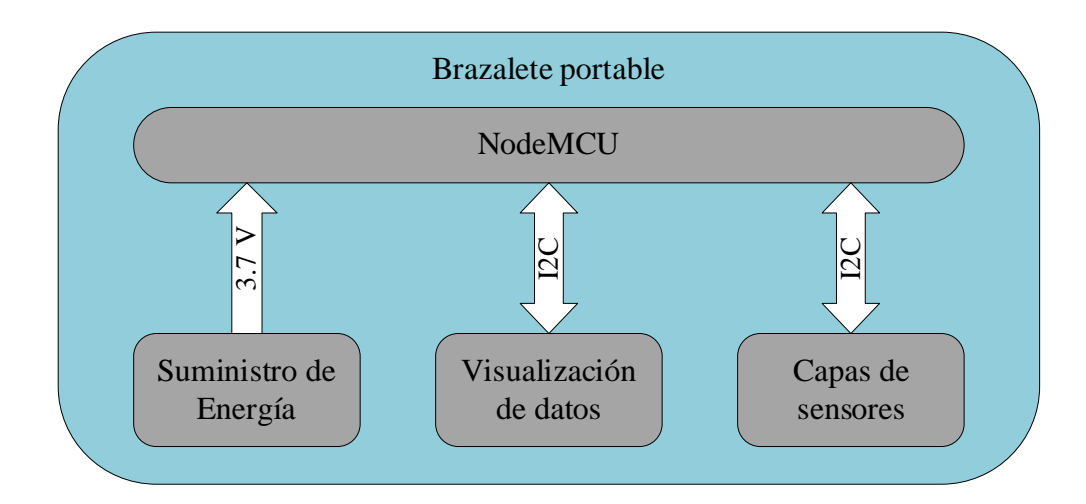

**Figura 5. Descripción del brazalete portable.**

**Elaborado por el investigador**

### **2.1.2. Monitorización y Almacenamiento de los datos**

Una vez que los datos son adquiridos por el brazalete portable, es necesario almacenarlos y mostrarlos para la monitorización del paciente. Para este objetivo se instaló un servidor LAMP de código abierto, el acrónico LAMP se refiere a los componentes Linux como sistema operativo, Apache como servidor web, MySQL como base de datos y PHP como lenguaje para el desarrollo web. Esta estructura hizo posible el desarrollo de la interfaz web, tanto para que el paciente puede visualizar los datos y que el médico pueda monitorizar los datos del sistema que generan diversos pacientes. En la figura 6 se observa los componentes que forman el servidor LAMP donde se desarrolló la interfaz web para el sistema electrónico.

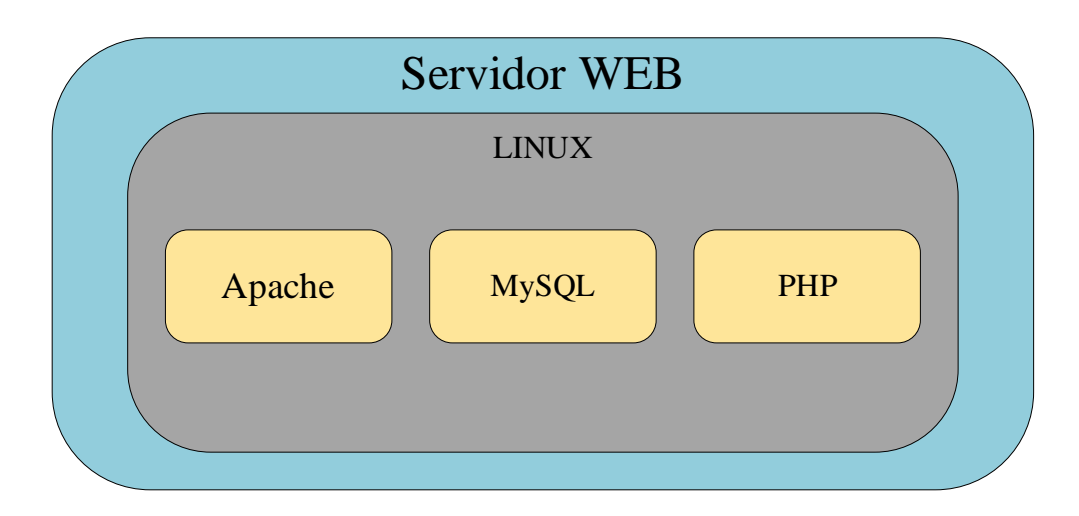

**Figura 6. Monitoreo y almacenamiento de datos. Elaborado por el investigador**

## **2.1.3. Asistente en Telegram**

Telegram es una aplicación de mensajería instantánea que funciona en teléfonos inteligentes, posee versión de escritorio para PC y varias aplicaciones adicionales. Entre los servicios que brinda Telegram es la ceración de bots para ser programado de la manera que el usuario necesite. Python es un lenguaje de programación muy versátil, y cuenta con librerías para el manejo de los bots en Telegram, además, trabaja muy bien con el intercambio de información con la base de datos de MySQL, por eso Python fue el lenguaje en el cual se desarrolló el asistente del sistema electrónico con varias funciones para consulta de datos y envió de información. En la figura 7 se observan los componentes del asistente del sistema electrónico con Python y Telegram.

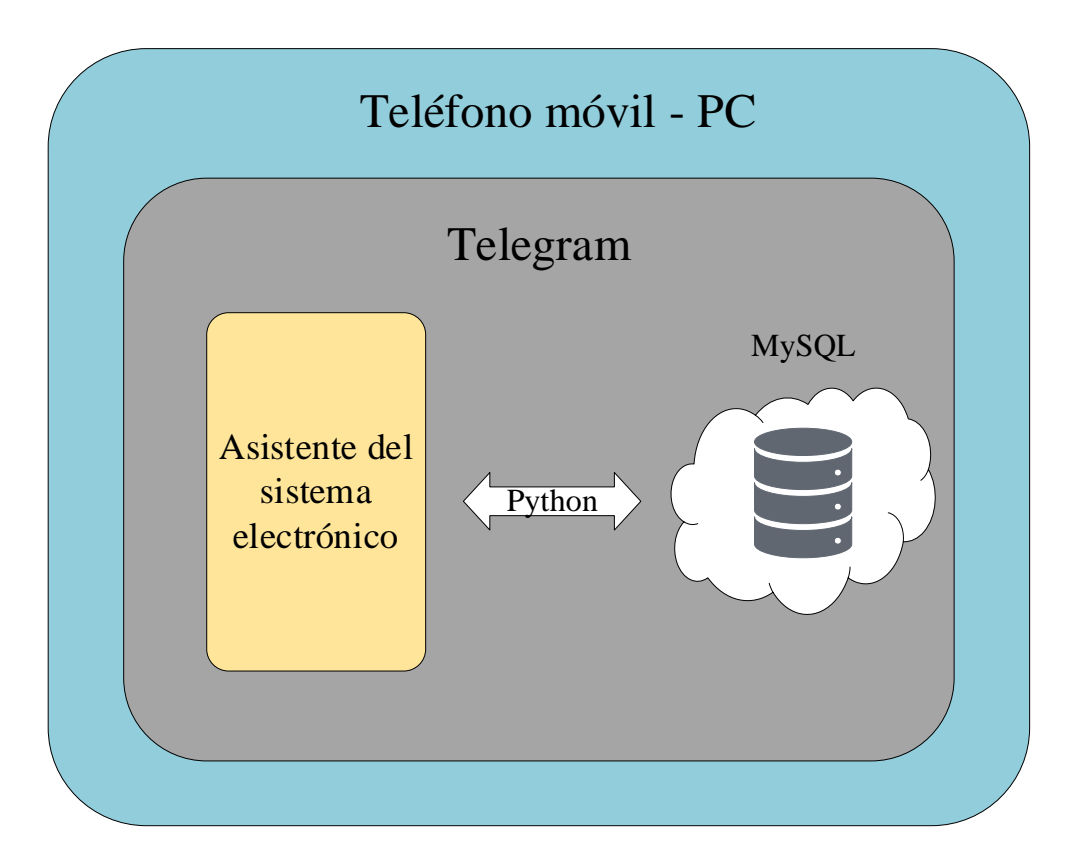

**Figura 7. Aplicación móvil de Android.**

**Elaborado por el investigador**

# **2.2.Métodos**

# **2.2.1. Modalidad de investigación**

# **Investigación Aplicada**

El proyecto se definió como una investigación aplicada, por utilizar los conocimientos adquiridos durante la formación académica para aplicarlos en el diseño del sistema electrónico.

# **Investigación Bibliográfica**

Para el desarrollo del trabajo de titulación fue necesario una revisión bibliográfica en libros, revistas, artículos y bases de datos científicas de diversos repositorios de las Universidades en Ecuador; material que fue de gran ayuda en el desarrollo del trabajo como antecedente investigativo y permitió buscar mejoras en los trabajos realizados previamente.

## **Investigación Experimental**

Se realizaron diversas actividades con el objetivo de adquirir datos para el monitoreo y supervisión de las variables que se manejan en el presente trabajo de titulación, la información fue recolectada en periodos de tiempo previamente establecido por el investigador.

## **2.2.2. Recolección de información**

La recolección de información para el presente trabajo de titulación fue obtenida de libros, artículos académicos, proyectos de investigación previos que se encuentran en repositorios digitales de las distintas Universidades del país. Además, la información brindada por el tutor y el grupo de investigación para el proyecto: "Sistema de telemedicina para la monitorización de señales vitales en un ambiente de Smart TV" tuvo gran impacto en el presente trabajo.

### **2.2.3. Procesamiento y análisis de datos**

Una vez recolectada la información que fue necesaria para el trabajo de investigación, se continuó con los siguientes pasos:

- Revisión de la información recolectada.
- Análisis de la sintomatología que presentan las personas al contraer una enfermedad viral respiratoria.
- Reconocimiento de los dispositivos para la adquisición y monitoreo de los signos vitales.
- Identificación de tecnologías utilizadas para generar alertas sobre el distanciamiento social y la prevención de contagios para enfermedades virales de tipo respiratorio.
- Selección de información relevante que contribuyó al desarrollo de la propuesta de solución.

## **2.2.4. Propuesta de Solución**

El diseño del prototipo de un sistema electrónico de monitoreo de signos vitales y alerta de distanciamiento social permitió obtener valores confiables respecto a ambos parámetros. El sistema permite conocer a detalle los signos vitales que presenta el paciente y determinar la presencia de indicios de ser portador de una enfermedad viral de tipo respiratoria. Además, el prototipo genera alertas para mantener el distanciamiento social de las personas que cuenten con el dispositivo evitando la propagación de los virus que provocan enfermedades de este tipo.

### **2.2.5. Desarrollo del Proyecto**

La presente investigación se desarrolló con base en las siguientes actividades:

- a) Obtención de información sobre los síntomas, propagación y prevención de enfermedades virales respiratorias.
- b) Investigación sobre los diferentes sistemas electrónicos de biomedicina existentes para la adquisición y monitoreo de signos vitales.
- c) Determinación de los inconvenientes que se presentan al momento de realizar una detección oportuna de personas sospechosas de afecciones respiratorias de tipo viral.
- d) Organización de la información obtenida de fuentes nacionales como internacionales.
- e) Definición de los componentes y el tipo de comunicación a utilizar en el sistema electrónico.
- f) Diseño de un sistema electrónico para la adquisición, procesamiento de los datos sobre signos vitales y el distanciamiento social.
- g) Construcción de un case donde se pueda adecuar el circuito electrónico con los sensores y el microcontrolador.
- h) Desarrollo de la aplicación móvil que presente los datos de signos vitales y genere alertas sobre el distanciamiento social.
- i) Pruebas de funcionamiento del sistema electrónico.
- j) Corrección de errores del sistema electrónico.
- k) Documentación del sistema electrónico completo.

# **CAPÍTULO 3**

## **RESULTADOS Y DISCUSIÓN**

### **3.1. Análisis y discusión de los resultados**

## **3.1.1. Desarrollo de la propuesta**

El proyecto de monitoreo de signos vitales y alerta de distanciamiento social para la prevención de enfermedades respiratorias empezó por la construcción del brazalete portable, que adquiere los valores de ritmo cardiaco, saturación de oxígeno y la temperatura corporal. En la figura 8 se muestra un diagrama del funcionamiento del brazalete.

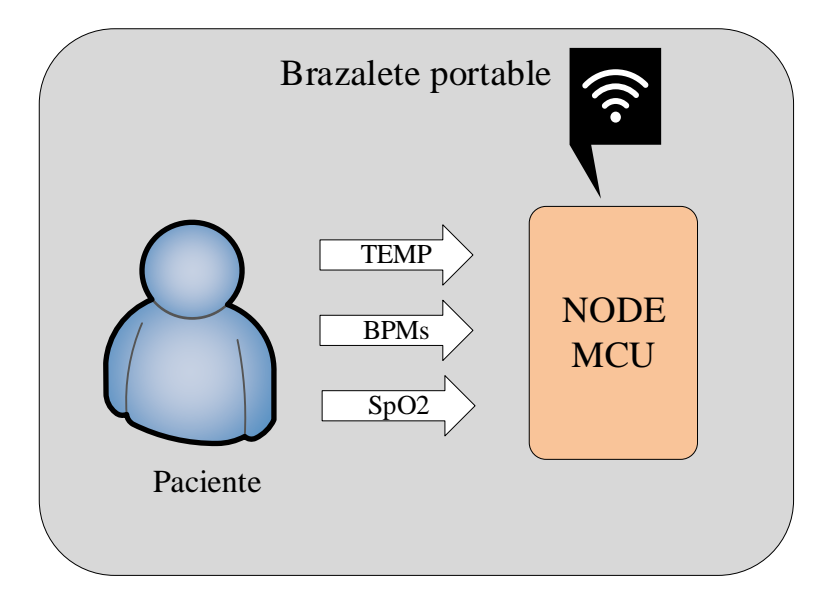

**Figura 8. Sistema electrónico – Adquisición de datos. Elaborado por el investigador**

## **3.1.1.1. Adquisición de datos**

Para la adquisición de los datos en la capa de sensado, se comenzó por buscar el funcionamiento, la conexión y las librerías necesarias para cada sensor, de tal manera que se comunique con el microcontrolador NodeMCU programado en el lenguaje de Arduino IDE. Para iniciar se instaló la librería que permite manejar el microcontrolador. Se debe ingresar al IDE de Arduino, entrar a preferencias y copiar el enlace para el gestor de tarjetas adicionales necesario. Al terminar este proceso, se

busca en el gestor de tarjetas el microcontrolador, en este caso NodeMCU y se instala la librería.

El sensor para el sistema es el MAX30100, este sensor trabaja con tecnología óptica, usando un voltaje de alimentación de 3.3 voltios, la forma de comunicación que tiene el sensor es con un bus I2C. Con el sensor Max30100 se adquieren dos tipos de datos que son el ritmo cardiaco y la saturación de oxígeno en la sangre. El termómetro GY-906 MLX90614 funciona de manera muy similar al MAX30100, con el mismo tipo de comunicación y el mismo voltaje de alimentación, la diferencia está en que el termómetro capta la radiación infrarroja para calcular la temperatura.

El primer paso en el desarrollo del dispositivo fue la instalación de las librerías necesarias para comunicarse con los sensores y la pantalla OLED en Arduino IDE, continuando con la conexión de cada parte al microcontrolador. Existen varias librerías para cada dispositivo, sin embargo, las librerías seleccionadas se encuentran disponibles en el gestor de librerías para Arduino IDE y son las siguientes:

- Adafruit MLX90614 Library para el sensor de temperatura.
- MAX30100lib para el pulsioxímetro.
- Adafruit\_GFX y Adafruit\_SSD1306 para la pantalla OLED.

La tarjeta NodeMCU tiene un solo puerto para la comunicación I2C, que se encuentra colocado en el pin D1 y D2. En el pin D1 se coloca el SCL, que corresponde al reloj de la comunicación para que los datos se envíen de manera síncrona y el pin D2 corresponde a la línea donde se realiza el intercambio de información. En la figura 9 se detalla las conexiones de los componentes al microcontrolador.

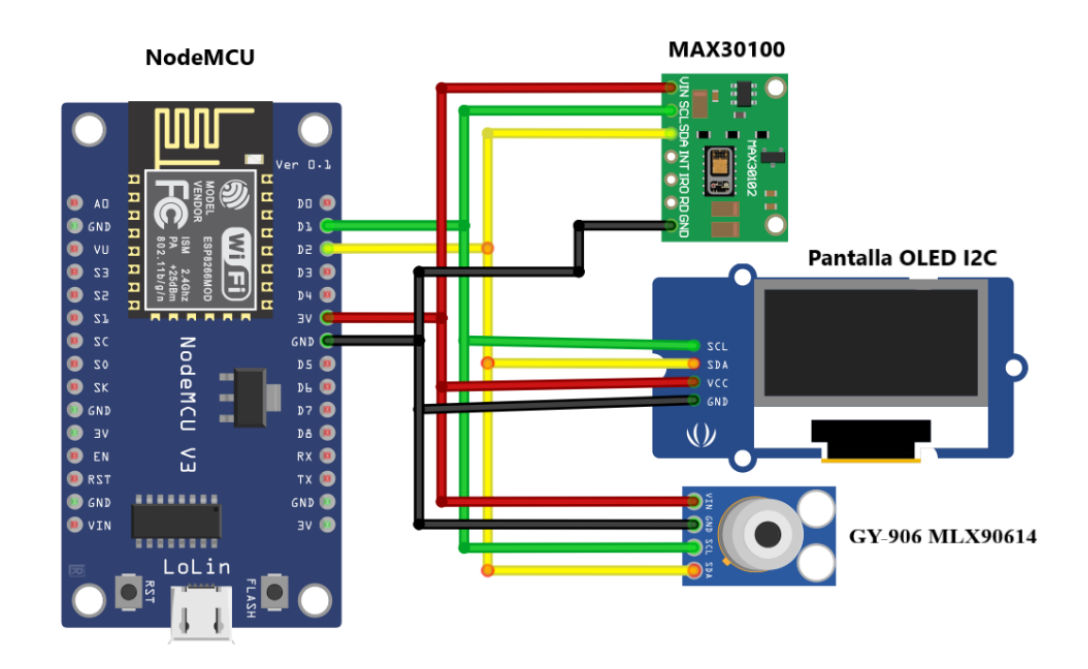

**Figura 9. Diagrama de conexión para los componentes del brazalete portable Elabora por el investigador**

Con el objetivo de que todos los componentes funcionen de manera simultánea en un mismo puerto, se debió realizar una búsqueda del direccionamiento I2C de cada componente. Una vez que se realizó la búsqueda, se encontró el direccionamiento de cada componente para realizar las pruebas necesarias de funcionamiento.

- MAX30100 0x57
- Pantalla OLED 0x3C
- GY-906 MLX90614 0x5A

Al finalizar con el proceso de toma de datos, se programó el microcontrolador utilizando cada una de las librerías antes mencionadas y realizando varias pruebas debido a que cada componente requiere de un tiempo para su funcionamiento y conversión de la información. Al concluir con esta etapa, cada componente en el circuito realiza su función y permitió continuar con el diseño del brazalete portable.

### **3.1.1.2. Sistema de Comunicación**

Una vez que el microcontrolador adquirió y mostró los datos de los signos vitales, el siguiente paso fue buscar cómo se puede generar una comunicación con otros dispositivos. Considerando que la tarjeta NodeMCU puede establecer conexión con las redes Wi-Fi y usar internet, se aplicó un protocolo de IoT como COAP tomando en cuentas las características presentadas en el capítulo uno.

En una red que trabaja con protocolo COAP se reconocen a dos tipos de dispositivos que son los clientes y los servidores. Una de las ventajas al usar el protocolo COAP es que puede existir comunicación entre todos los dispositivos de la red, sean clientes o servidores. En la figura 10 se ejemplifica la comunicación de una red que utiliza el protocolo de IoT COAP, que cuenta con comunicación establecida entre clientes y servidores.

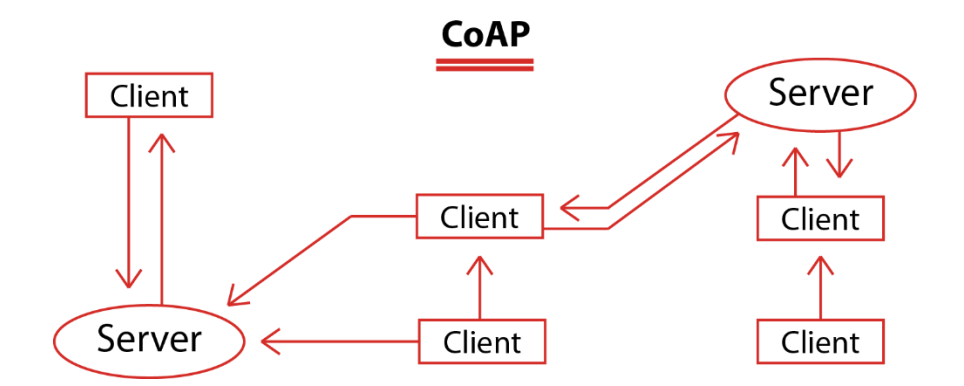

**Figura 10. Ejemplo de comunicación COAP.**

Existen pocas librerías desarrolladas para el funcionamiento del microcontrolador con comunicación COAP, la librería utilizada para el dispositivo fue "ESP–COAP simple library". Esta librería cuenta con varios ejemplos y considera el uso del microcontrolador tanto como servidor y como cliente. Para el brazalete portable se decidió que funcione como un servidor COAP, ya que genera los datos para el usuario y también están disponibles para que un cliente pueda adquirirlos.

Dentro de la programación del microcontrolador, el primer paso para que funcione el servidor COAP es que el microcontrolador tenga el acceso a internet con la librería "ESP8266WiFi" que se instala por defecto al agregar la tarjeta NodeMCU. El microcontrolador se encarga de conectarse al internet, una vez que posee conexión a

la red el dispositivo se convierte en un servidor CoAP, este servidor se encarga de generar los datos y del intercambio de información mediante un protocolo de solicitud/respuesta como HTTP. Como se puede observar en la figura 11, la información se genera por los sensores y se transmite únicamente a los dispositivos clientes que la soliciten.

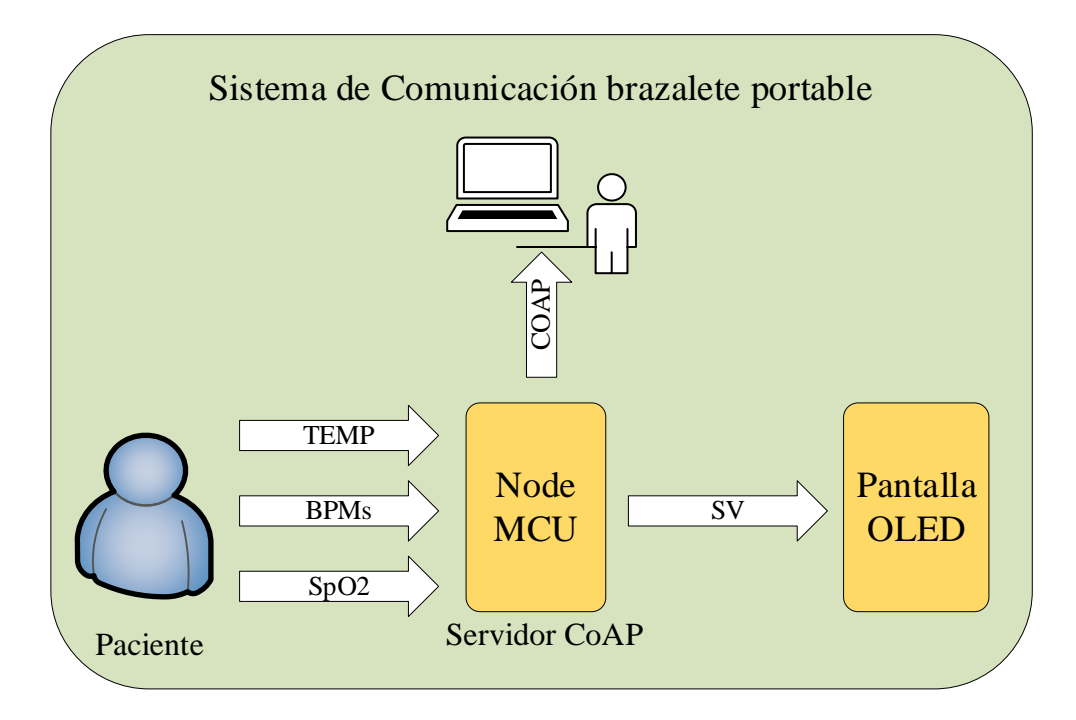

**Figura 11. Sistema de comunicación del brazalete portable. Elaborada por el investigador**

Los datos que genera el brazalete no pueden ir en conjunto, ya que se necesitaría de un cliente COAP que separe e interprete los datos. Para brindar una solución a este inconveniente, se envía cada uno de los datos con un tópico diferente, es decir, el servidor posee un recurso para cada signo vital medido y el cliente debe solicitar cada uno de los tópicos para obtener todos los datos de forma separada y organizarlos de manera más sencilla.

Una vez que el servidor COAP se encontró en funcionamiento, fue útil el uso de la aplicación Cupper (Anexo E) como cliente COAP, para confirmar que el servidor responda de manera correcta a las solicitudes de los clientes con cada uno de los datos que brinda el brazalete.

### **3.1.1.3. Suministro de energía del brazalete**

El sistema de alimentación debe suministrar energía para 2 sensores, el microcontrolador y la pantalla OLED, por el motivo de que todos estos elementos operan con un voltaje aproximado de 3.3V a 5V, se utiliza una batería de polímero de litio de 3,7 V con una capacidad de 650 mAh. Para cargar la batería del dispositivo se utiliza el módulo TP4056 que está diseñado para cargar baterías recargables con el método de carga de corriente constante y voltaje constante, además de brindar protección requerida por las baterías de polímero de litio para su funcionamiento. En la figura 12 se observa cómo se encuentra conectado el sistema de suministro de energía para el brazalete portable.

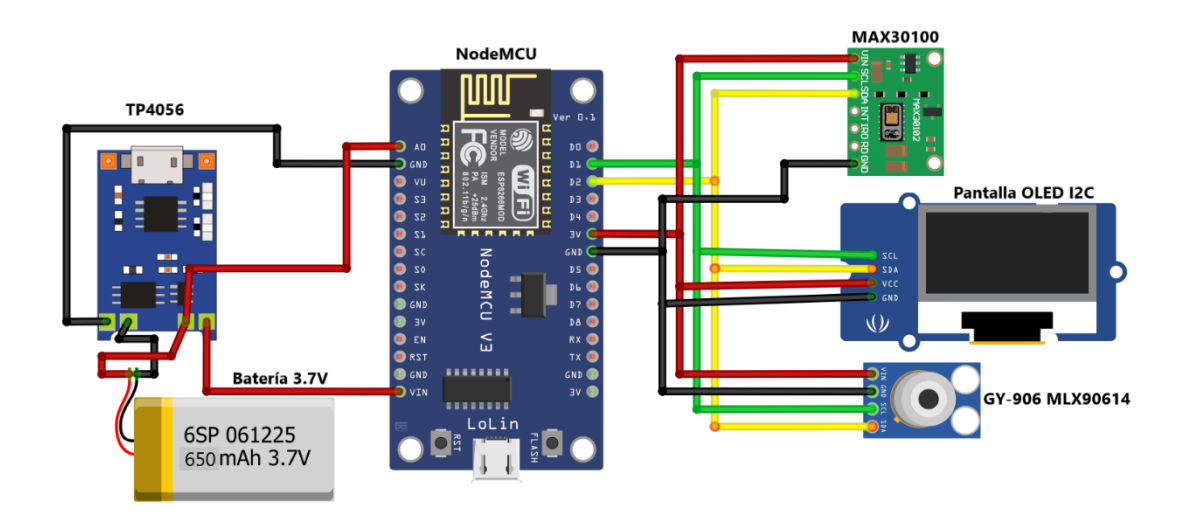

**Figura 12. Sistema de suministro de energía. Elaborado por el investigador** 

Dentro del sistema, la pantalla se encarga de mostrar los signos vitales y alertas en caso de ser necesarias, esto incluye también el nivel de batería con el que cuente el brazalete. La pantalla muestra el nivel de batería que posee el brazalete y advierte sobre la necesidad de cargar el dispositivo cuando la batería se encuentre descargada o llegando a sus niveles límite de funcionamiento. Esto se logró utilizando el Pin A0 del microcontrolador, tomando en cuenta que el pin puede soportar la lectura de voltaje analógico si se programa de este modo. El voltaje ingresa y la señal pasa por un ADC con una resolución de 10 bits para que el microcontrolador pueda interpretar el dato

adquirido. Cuando la batería se encuentra a plena carga, el voltaje se aproxima a los 4,2 V y cuando la batería se encuentra descargada, el voltaje puede llegar aproximadamente a los 3V. Con esta información se realizó un mapeo de los datos y se calcula el porcentaje de la batería en el microcontrolador.

### **3.1.1.4. Distanciamiento Social**

Como se menciona en el capítulo uno, para la prevención de las enfermedades respiratorias es importante mantener el distanciamiento social, debido a que varios virus que generan estas enfermedades se pueden propagar por medios como el aire, por ejemplo, al mantener una conversación con otra persona sin el uso de protecciones como mascarillas y estando a una distancia muy corta una de la otra.

Dentro de los objetivos del sistema electrónico se encuentra el brindar alertas cuando se incumpla el distanciamiento social recomendado. Para el desarrollo de este sistema, se utilizó la función que tiene el microcontrolador de buscar redes Wi-Fi que se encuentran a su alrededor. Con esta característica, se puede identificar la intensidad de la señal de otra red o incluso de otro dispositivo que se encuentra conectado en la misma red y de este modo obtener una distancia prudente para respetar el distanciamiento social, como se puede observar esquematizado en la figura 13.

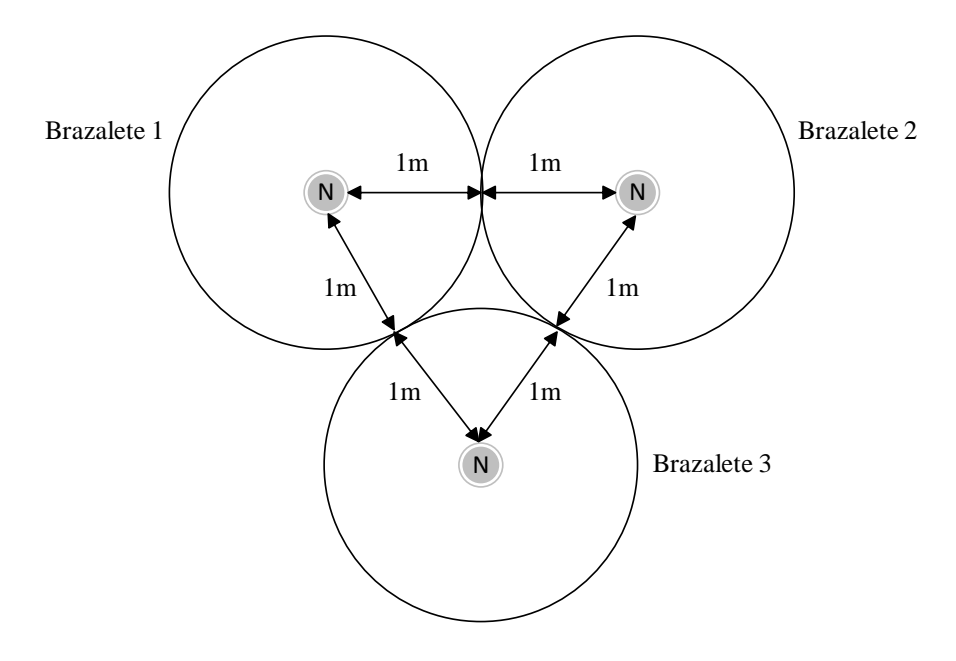

**Figura 13. Esquema del sistema para distanciamiento social**

## **Elaborado por el investigador**

El indicador de fuerza de la señal recibida (RSSI) es un valor que mide el nivel de potencia de la señal que recibe un dispositivo por redes inalámbricas, este valor se mide en relación con 1mW. Fue necesario seleccionar un valor de RSSI mínimo para el rango de distancia requerido por el sistema y que cumpla con la recomendación del distanciamiento social, mínimo un metro entre una persona y otra.

### **3.1.1.5. Diseño del Case para el brazalete**

Al finalizar la programación del dispositivo se realizan las pruebas de conexión necesarias para continuar con el diseño del sistema electrónico de adquisición de datos. El siguiente paso para seguir es la distribución del sistema electrónico con todos los componentes para el diseño del case, este case se diseñó para ser una caja y añadir las correas para formar el brazalete portable.

Para acondicionar el sensor MAX30100 que monitorea el pulso cardiaco y la saturación de oxígeno en sangre, se revisó las longitudes de ondas a las que trabaja el fotodiodo que emite luz infrarroja y el diodo que emite luz roja, respectivamente son de 950 nm y 650nm, con esta información el sensor se ubicó en un lugar donde la piel es suficientemente delgada para penetrar la luz. El dispositivo es un brazalete y el lugar donde se cumple este requisito es bajo el pulgar a la altura de la muñeca. Por ello el sensor MAX30100 se colocó en una de las correas del reloj, en la posición mostrada en la siguiente figura (figura 14).

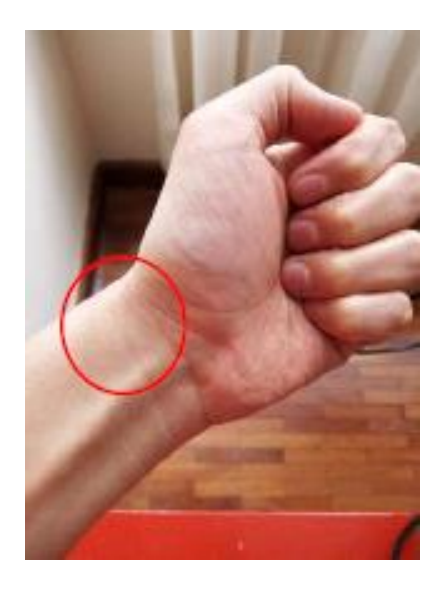

**Figura 14. Lugar donde se colocó el sensor MAX30100 [37].**

El sensor funciona calculando la absorción de luz roja por el fotodiodo que varía debido al flujo sanguíneo. Con este dato se puede calcular los valores de nivel de oxígeno en la sangre y también el ritmo cardiaco.

Continuando con el estudio de los sensores, se analizó el acondicionamiento para el sensor de temperatura infrarrojo que usa como principio de funcionamiento la ley de Stefan – Boltzmann, la cual dice que todos los objetos por encima del cero absoluto emite radiación cuyo espectro es proporcional a la temperatura, representado en la figura 15.

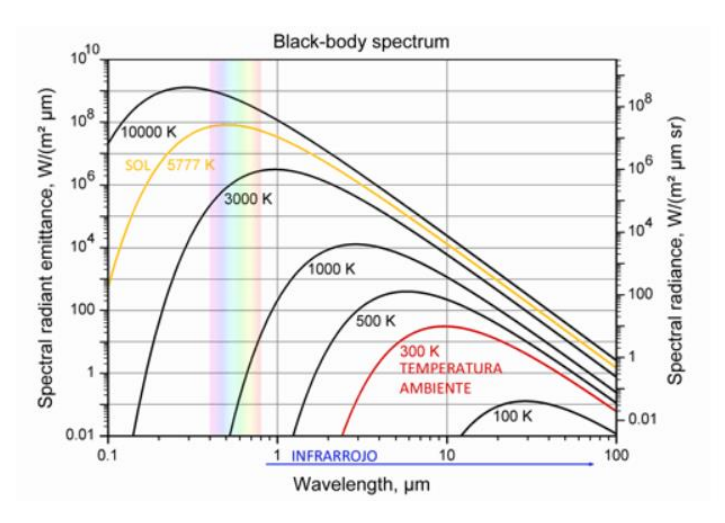

**Figura 15. Radiación emitida por los cuerpos encima del cero absoluto.**

El sensor MLX90614 adquiere la radiación y la convierte en una señal eléctrica que se relaciona con la temperatura de los objetos que se encuentran en el campo de visión. También está compuesto por una membrana que capta la radiación infrarroja y con diversos componentes electrónicos para acoplar la señal de salida del dispositivo. Entre los componentes más importantes del sensor hay un procesador digital de señales, se compensa la temperatura ambiente y un conversor analógico – digital para transmitir los datos al microcontrolador, además de varios componentes adicionales como se muestra el diagrama en la figura 16.

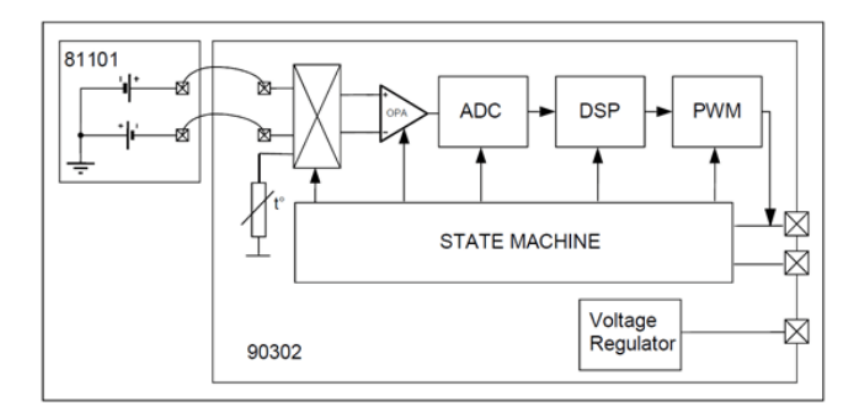

**Figura 16. Diagrama del Sensor de temperatura**

Este sensor puede ser colocado en cualquier parte del brazalete, debido a que funciona con una tecnología infrarroja. Para una mejor distribución del sistema electrónico y ahorrar espacio en la caja principal del brazalete, se colocó el sensor de temperatura a una distancia de 15 centímetros con respecto al sensor MAX30100, es decir en la correa del brazalete.

El primer paso en el diseño fue la toma de medidas de cada uno de los componentes que conforman el sistema electrónico. Para la distribución principal de la caja se necesitó las dimensiones del dispositivo principal que es el controlador, después el circuito de carga, la pantalla OLED y la posición de los sensores para la correcta adquisición de los datos vitales del usuario. En la tabla 9 se detallan las dimensiones de los componentes usados en el diseño del brazalete portable.
| <b>Dispositivo</b>    | <b>Medidas</b>                     |  |  |
|-----------------------|------------------------------------|--|--|
| <b>NodeMCU</b>        | 55 x 28 x 12 mm                    |  |  |
| <b>MAX30100</b>       | $14 \times 17 \times 2 \text{ mm}$ |  |  |
| Sensor de Temperatura | $17 \times 11 \times 6 \text{ mm}$ |  |  |
| Batería de 3.7V       | 42 x 20.5 x 8 mm                   |  |  |
| TP4056                | 28 x 19 x 6 mm                     |  |  |
| Pantalla OLED         | $27 \times 28 \times 3$ mm         |  |  |

**Tabla 9. Dimensiones de los componentes del Sistema electrónico.**

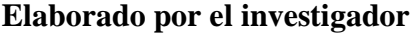

El software utilizado para el diseño del case fue fusión 360 en Autodesk, que ofrece herramientas CAD, CAM (Fabricación asistida por computadora) y CAE (ingeniería asistida por computadora). El primer paso en el software fue el diseño de la base en dos dimensiones para poder extruirlo y después generar el diseño en tres dimensiones, así se muestra en la figura 17.

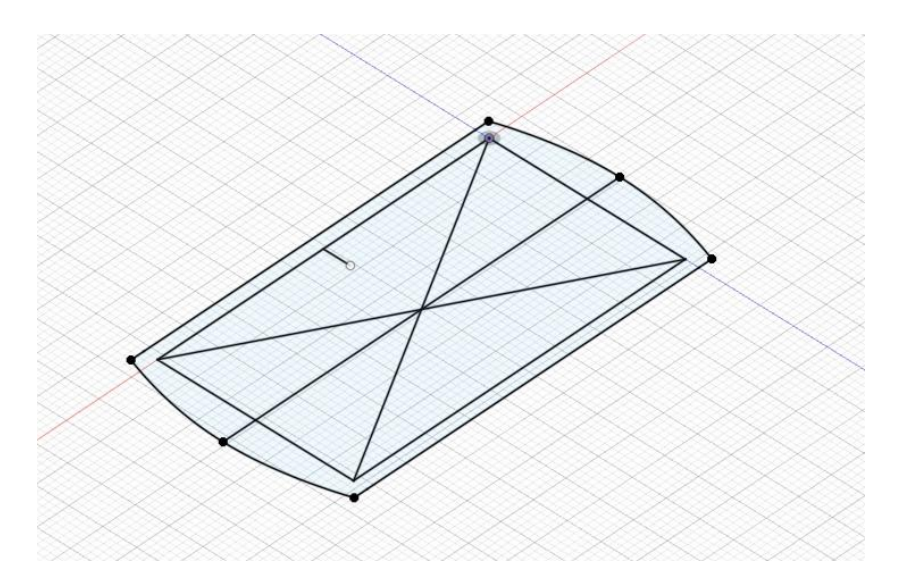

**Figura 17. Diseño del case en 2D. Elaborado por el investigador**

Una vez realizado el diseño en dos dimensiones, se procedió a extruirlos con el objetivo de tener el diseño de la caja en tres dimensiones como se puede observar en la figura 18. Para la altura de la caja se consideró los componentes que la van a conformar, como el microcontrolador, la batería, el circuito de carga, un interruptor para el encendido del dispositivo y por último la pantalla OLED.

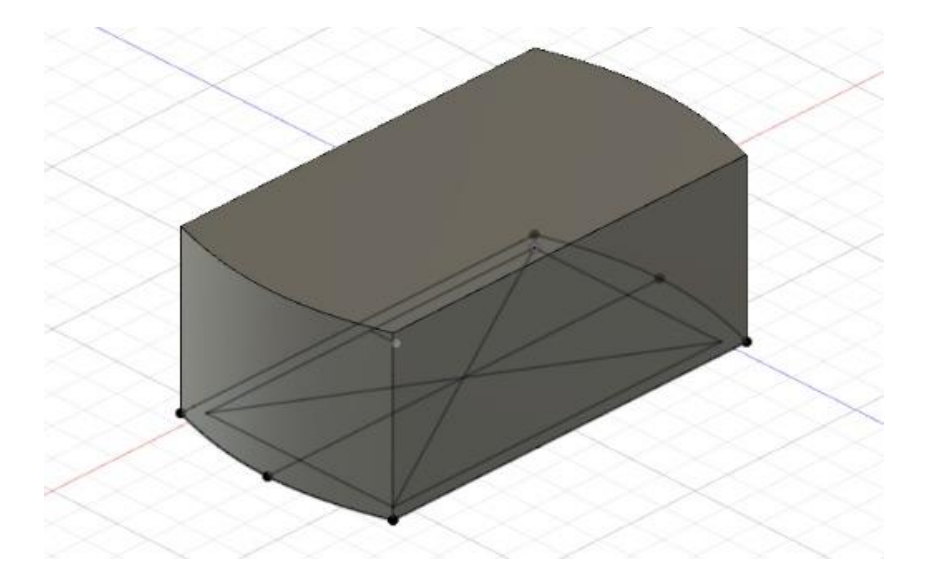

**Figura 18. Diseño del Case 3D Elaborado por el investigador**

Ya formada la caja en 3D, fue necesario continuar diseñando una estructura más compacta y adecuada para el usuario. En este paso se redondearon las esquinas superiores de la caja, dejando una superficie plana en el centro para realizar los cortes donde iría colocada la pantalla de visualización de datos e información, como se enseña en el diseño realizado en la figura 19.

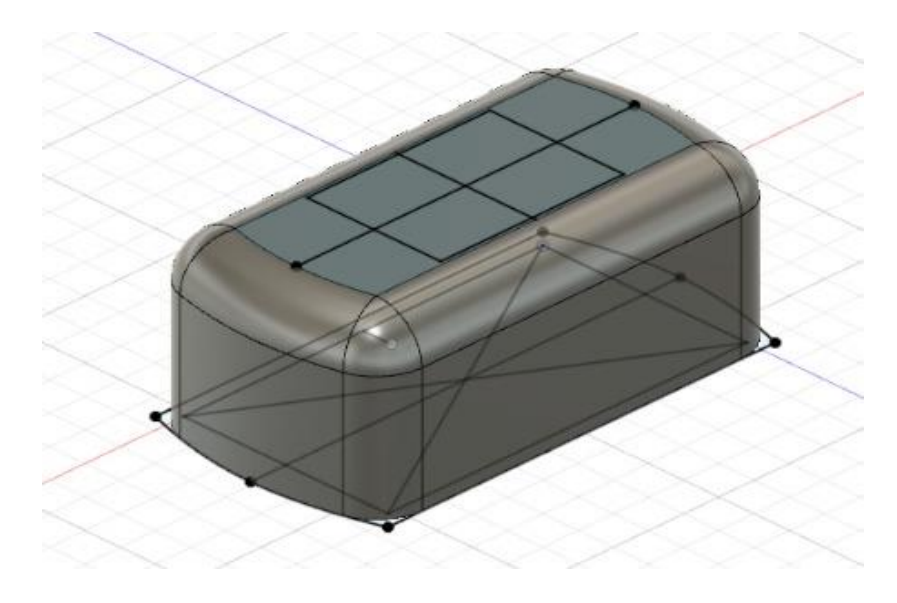

**Figura 19. Diseño del case 3D con corte para pantalla OLED**

#### **Elaborado por el investigador**

El primer corte necesario para el case fue el de la pantalla OLED, que se ubica en la parte superior. Las medidas del corte se obtuvieron únicamente de la zona activa de la pantalla, aproximadamente son 28 x 19 mm. Este corte se realizó en el centro de la caja, con el objetivo de que la pantalla se pueda observar de manera clara cuando la pulsera se encuentre colocada correctamente. El segundo corte que requirió el case fue para la conexión del cargador como se muestra en la figura 20, este corte es cuadrado y permite el ingreso de un cable USB mini para conectarse con el circuito TP4056 y cargar la batería.

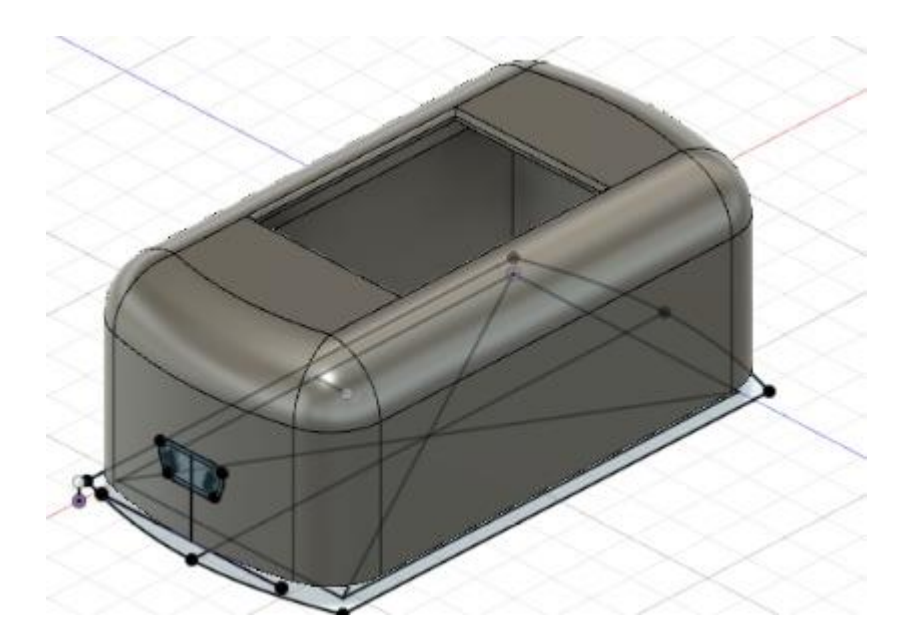

**Figura 20. Diseño final del Case. Elaborada por el investigador**

El case ya tenía una estructura definida, ahora se diseñó en la parte inferior una tapa para introducir y acoplar los componentes del dispositivo electrónico. La tapa cuenta con unos ganchos que permiten el cierre de la caja, evitando que salgan los componentes y protegiendo las conexiones dentro del case, el diseño se observa en la figura 21. También se incluyó pequeñas aberturas para que pueda ser sujetado por las correas del brazalete y permita el paso de los cables que conectan a los sensores.

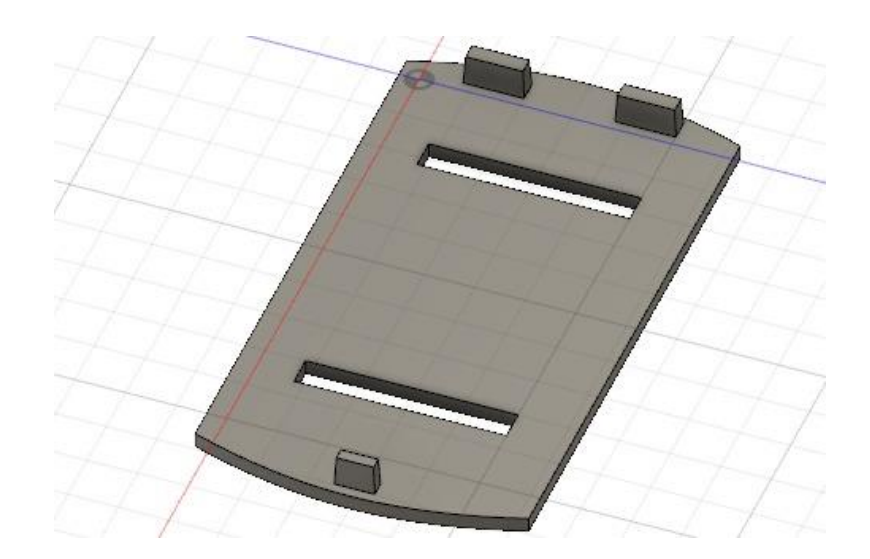

**Figura 21. Diseño de la tapa para el case del brazalete portable. Elaborado por el investigador**

Al terminar el diseño del case, se generó el archivo STL (estereolitografía) para la impresión 3D. Fue necesaria la configuración de diversos parámetros al momento de realizar la impresión del case, considerando los bordes, la base y el material utilizado. El PLA (ácido poliláctico) es el material utilizado para la construcción del case por su resistencia y facilidad de uso en diseños para impresoras 3D. Una vez impreso el circuito se comprobó que los componentes ingresen en el case con facilidad, el resultado final fue el case mostrado en la figura 22.

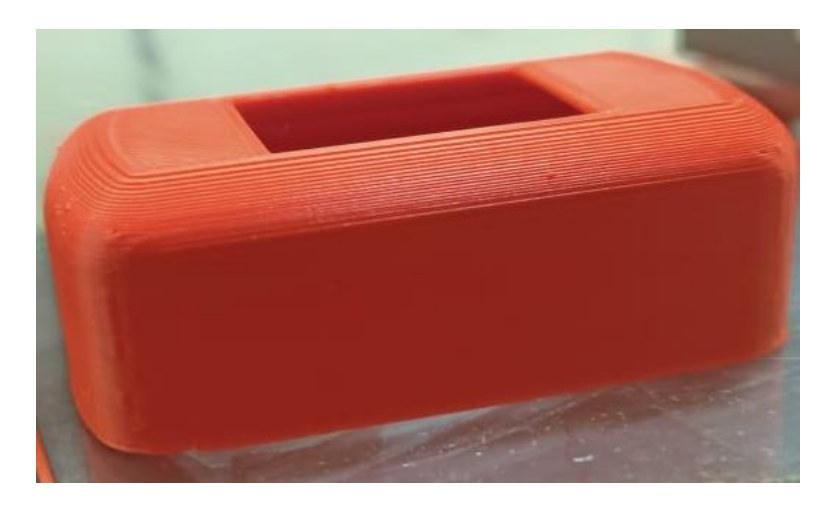

**Figura 22. Case para el brazalete impreso. Elaborado por el investigador**

Para la disposición de los componentes dentro de la caja se acomodó cada uno de los dispositivos según el orden antes previsto, en la parte superior se colocó la pantalla OLED para que se pueda visualizar, la batería y el circuito de carga se colocaron debajo de la pantalla para sujetar la parte superior. Al final se colocó el microcontrolador con la tapa para cerrar la caja y que todos los componentes se queden fijos dentro de ella. Cabe aclarar que antes de colocar la tapa se realizó las conexiones necesarias para que los sensores se encuentren colocados dentro de la correa que sostiene el brazalete. En la figura 23, se puede observar la caja principal del brazalete una vez ubicado todos los componentes.

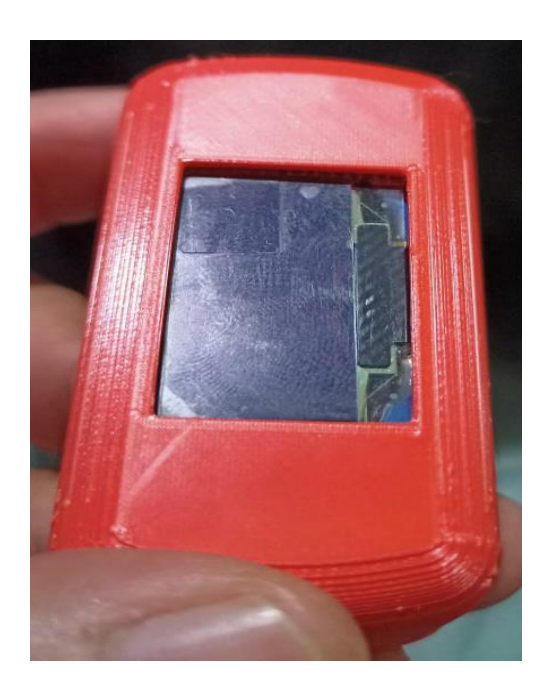

**Figura 23. Caja principal del brazalete portable. Elaborado por el investigador**

#### **3.1.1.6. Servidor LAMP y Cliente COAP**

Cuando el brazalete ya se encontró en funcionamiento, fue el momento de desarrollar un cliente COAP que tenía dos objetivos, el primero fue adquirir los datos que proporciona el brazalete, convertirlos a un formato adecuado para mostrarlos y el segundo objetivo fue subir los signos vitales a la base de datos. Para el desarrollo del cliente COAP se utilizó el lenguaje de programación Python, el cual cuenta con varias librerías para la comunicación con el protocolo de IoT seleccionado.

Para el servidor LAMP, se utilizó el sistema operativo Raspberry Pi OS, que es una distribución de GNU/Linux basada en Debian que tiene ventajas como ser ligero y ser de código abierto. Al instalar el sistema operativo, también se instalan por defecto varios programas, entre ellos Python 3. Para continuar con la instalación del servidor LAMP, fue necesario abrir un terminar en el sistema y actualizar los repositorios con el comando: "sudo apt update && sudo apt upgrade -y".

Con los repositorios actualizados, ya se pudo instalar el servidor web de código abierto apache usando: "sudo apt install apache2 -y". Para confirmar la instalación se ingresó a la carpeta "html" y se confirmó que se encuentre el archivo "index.html". Desde el navegador se pudo comprar el funcionamiento del servidor web ingresando la dirección IP en la barra de direcciones.

Para la instalación del lenguaje php solo se utilizó: "sudo apt install php -y", una vez que se ejecutó el comando, fue necesario reiniciar el servicio web Apache con: "sudo service apache2 restart". Con esto se complementó la instalación de php y se continuó con la instalación de la base de datos MySQL. El comando que se ingresó para instalar la base fue: "sudo apt install mariadb-server php-mysql -y". Una vez ejecutado, fue necesario reiniciar el servicio de Apache una vez más.

Después de que se reinició el servicio de Apache sin problema, se ejecutó el siguiente comando para la seguridad de la base de datos: "sudo mysql\_secure\_installation". Mientras continuó la instalación se agregó la contraseña y se configuró los usuarios de la base. El último paso en la instalación del servidor LAMP fue phpMyAdmin, para esto se ingresó: "sudo apt install phpmyadmin -y". Este último comando guio a una interfaz de configuración para el funcionamiento del administrador de base de datos phpMyAdmin. El último paso fue reiniciar el servidor web, con esto se concluyó la instalación del servidor.

Con el servido LAMP en funcionamiento, se instaló las librerías necesarias para el cliente COAP. Las librerías que se instalaron para adquirir los datos y para insertar los datos en la base fueron:

- Aiocoap Librería para el uso del protocolo COAP.
- MySQL connector Interactuar con la base de datos.

Para la librería aiocoap, se descargó el repositorio usando: "git clone [https://github.com/chrysn/aiocoap"](https://github.com/chrysn/aiocoap), el procedimiento se siguió ingresando a la carpeta descargada y ejecutando el comando: "pip3 install --upgrade ".[all,docs]"". La librería MySQL connector se instaló ingresando la orden: "pip install mysql-connectorpython".

El desarrollo del código usó una de las estructuras de ejemplo sobre un cliente COAP, que se encontraba disponible en la propia librería e incluye el nombre del tópico o la etiqueta además de la dirección IP del servidor. Una vez realizadas las pruebas de funcionamiento, se buscó convertir los datos a un formato que se pueda enviar a la base de datos. Al cumplir con este reto, se agregó un tiempo prudente para que el cliente COAP pueda adquirir los datos y subir esos datos a la base de datos en MySQL. El código de Python para el cliente COAP se encuentra detallado en el Anexo F.

#### **3.1.1.7. Sistema de monitoreo web**

Con el cliente COAP funcionando, se reestructuró la base de datos, es decir, se agregó tablas y parámetros que permitieron desarrollar el sistema de monitoreo web. La estructura de la base de datos fue elaborada con el software MySQL Workbench, que es una herramienta de código abierto para el sistema de manejo de las bases de datos. En la figura 24 se observa la estructura con la cual fue implementada la base de datos.

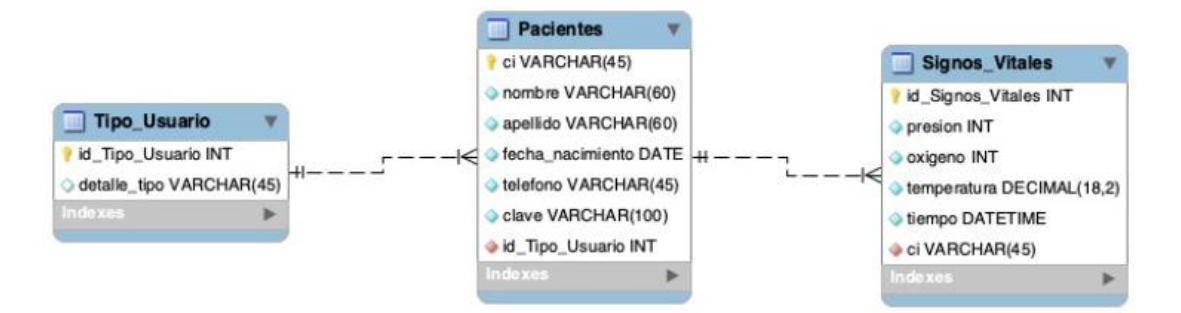

**Figura 24. Estructura de la base de datos en MySQL Workbench. Elaborada por el investigador**

El sistema de monitoreo web cuenta con 3 tablas de datos:

- Tipos de usuarios: En esta tabla de registro solo tiene acceso el desarrollador de la aplicación, porque se registra a los tipos de usuario que pueden utilizar el sitio web. Actualmente solo hay dos tipos de usuarios que son médicos y pacientes.
- Pacientes: En la tabla de registro pacientes, se coloca los datos informativos de cada usuario que se registra en el sistema de monitoreo web. Cuenta con parámetros como son: nombre, apellido, cédula de identidad, fecha de nacimiento, teléfono, clave y utiliza la misma nomenclatura de la tabla de tipos de usuarios para determinar si es paciente o un médico.
- Signos Vitales: En esta tabla se registran los datos adquiridos por el brazalete, aquí se guardan los valores de los signos vitales para el ritmo cardiaco, la saturación de oxígeno, la temperatura corporal, el número de cédula del usuario, la hora y fecha en la que la muestra fue tomada.

Con la estructura de la base de datos disponible se desarrolló la interfaz web de una manera más sencilla y rápida, ya que se consideraron todos los parámetros disponibles para la interfaz. Con ayuda de plantillas web libres que están disponibles en el sitio de Bootstrap, fue más sencillo el desarrollo de una interfaz web para el sistema electrónico y los usuarios, que cuenta con:

- Página web de inicio: Información sobre el sistema, imágenes del brazalete, botones de inicio, registro e ingreso.
- Formulario de registro: Este formulario se encuentra vinculado con la tabla pacientes, aquí se permite crear usuarios ingresando los datos informativos ya sea paciente o médico.
- Control de acceso: El acceso a la información de cada paciente se controla con la cédula de identidad. La primera vez que se ingresa por defecto utiliza el número de cedula como usuario y clave, no obstante, dentro de la interfaz es posible modificar este campo para mayor seguridad.
- Monitorización y manejo de datos: Una vez que se accede al sistema, dependiendo del tipo de usuario se despliega la información. En el caso del paciente se puede observar una gráfica del ritmo cardiaco y también los últimos valores de signos vitales adquiridos por el usuario, entre varias opciones más. El doctor puede acceder a la información de cada paciente, generar reportes y visualizar como fueron cada una de las muestras adquiridas por el dispositivo electrónico. Ambos

usuarios tienen la posibilidad de actualizar sus datos y cambiar la contraseña para evitar el robo de información.

#### **3.1.1.8. Asistente en Telegram**

En el capítulo 2 se describe el software Telegram y las ventajas que presenta. Para desarrollar el asistente en Telegram, se creó un bot desde la cuenta del investigador, al cual se le asignó un nombre público, un nombre de usuario y una foto de perfil. Con todos los datos enviados se completó la creación del bot y se generó un token de acceso de HTTP API. Para realizar este proceso se escribió en Telegram a BotFather, que es un bot para la creación de nuevas cuentas de bots y administra los bots existentes. En la figura 25 se observa la información de BotFather.

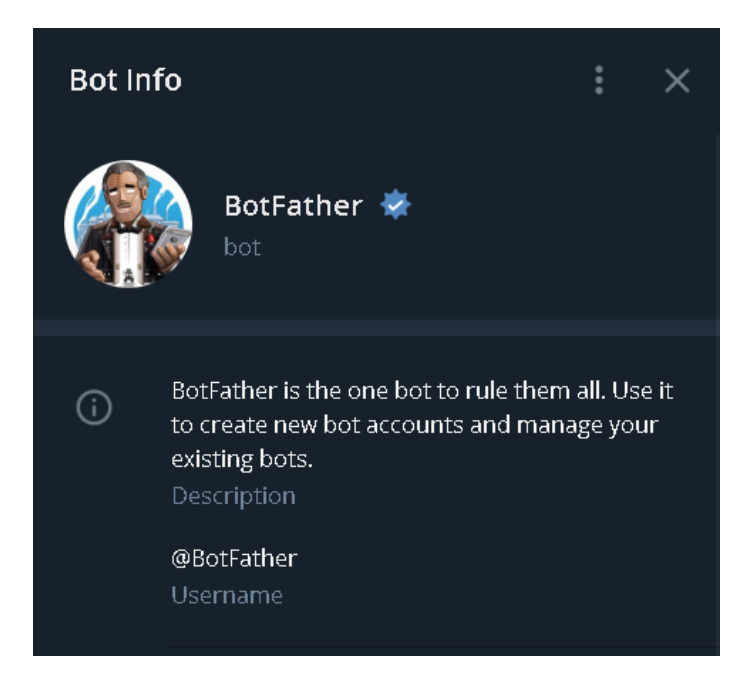

**Figura 25. Perfil de BotFather en Telegram. Elaboradas por el investigador**

BotFather proporciona varias funciones para la gestión de bots, el comando para el nuevo bot es "/newbot" y una vez ingresado se asignan los nombres del nuevo bot. Los nombres seleccionados son:

- Nombre de bot: Sistema Electrónico Telemedicina
- Nombre de usuario para el bot: Sistema\_electronico\_bot

En la figura 26 se muestra el chat donde es creado el bot del proyecto de titulación y en la figura 27 se muestra la asignación de la foto de perfil para el bot, utilizando el comando "setuserpic".

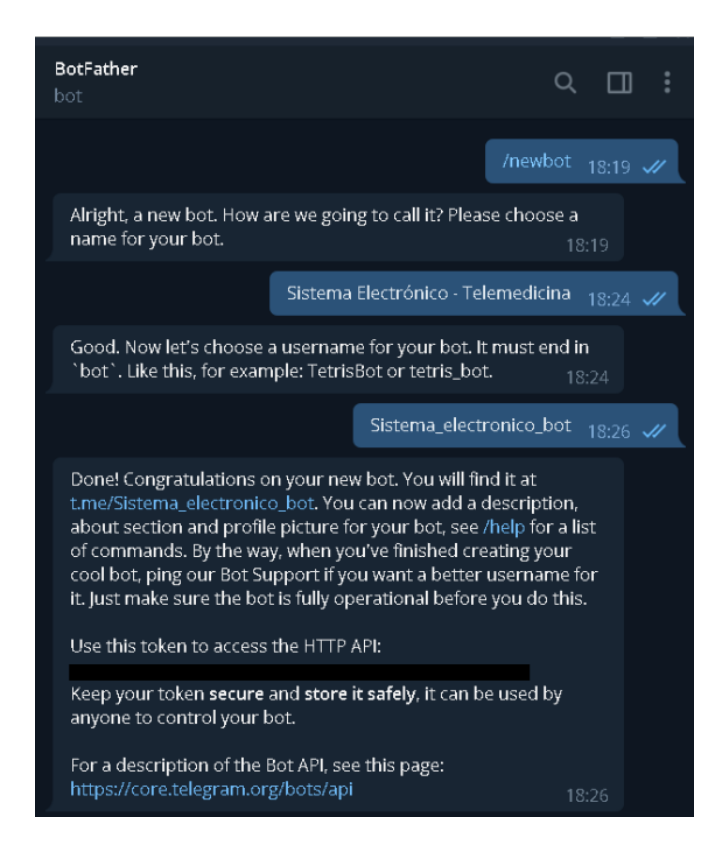

**Figura 26. Creación del bot en Telegram.**

**Elaboradas por el investigador**

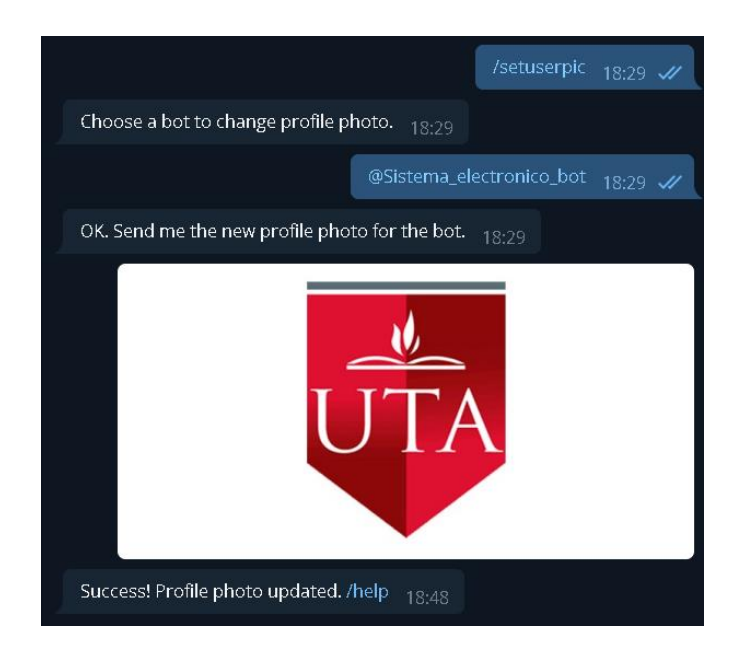

# **Figura 27. Asignación de foto de perfil al bot de Telegram Elaboradas por el investigador**

El lenguaje de programación Python, cuenta con varias librerías para la gestión de los bots en Telegram, en este caso se utilizó la librería "pyTelegramBotAPI". Esta librería cuenta con varias funciones para adquirir los mensajes ingresados en el chat y generar respuestas, el único requisito para asociar el bot con la programación fue el token que genera BotFather al crear el bot. Para instalar la librería in Python se necesita abrir una terminal y correr el código "pip install pyTelegramBotAPI".

En el desarrollo del código en Python se consideró la respuesta a los mensajes más comunes como son el "/start" y "/help". Estos dos comandos brindan información sobre la aplicación y las funciones que posee el sistema electrónico, también se programó respuestas a diferentes mensajes y comandos para realizar consulta a la base de datos o consultar información sobre los signos vitales. En la figura 28 se puede observar la información del bot creado y en la figura 29 se puede observar la respuesta del bot a los comandos comunes.

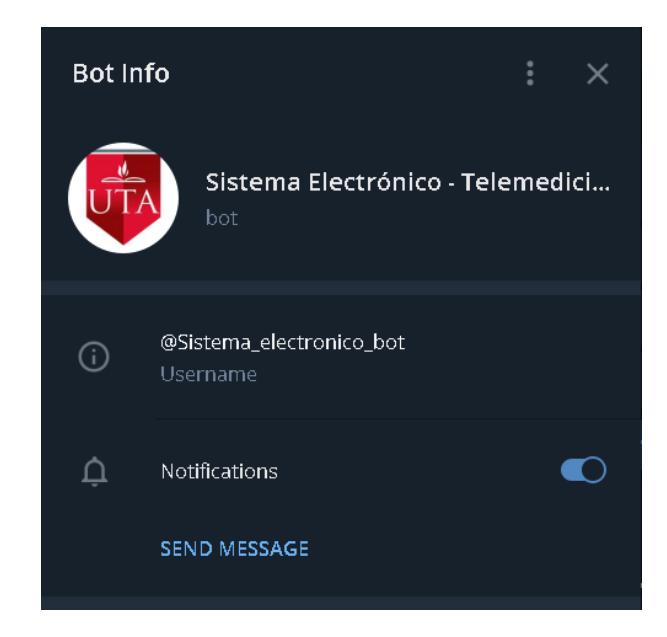

**Figura 28. Perfil del bot en Telegram.**

**Elaboradas por el investigador**

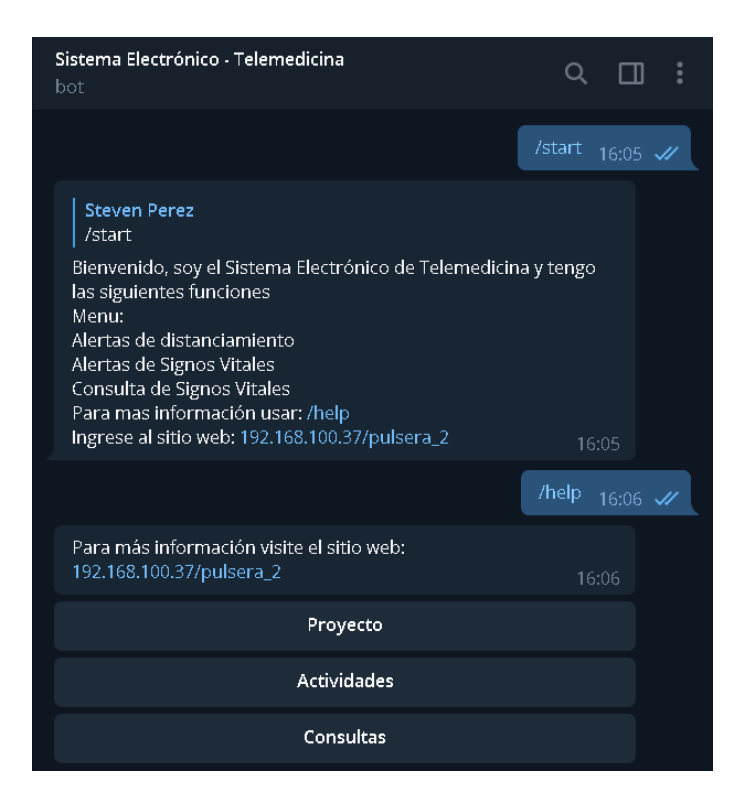

**Figura 29. Funcionamiento del bot programado en Telegram.**

**Elaboradas por el investigador**

#### **3.1.1.9. Implementación final del proyecto**

Una vez descrito cada componente del sistema electrónico, se realiza la descripción general de todo el sistema en conjunto. El sistema inicia con el brazalete, dentro de las funciones esta la adquisición de datos envió de datos a la base y las alertas sobre el distanciamiento social. Con la reestructuración de la base de datos para el monitoreo web, también fue necesario agregar información para el envío a la base de datos, uno fue para el reconocimiento de cada usuario del brazalete con el número de cédula y el segundo fue para el mapeo y distanciamiento social. De esta forma el sistema de adquisición de datos esta completo y funcionando, en la figura 30 se puede observar el diagrama de flujo del sistema de adquisición de datos y la programación en el software de Arduino IDE se encuentra en el anexo G.

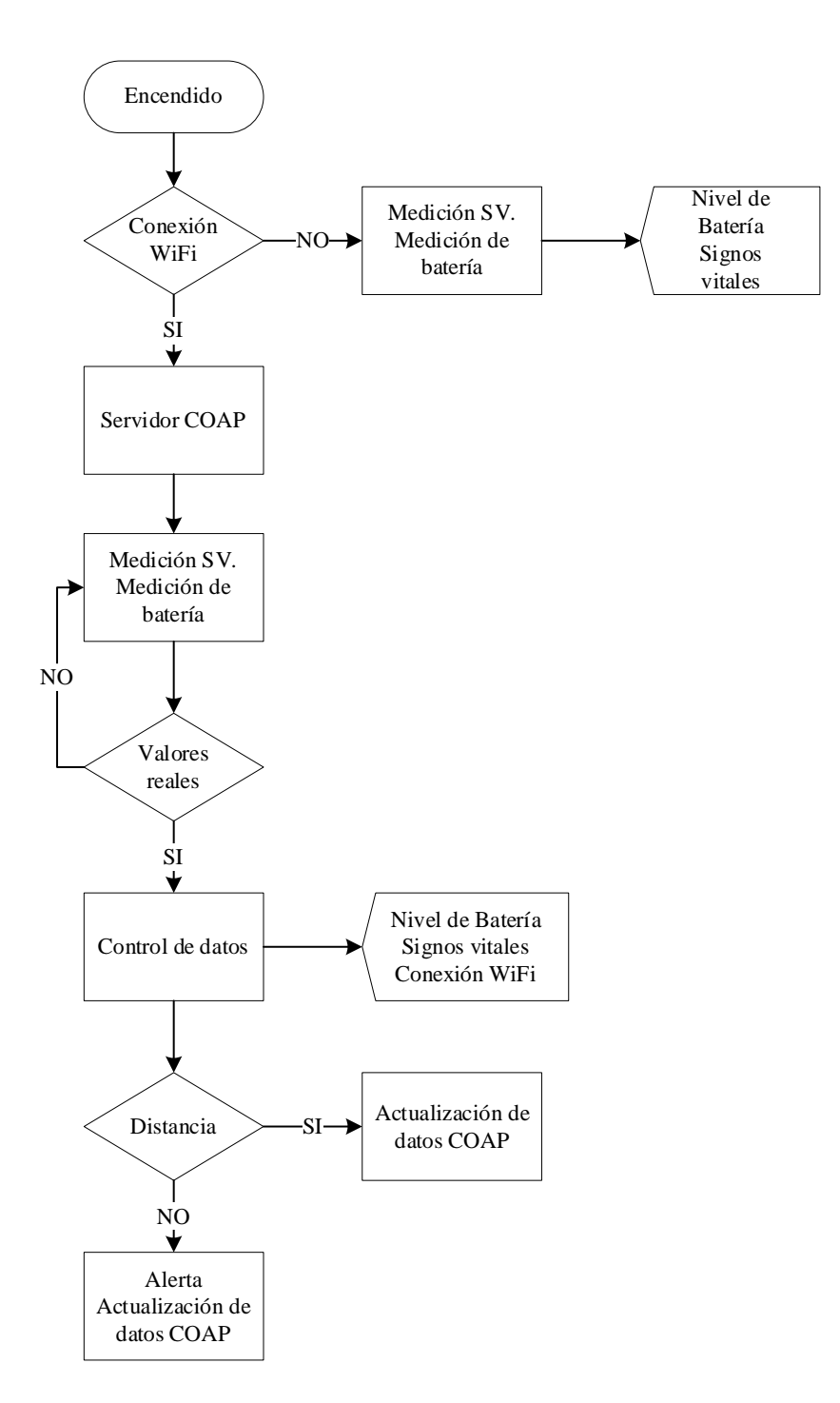

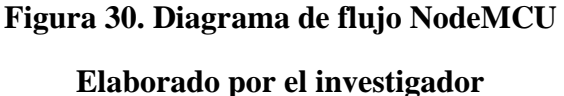

Con el brazalete en funcionamiento, se ejecuta el cliente COAP para adquirir los datos y almacenarlos en la base de datos. Cuando la base de datos recibe la información, se actualiza el sitio web con toda la información que se adquiere del usuario. En la aplicación web los signos vitales ya están disponibles tanto para que pueda ser monitorizada por el médico o revisada por el paciente. No solo los datos están disponibles para la aplicación web, también se encuentran disponibles para el asistente de Telegram, que realiza consultas a la base y envía mensajes con las diferentes funciones que realiza el sistema electrónico.

#### **3.1.1.10. Pruebas de funcionamiento**

Las primeras pruebas del funcionamiento del sistema comenzaron por adquirir los datos de los signos vitales en el brazalete. Los datos de signos vitales se adquirieron de manera constante, sin embargo, las lecturas resultaron afectas cuando el dispositivo se encuentra mal colocado, debido a la sensibilidad de los sensores utilizados. Entre los problemas que se presentaron en las primeras pruebas fueron:

- Signos vitales en cero
- Signos vitales fuera de los rangos establecidos
- Problema al iniciar las lecturas de los sensores

Para la corrección de estos errores, se aplicaron varios cambios en la codificación y en la distribución de los sensores dentro del brazalete. También se acopló de mejor manera los sensores para que tengan un contacto directo con la piel y no se encuentren únicamente dentro de las correas del brazalete como se muestra en la figura 31.

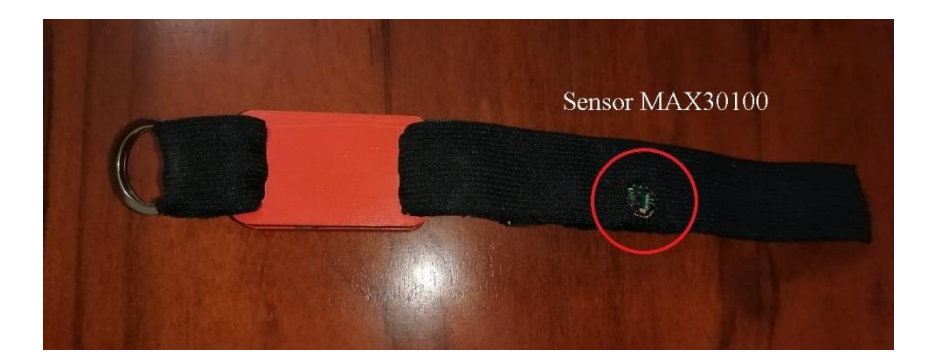

**Figura 31. Sensores en correa del brazalete. Elaborado por el investigador**

Las pruebas continuaron con las alertas sobre el distanciamiento social y la conexión a la red del dispositivo. Para la prueba de distanciamiento social se utilizó otro microcontrolador NodeMCU y se cargó el mismo código. Con esto se comprobó que el valor mínimo utilizado de RSSI permite estar a una distancia de aproximadamente mayor a 1 metro para cada dispositivo que contiene el programa.

Las pruebas de conexión con la red requirieron un análisis más profundo en la programación. El servidor COAP no funciona si el dispositivo no está conectado a la red, por este motivo se busca que el brazalete cuente con una red de conexión estable ya que sin acceso a Wi-Fi, tampoco se podría actualizar las bases de datos y junto a ellas el resto del sistema electrónico. En la figura 32 se puede observar el brazalete en funcionamiento, mostrando los signos vitales del paciente y si se respeta distanciamiento.

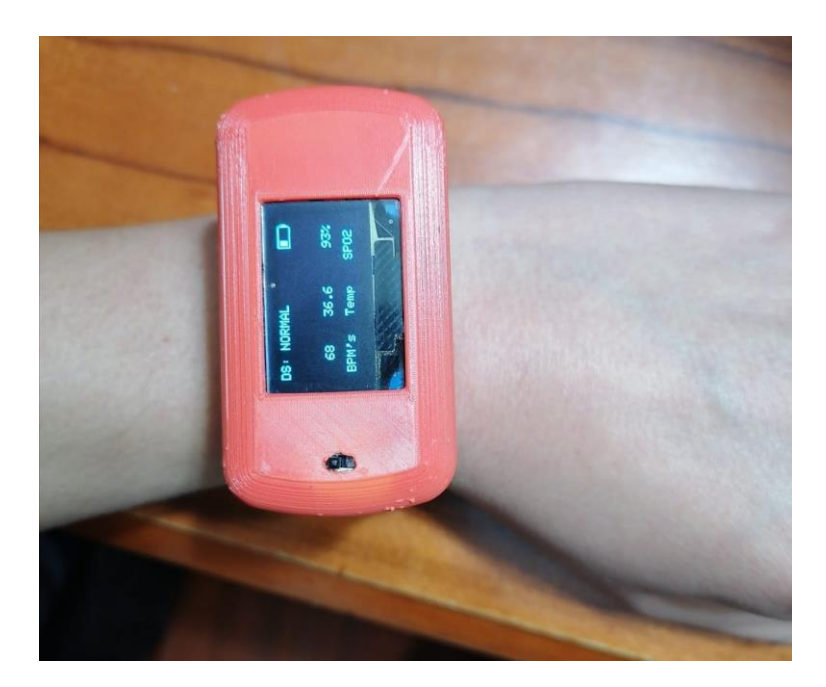

**Figura 32. Brazalete en funcionamiento.**

## **Elaborado por el investigador**

Con el sistema de energía se realizó un análisis aproximado del tiempo de duración en funcionamiento del dispositivo considerando la información de los elementos que componen el sistema y el valor de consumo de energía por cada uno de los componentes [38]:

- NodeMCU Aproximado 80 mA
- MAX30100 600 uA
- MLX90614 de 1,3 mA hasta  $2,5$  mA

#### • Pantalla OLED – 30 mA

Con la batería que tiene un voltaje de 3.7 V y proporciona 650 mAh, se consideró las condiciones ideales y los componentes que forman el circuito, obteniendo un total de consumo de 113.1 mA. Así se determinó un tiempo de autonomía aproximado de 5 horas y 45 minutos, realizando una relación entre la suma del consumo de los componentes que conforman el circuito y la cantidad de energía que brinda la batería. Ya realizadas las pruebas de funcionamiento la duración de la batería se aproxima a las 5 horas de autonomía esto se debe a las diferentes funciones que realiza el microcontrolador, las pérdidas por los conectores y el desgaste de la vida útil de la batería. En la tabla 10 se pueden observar las pruebas realizadas con la fecha, el tiempo de autonomía real del sistema y la batería a plena carga.

| Fecha                 | Hora encendido | Hora apagado | <b>Tiempo</b><br>autonomía |
|-----------------------|----------------|--------------|----------------------------|
| 25 de mayo de<br>2021 | 10:00 AM       | 3:11 PM      | 5:11 Horas                 |
| 1 de junio de 2021    | 10:00 AM       | 3:08 PM      | 5:08 Horas                 |
| 5 de junio de 2021    | 10:00 AM       | $3:14$ PM    | 5:14 Horas                 |
| 8 de junio de 2021    | 10:00 AM       | 2:58 PM      | 4:58 Horas                 |

**Tabla 10. Tiempo de autonomía del sistema electrónico.**

**Elaborada por el investigador**

En la prueba de funcionamiento con el cliente COAP, se encontraron varios inconvenientes como el rechazo del servidor, la retrasmisión de paquetes o el formato erróneo de la información. Todos los errores fueron únicamente en codificación y se solucionaron agregando varios controles a la información que llega del servidor y que se envían a la base de datos en MySQL. En el anexo F se encuentra el código en Python

del Cliente COAP para la adquisición de datos y el insertar datos a la base.

Para el funcionamiento del servidor LAMP y la página web se necesitaron varias pruebas, se comenzó por los registros de los pacientes y los médicos en la base de datos utilizando el aplicativo web. En los primeros intentos se justificó el uso de la

tabla de tipos de usuario, brindando la opción de registrarse como un médico o como paciente, agregando toda la información personal de cada uno a la tabla de pacientes. El dato que vincula a cada usuario del brazalete con la monitorización del aplicativo web es el número de cédula, este dato vincula directamente la tabla de pacientes con los signos vitales y proporciona la información completa de cada usuario.

Para continuar con la descripción del sistema, se reconocen tipos de interfaces para el monitoreo de signos. La primera interfaz es la del paciente, donde se puede ingresar y revisar los signos vitales que la pulsera adquirió, los últimos datos se presentan en diferentes recuadros, también se puede observar una gráfica con el registro de datos del ritmo cardiaco con la hora de cada lectura y por último una tabla listando todas las muestras adquiridas con sus datos.

La segunda interfaz fue diseñada para los médicos, es muy similar a la de los pacientes, con la pequeña diferencia que cuenta con más opciones para navegar y gestión. Dentro de la interfaz para médicos se puede ver la cantidad de muestras adquiridas, la cantidad de pacientes y médicos, también se enlista en una tabla los pacientes para poder ingresar en la información sobre signos vitales de cada uno de ellos. Dentro de la parte sobre gestión, cada médico puede crear un nuevo paciente desde su interfaz agregando los datos solicitados para el registro. En el Anexo H se encuentra el código de la página web, en la figura 33 se visualiza su inicio, en la figura 34, el formulario de registro en la página web, en la figura 35, la interfaz gráfica para el paciente y en la figura 36 la interfaz gráfica para el médico.

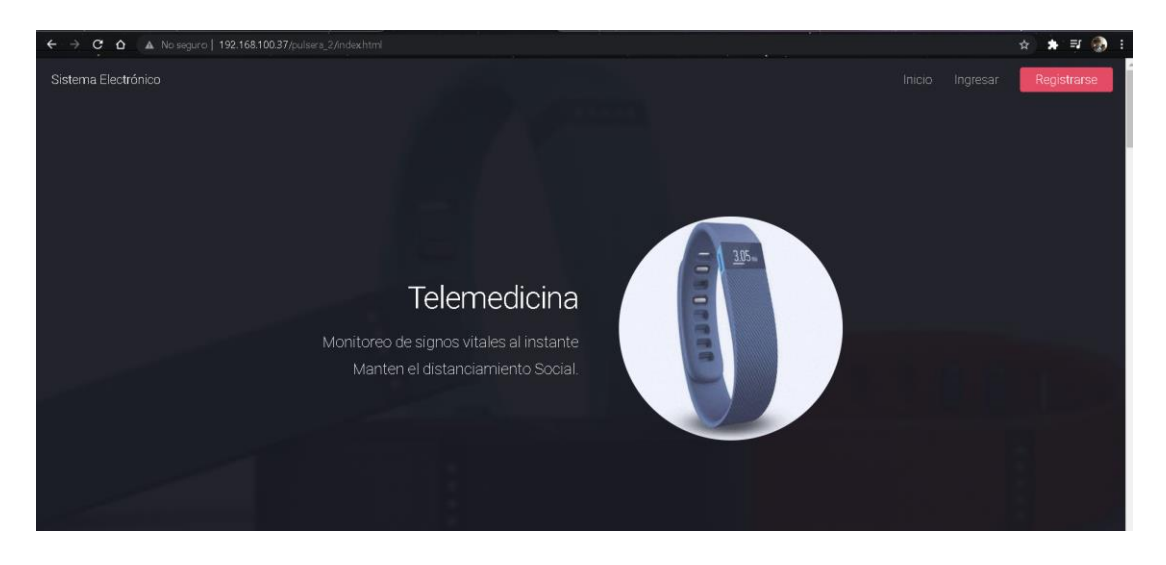

**Figura 33. Página web de inicio.**

# Formulario de Registro de Usuarios

# Información General del Usuario

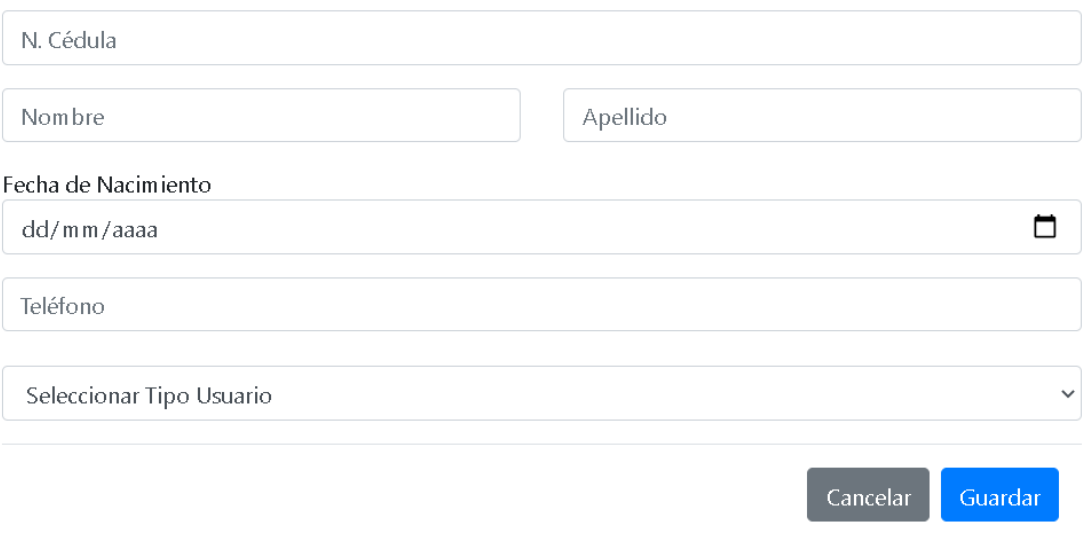

Copyright © UTA 2021

# **Figura 34. Formulario de registro para usuarios.**

# **Elaborado por el investigador**

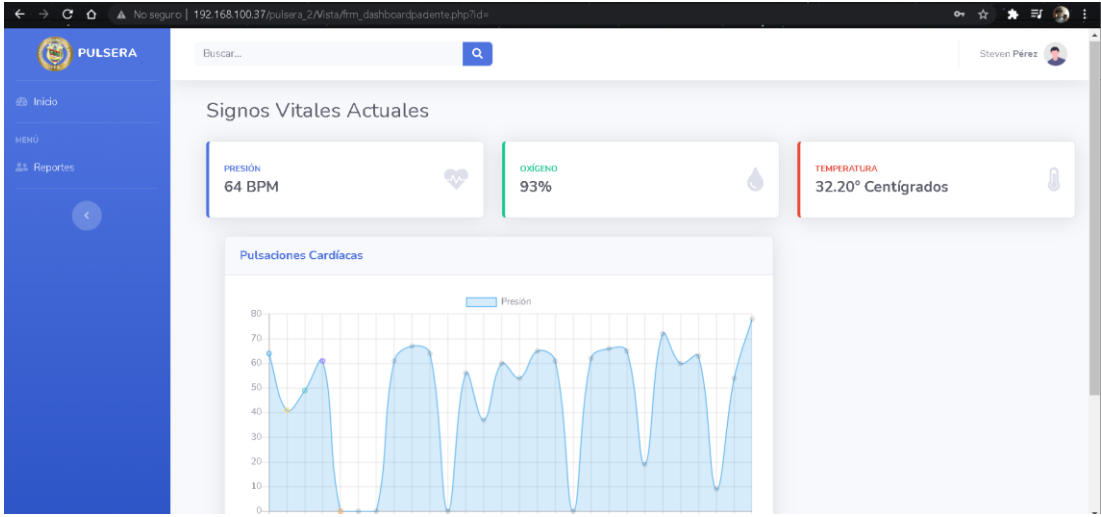

**Figura 35.Interfaz gráfica para el paciente.**

**Elaborado por el investigador**

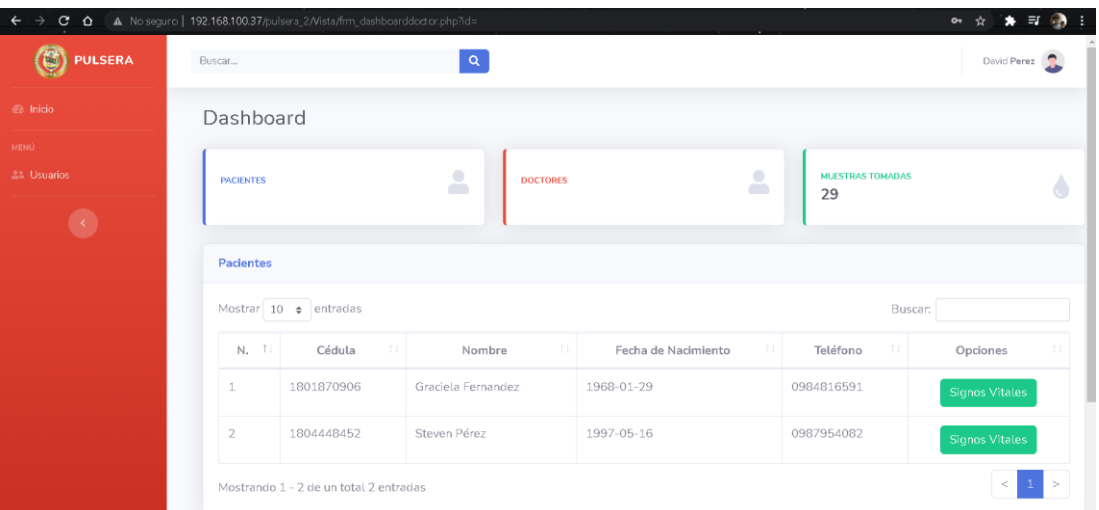

# **Figura 36.Interfaz gráfica para el médico. Elaborado por el investigador**

El funcionamiento del asistente en Telegram fue probado con diferentes comandos dentro del chat, no solo se programó los comandos generales como "/start" o "/help", también se codificó algunas respuestas para consultar la base de datos sobre signos vitales del paciente y la última función agregada para el distanciamiento social generando alertas. Para comprobar el funcionamiento del asistente en Telegram junto al sistema electrónico se tomaron varias muestras y se comprobó que el bot adquiera los datos correctos para mostrar al usuario.

No solo se utilizó información de la página web o del sistema, también se añadió información sobre el distanciamiento social, enfermedades de tipo respiratorio, valores normales de signos vitales en las personas según la edad y por último datos del proyecto de titulación. Los únicos problemas que se presentó en el funcionamiento del asistente en Telegram fue al introducir comando o consultas con errores tipográficos, ya que cada parámetro que ingresa en el chat es adquirido en el software Python y comparados con los ya existentes dentro del código o la base de datos, al no encontrar alguna referencia el asistente no presenta ninguna respuesta. En la figura 37 se puede ver algunas respuestas a los comandos ingresados en el chat del asistente en Telegram y el código de Python se encuentra en el anexo I.

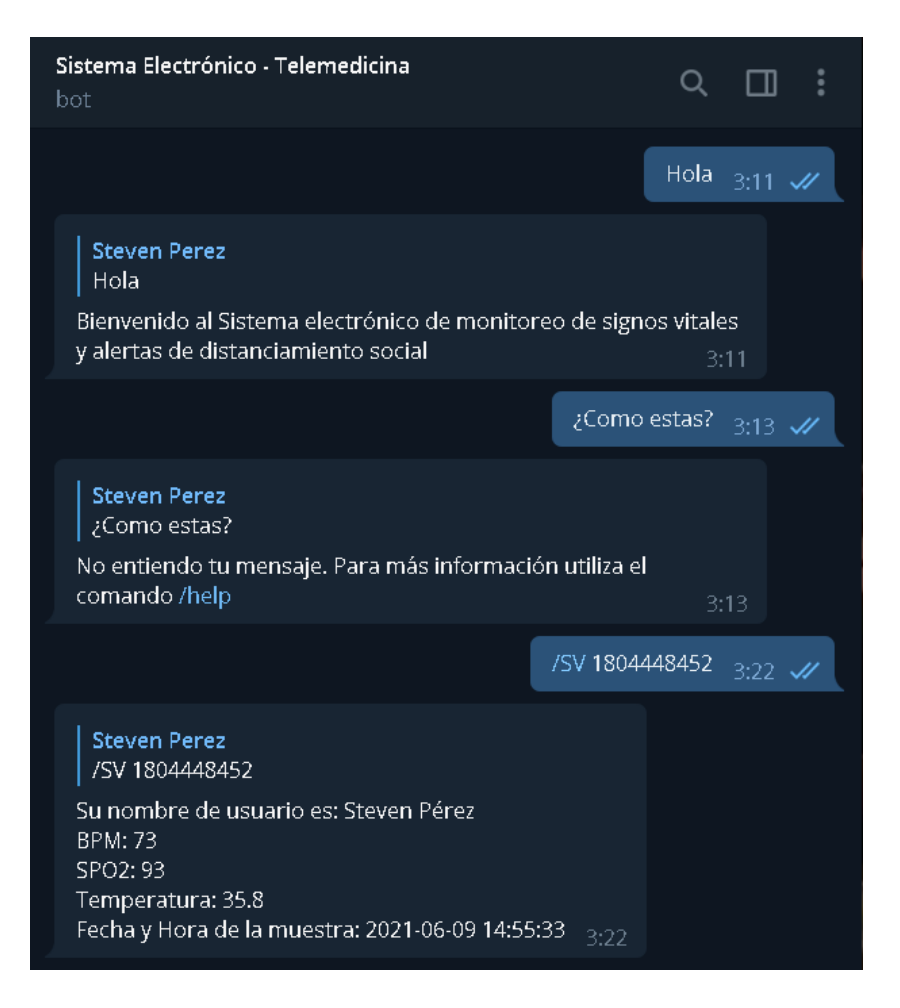

**Figura 37. Respuestas programadas para el asistente de Telegram.**

## **Elaborado por el investigador**

## **3.1.2. Costo del prototipo**

#### **Precios de Hardware**

Para el desarrollo del proyecto se adquirieron varios componentes electrónicos que contribuyeron al cumplimiento de los objetivos del sistema electrónico. En el dispositivo de adquisición de datos se utilizó todo el hardware del sistema, los costos se detallan en la tabla 11.

| ítem           | <b>Detalle</b>             | <b>Unidad</b> | Cantidad           | <b>Valor</b>    | <b>Total</b> |
|----------------|----------------------------|---------------|--------------------|-----------------|--------------|
|                |                            |               |                    | <b>Unitario</b> |              |
| $\mathbf{1}$   | Batería LiPo 3.7 V 650 mAh | c/u           | $\mathbf{1}$       | \$14,00         | \$14,00      |
| $\overline{2}$ | Cable de cobre             | metros        | $\overline{2}$     | \$0,25          | \$0,50       |
| 3              | Case (Hora impresión 3D)   | Hora          | 3                  | \$1,50          | \$4,50       |
| $\overline{4}$ | Correa elástica            | metros        | $\mathbf{1}$       | \$0,80          | \$0,80       |
| 5              | Estaño                     | metros        | $\overline{2}$     | \$1,00          | \$2,00       |
| 6              | Herramientas               | c/u           | $\mathbf{1}$       | \$20            | \$20         |
| 7              | Interruptor                | c/u           | $\mathbf{1}$       | \$0,50          | \$0,50       |
| 8              | Material de oficina        | c/u           | $\mathbf{1}$       | \$20,00         | \$20,00      |
| 9              | NodeMCU v1.0               | c/u           | $\mathbf{1}$       | \$8,00          | \$8,00       |
| 10             | Pantalla OLED I2C          | c/u           | $\mathbf{1}$       | \$8,00          | \$8,00       |
| 11             | Sensor MAX30100            | c/u           | $\mathbf{1}$       | \$9,00          | \$9,00       |
| 12             | Sensor MLX90614 - GY906    | c/u           | $\mathbf{1}$       | \$15,00         | \$15,00      |
| 13             | Transporte urbano          | c/u           | 10                 | \$0,30          | \$3,00       |
| 14             | TP40056                    | c/u           | $\mathbf{1}$       | \$2,50          | \$2,50       |
|                |                            |               | <b>Subtotal</b>    |                 | \$107,80     |
|                |                            |               | I.V.A $(12\%)$     | \$12,94         |              |
|                |                            |               | Imprevistos $(5%)$ | \$5,39          |              |
|                |                            |               | <b>Total</b>       |                 | \$126,13     |

**Tabla 11. Detalle de precios de hardware para el desarrollo del proyecto.**

# **Elaborado por el investigador**

# **Precios de Software**

Todos los programas utilizados para el desarrollo del proyecto de titulación son de software libre y se describen a continuación:

- Arduino IDE
- Python 3
- LAMP
- Telegram

#### **Precio mano de obra**

Para calcular el costo de la mano de obra se consideraron dos factores:

- Sueldo al que puede tener acceso un ingeniero en electrónica y comunicaciones es desde 430 según el ministerio de trabajo [39].
- El tiempo en el que se desarrolló el proyecto de 6 meses.

Multiplicando los dos variables mencionadas, el valor de la mano de obra se calculó en 2580 USD.

#### **3.1.3. Resultados**

Los resultados obtenidos al culminar el proyecto de titulación fueron la confiabilidad en las mediciones del dispositivo, la portabilidad, implementación del protocolo COAP, el monitoreo, alarmas y el análisis del beneficio.

#### **Confiabilidad del dispositivo**

La herramienta utilizada en el análisis de la confiabilidad del dispositivo fue el alfa de Cronbach, que requiere una sola administración del instrumento de medición y produce valores entre 0 y 1, donde el valor máximo de confiabilidad es la unidad. La ventaja es que solo se utiliza la medición y se puede calcular el coeficiente [40].

La fórmula utilizada para el cálculo del coeficiente de Cronbach es:

$$
\alpha = \frac{K}{K-1} \left[ 1 - \frac{\sum V_i}{V_t} \right] (1)
$$

- $\alpha$ : Coeficiente de Cronbach
- : Número de muestras
- : Varianza individual
- $V_t$ : Varianza total

El primer signo vital que se analizó es la temperatura, en la tabla 12 se puede observar los datos adquiridos por el instrumento médico y por la pulsera. Calculando el coeficiente de confiabilidad en ambos instrumentos, el sistema electrónico tiene un valor de 0,36 a diferencia del termómetro que alcanza el 0,6 en confiabilidad. Dentro de la interpretación la pulsera entra en un rango bajo de confiabilidad y el termómetro se encuentra en el intervalo que corresponde a una buena confiabilidad.

# **Tabla 12. Comparación de temperatura medida.**

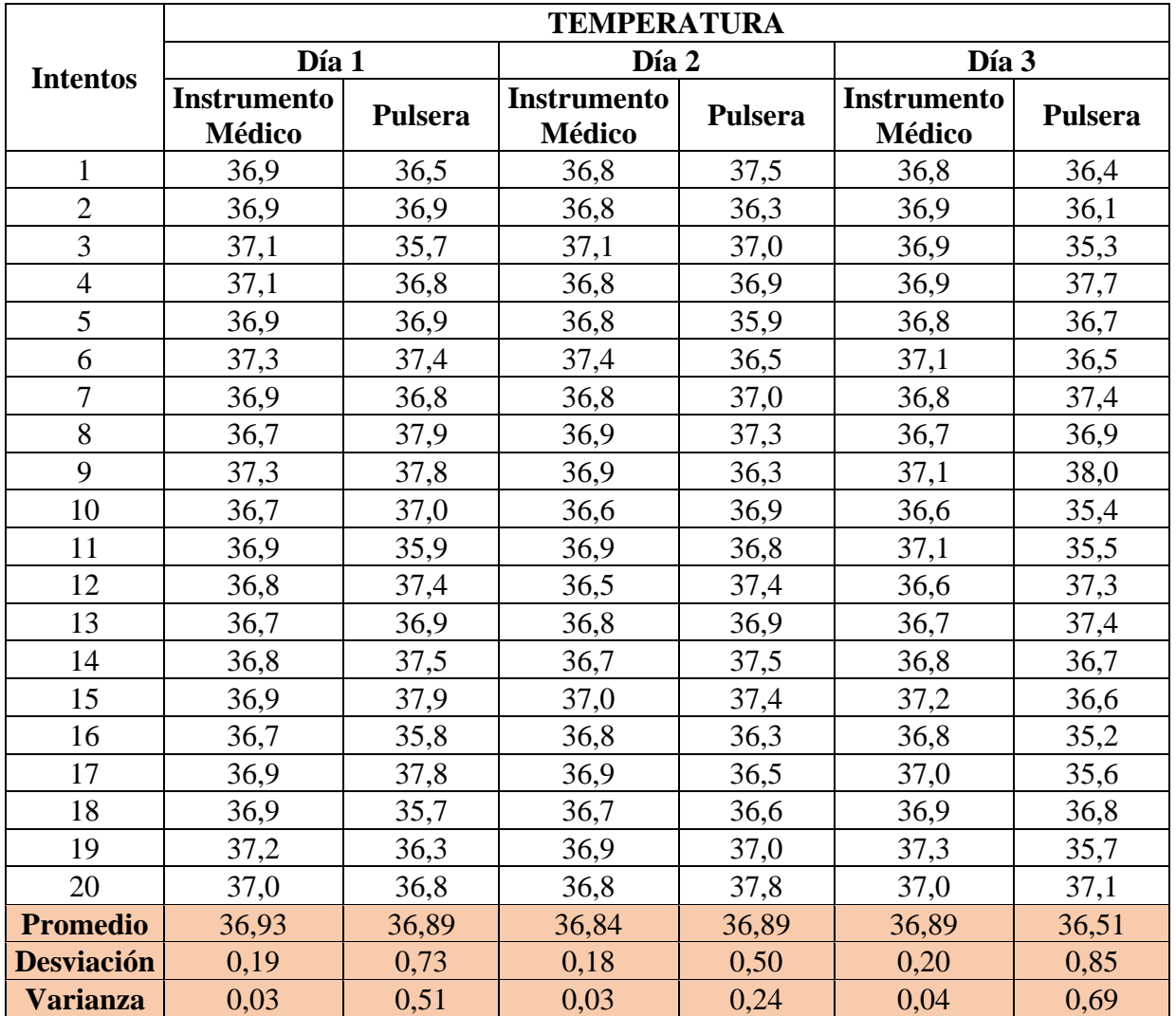

#### **Elaborado por el investigador**

En la figura 38 se realiza la comparación de los valores promedio de la temperatura adquirida por los dos dispositivos en cada día de prueba.

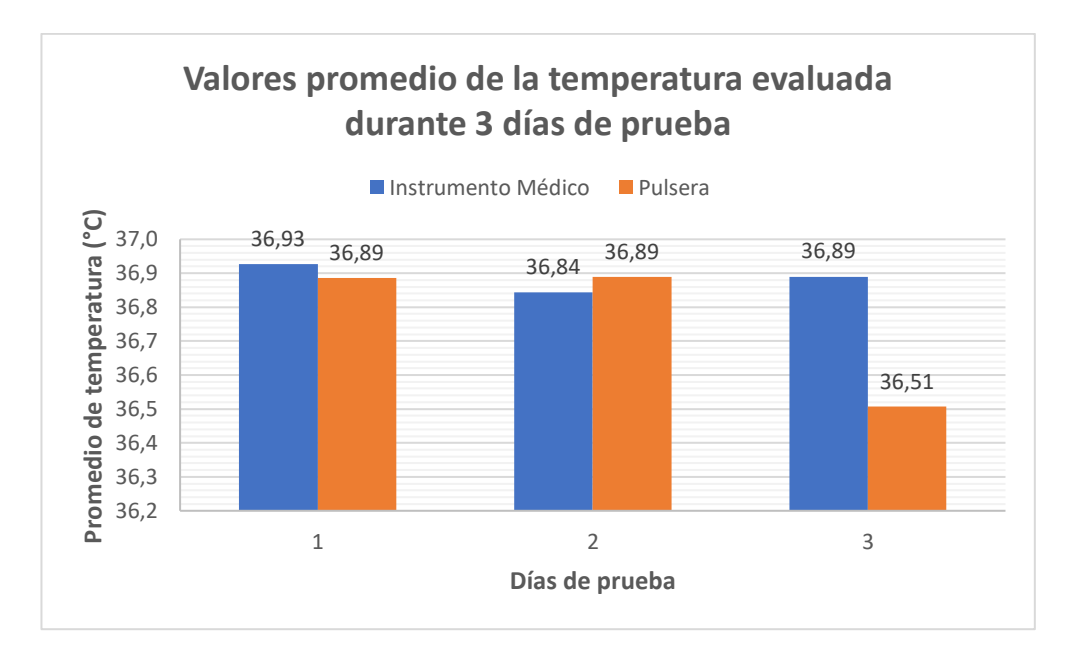

**Figura 38. Comparación de valores promedio de temperatura cada día de prueba.**

#### **Elaborado por el Investigador**

La siguiente magnitud que se comparó es el ritmo cardiaco, para este proceso se utilizó el brazalete y un pulsioxímetro. El pulsioxímetro generó un valor de confiabilidad de 0,49 entrando así en un intervalo moderado. Para el brazalete se obtuvo un valor de alfa de 0,24 y esto ingresa en un intervalo de confiabilidad bajo. La tabla 13 muestra los valores obtenidos en los días de prueba del sistema electrónico y con los cuales se realizó los cálculos respectivos.

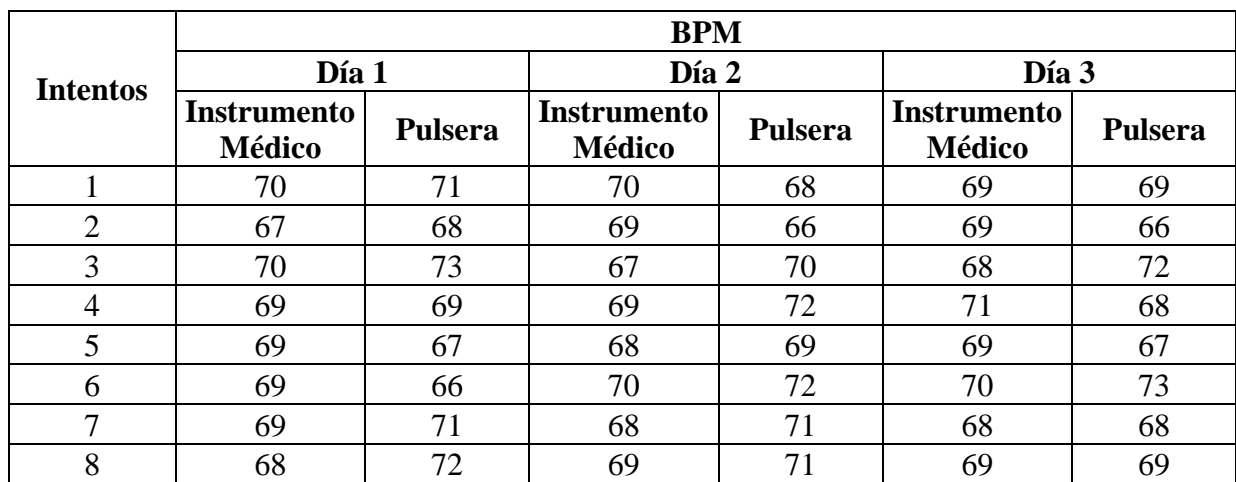

# **Tabla 13. Comparación de ritmo cardiaco medido.**

**Elaborado por el investigador**

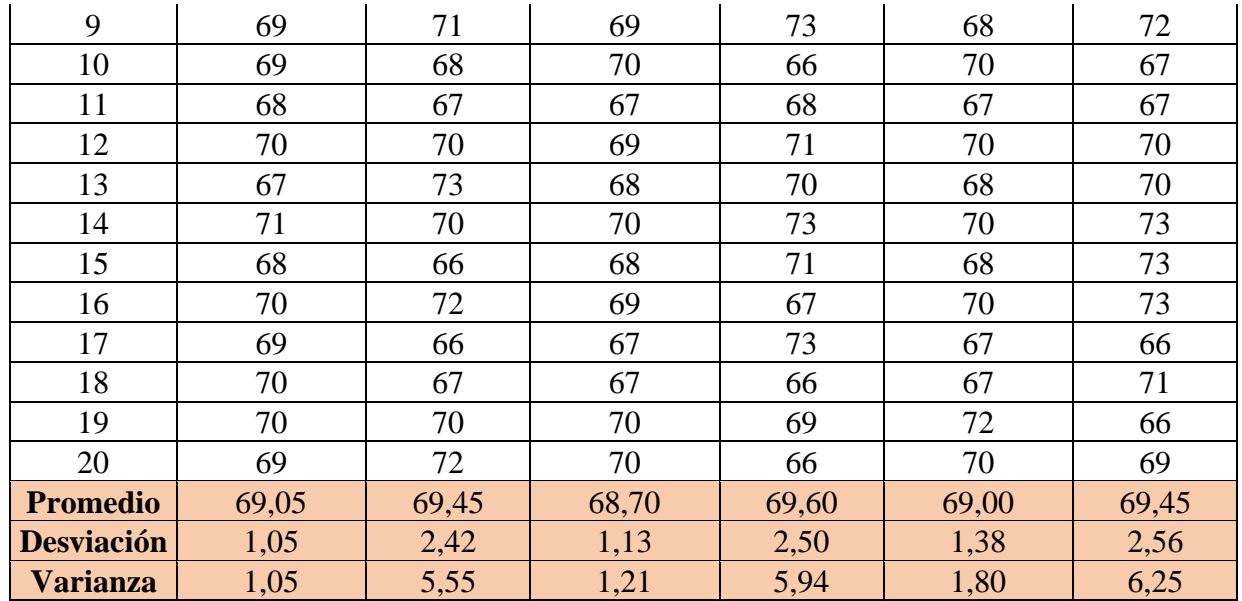

La comparación entre los promedios de los valores medidos por el pulsioxímetro y el brazalete durante los días de prueba se puede apreciar de mejor manera en la figura 39.

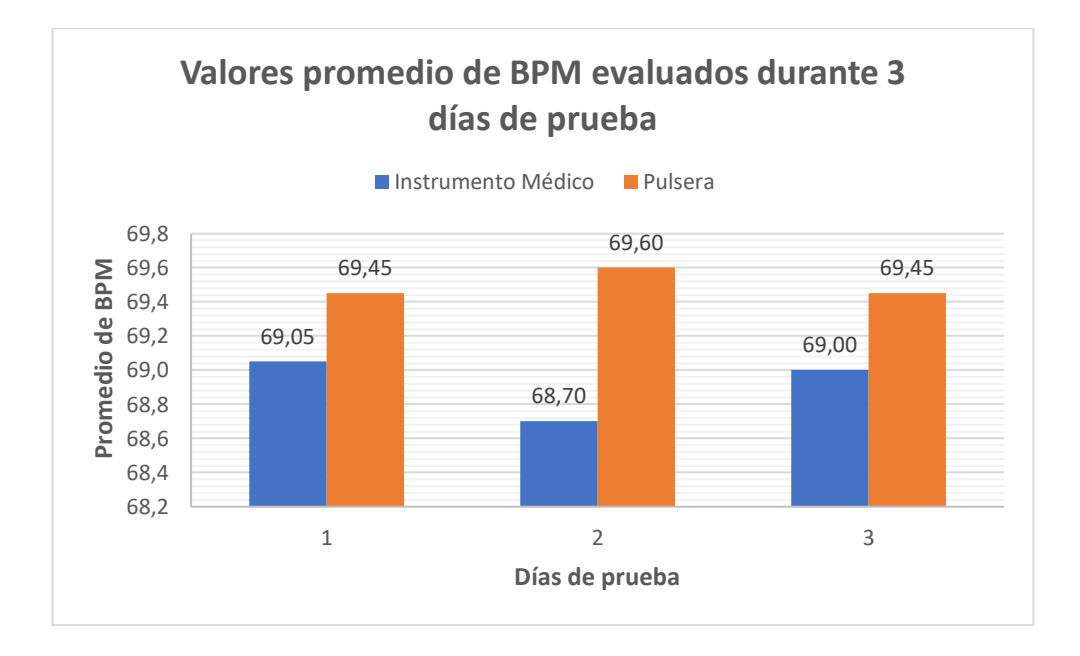

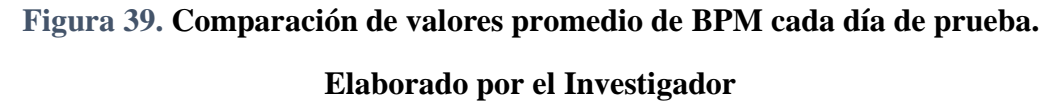

El último signo vital con el que se realizó la comparación entre instrumentos de medición fue la saturación de oxígeno. El valor de confiabilidad que se determinó para esta magnitud con el brazalete fue de 0,22 y entra en el intervalo de baja confiabilidad.

El pulsioxímetro entra en un intervalo de confiabilidad moderado con un alfa de 0,42. La comparación de datos adquiridos durante los días de pruebas, se encuentran detallados en la tabla 14.

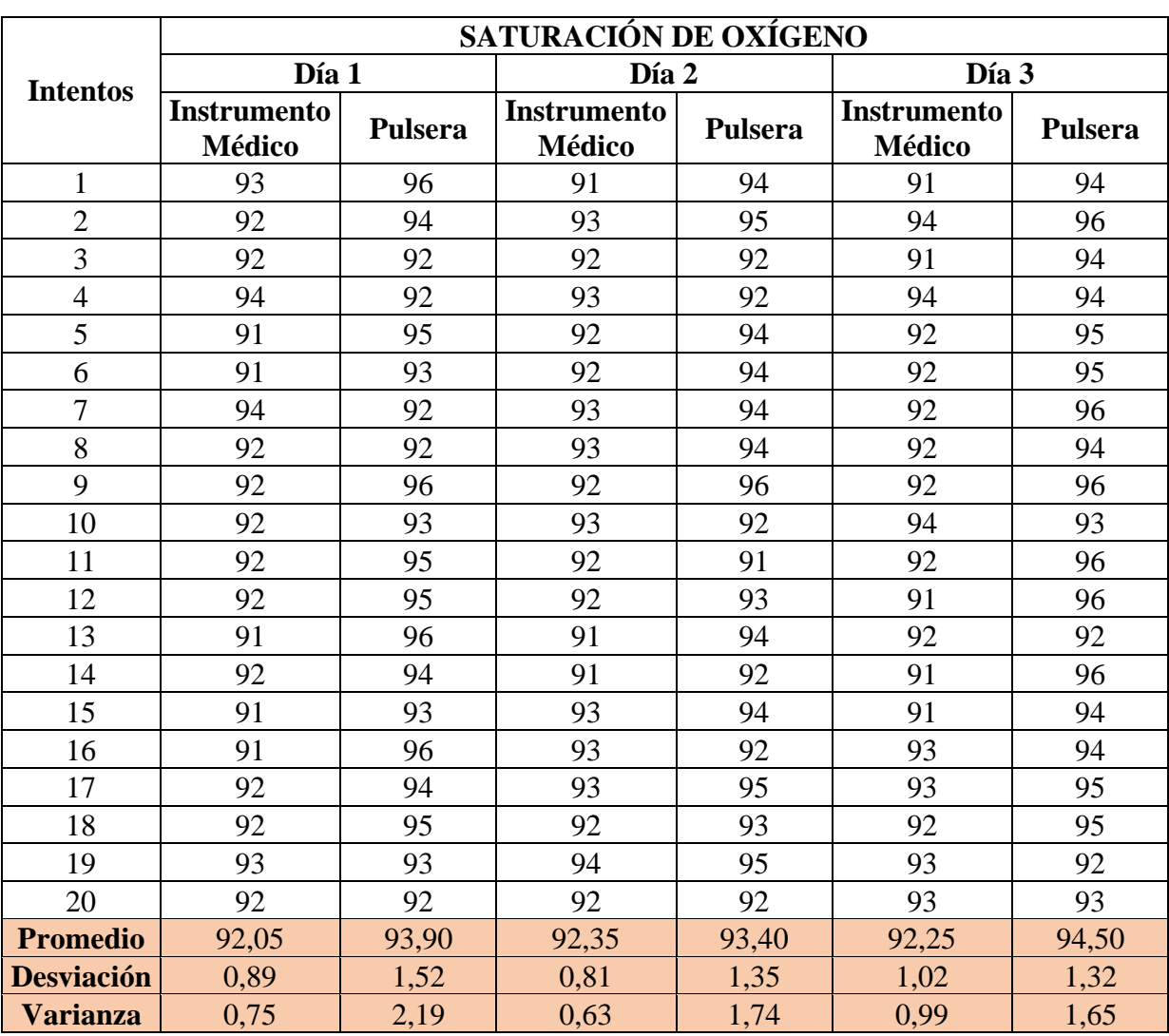

# **Tabla 14. Comparación de saturación de oxígeno medido.**

#### **Elaborado por el investigador**

En la figura 40 se realiza la comparación de la saturación de oxígeno promedio medida por los dos instrumentos utilizados cada día de prueba.

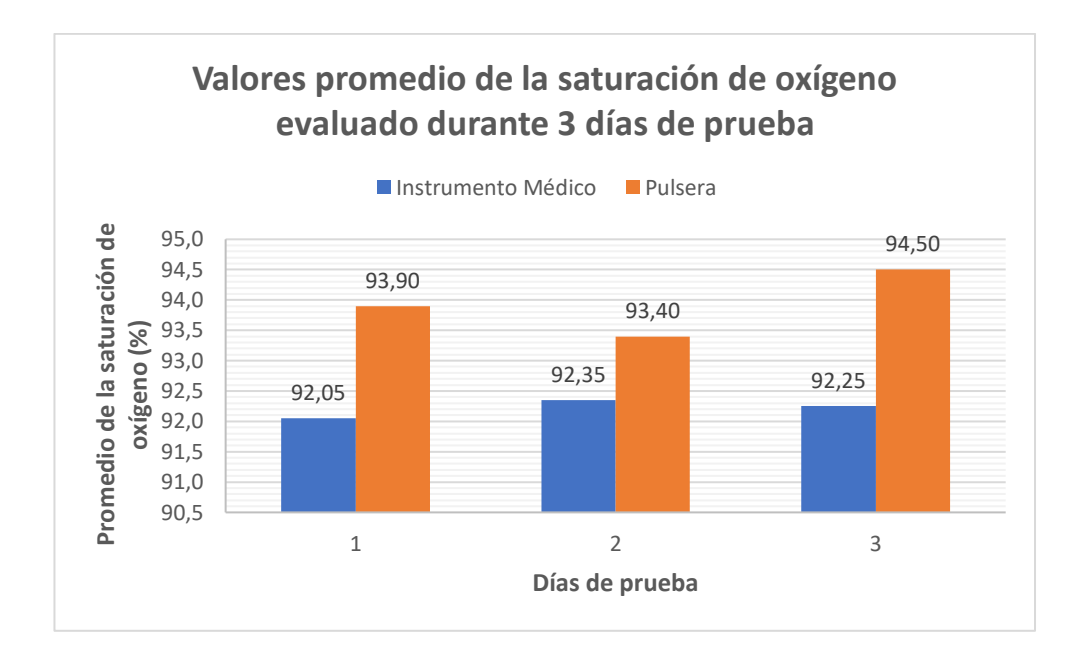

**Figura 40. Comparación de valores promedio de BPM cada día de prueba. Elaborado por el Investigador**

Los datos para realizar la comparación fueron adquiridos en un periodo de tres días, considerando distintas replicas que permitan disminuir el rango de error y que los datos posean una mayor fiabilidad. Cada valor de confiabilidad se realizó de manera individual, en el anexo J y en el anexo K se puede encontrar el cálculo detallado de cada signo vital medido con el brazalete y un instrumento médico respectivamente. Los instrumentos médicos utilizados para realizar las pruebas están descritos en el anexo L y el anexo M.

#### **Portabilidad**

La portabilidad del brazalete hace referencia a la movilidad que presenta el sistema. En la tabla 10 se puede observar el tiempo de autonomía que presenta el dispositivo de adquisición de datos, aproximadamente de 5 horas. Durante las horas de autonomía, el brazalete puede seguir adquiriendo los datos y actualizándolos para que se encuentren a disposición del cliente COAP, además de insertarlos en la base y monitorizar los valores de signos vitales ya sea desde el aplicativo web o con el asistente en Telegram.

#### **Implementación del protocolo COAP**

Para la comunicación entre el dispositivo de adquisición de signos vitales y almacenamiento de los datos se utilizó el protocolo para IoT COAP. La transmisión de datos entre el servidor COAP y el cliente COAP desarrollado en Python representa la parte del sistema electrónico que tiene una arquitectura orientada al internet de las cosas con un protocolo creado en el año 2015, brindando varias ventajas con relación a otros protocolos más antiguos.

Wireshark es un monitor de red que ayuda analizando los protocolos de software o de una aplicación, dentro del desarrollo del sistema electrónico fue muy útil al momento de verificar el uso correcto del protocolo COAP, tomando en cuenta las direcciones de origen, destino, la trama enviada, entre otros datos. En la figura 41 se observa el análisis realizado con Wireshark aplicando el filtro "coap", se puede ver que cada vez que el cliente realiza una solicitud "get" adquiere los datos del servidor y posteriormente se envía un mensaje tipo ACK para la confirmación de recepción de la información.

|     | $\blacksquare$ coap |      |                                   |                 |                  |  |                                                              | 图 二 · Expression   +                                              |  |
|-----|---------------------|------|-----------------------------------|-----------------|------------------|--|--------------------------------------------------------------|-------------------------------------------------------------------|--|
| No. |                     | Time | Source                            | Destination     | Proto: Lenc Info |  |                                                              |                                                                   |  |
|     |                     |      | 3800 20.004618499 192.168.100.37  | 192.168.100.114 | COAP             |  | 51 CON, MID:18124, GET, TKN:53 82, /CI                       |                                                                   |  |
|     |                     |      | 3801 20.013049286 192.168.100.114 | 192.168.100.37  | COAP             |  | 62 ACK, MID:18124, 2.05 Content, TKN:53 82, /CI (text/plain) |                                                                   |  |
|     |                     |      | 3802 20.016247275 192.168.100.37  | 192.168.100.114 | COAP             |  | 56 CON, MID:18125, GET, TKN:53 83, /presion                  |                                                                   |  |
|     |                     |      | 3803 20.020355150 192.168.100.114 | 192.168.100.37  | CoAP             |  |                                                              | 53 ACK, MID:18125, 2.05 Content, TKN:53 83, /presion (text/plain) |  |
|     |                     |      | 3804 20.023416881 192.168.100.37  | 192.168.100.114 | COAP             |  | 56 CON, MID:18126, GET, TKN:53 84, /oxigeno                  |                                                                   |  |
|     |                     |      | 3805 20.027179794 192.168.100.114 | 192.168.100.37  | CoAP             |  |                                                              | 53 ACK, MID:18126, 2.05 Content, TKN:53 84, /oxigeno (text/plain) |  |
|     |                     |      | 3806 20.030341136 192.168.100.37  | 192.168.100.114 | CoAP             |  | 60 CON, MID:18127, GET, TKN:53 85, /temperatura              |                                                                   |  |
|     |                     |      | 3807 20.038245628 192.168.100.114 | 192.168.100.37  | COAP             |  |                                                              | 56 ACK, MID:18127, 2.05 Content, TKN:53 85, /temperatura (text/p  |  |

**Figura 41. Análisis del protocolo COAP con Wireshark.**

#### **Elaborado por el investigador**

#### **Sistemas de monitoreo y alertas**

Para el sistema de monitoreo y de alertas se desarrollaron dos opciones, la primera opción es el aplicativo web y la segunda es el asistente en Telegram. Las dos realizan actividades parecidas, pero no son las mismas. El sistema de monitoreo web cuenta con las siguientes funciones:

- Página web informativa
- Registro de usuarios
- Sistema de acceso a la aplicación
- Interfaz para paciente o médico
- Indicadores de mediciones realizadas
- Gráfica de BPM's.

De otro modo, el asiste en Telegram también es muy útil, debido a que no necesita ingresar como usuario, únicamente necesita estar registrado previamente y utilizar el número de cédula para realizar la consulta de la última toma de signos vitales. Entre sus funciones también se encuentran:

- Presentación del sistema
- Comando de ayuda para la comunicación con el asistente
- Ventanas de información interactivas
- Información sobre rangos normales de signos vitales
- Consulta a la base de datos sobre la última medición de signos vitales
- Alertas generadas por el sistema electrónico

#### **Análisis del beneficio del sistema electrónico**

El análisis costo – beneficio del proyecto de titulación mantuvo como objetivo determinar si el trabajo realizado aporta a la solución de un problema o una necesidad. El sistema electrónico está orientado al monitoreo de signos vitales, prevención de enfermedades respiratorias y alerta de distanciamiento social.

Para conocer si este dispositivo presentó un beneficio en el monitoreo de signos vitales se realizó una investigación sobre los costos de instrumentos médicos que realizan la misma función.

- Pulsioxímetro El valor varía entre modelos de 15\$ hasta 25\$
- Termómetro digital El valor varía entre modelos de 15\$ hasta 20\$

A primera vista, se concluyó que ambos dispositivos de medición resultan mucho más económicos considerando solo obtener los datos de signos vitales. Sin embargo, el beneficio del sistema electrónico se presenta en la integración de las magnitudes con una medición constante, la portabilidad de los componentes, el sistema de

monitorización y consulta que se puede tener disponible tanto para el aplicativo web, como para el asistente en Telegram.

Dentro de los beneficios también se encuentra la prevención de enfermedades respiratorias y las alertas sobre el distanciamiento social. La prevención de enfermedades respiratorias, en especial las de tipo viral se puede evitar manteniendo una distancia de seguridad con las personas contagiadas, esto evita que se adquiera el virus y genere las enfermedades respiratorias. También ayuda a la detección de las afecciones de tipo respiratorias de forma oportuna, ya que, si los signos vitales empiezan a fluctuar y llegan a valores fuera de lo común, el monitoreo permite conocer los valores, almacenarlos y que puedan ser usados por el médico.

Como se mencionó en el párrafo anterior, el distanciamiento social forma parte fundamental de la prevención, existen varias aplicaciones y dispositivos que pueden ayudar a este propósito, sin embargo, por los costos elevados de pulseras inteligentes que funcionan vinculados al celular en muchos casos no son accesibles y por otro lado no son compatibles entre sí.

El brazalete aprovecha la conexión a internet para calcular el distanciamiento social y proporciona los valores de la saturación de oxígeno, el ritmo cardiaco y temperatura corporal de manera constante hasta que la batería proporcione autonomía en el proceso. Los datos no solo pudieron ser mostrados, también se almacenan dentro del servidor LAMP para generar las consultas y un historial que puede ser revisado por el mismo paciente o por el médico registrado dentro del sistema.

# **CAPÍTULO 4**

#### **CONCLUSIONES Y RECOMENDACIONES**

#### **4.1. Conclusiones**

Al concluir con el trabajo de titulación se obtuvo las siguientes conclusiones:

- Se analizaron varios sistemas electrónicos diseñados para el sector de la salud, comparando los estándares de comunicación utilizados, tecnologías, ventajas y desventajas. Se determino que la mayor parte de sistemas electrónicos implementados utilizan tecnologías de comunicación inalámbricas para la transmisión de los datos del paciente, el monitoreo y almacenamiento de datos.
- Se implemento un sistema electrónico para el monitoreo de signos vitales y alertas sobre distanciamiento social basado en una estructura IoT, que tiene como protocolo de comunicación COAP. Se utilizó este protocolo considerando que el sistema debe interactuar constantemente para la adquisición de los datos del paciente y COAP cuenta con la arquitectura RESTful que cumple con las funciones del intercambio de datos para las solicitudes y respuestas del dispositivo.
- En el sistema de adquisición de datos, el suministro de energía representa un gran reto para la portabilidad. Se consideró cada uno de los elementos que conforman el sistema electrónico, determinando que 650 mAh son necesarios para suministrar energía suficiente y conseguir un tiempo aproximado de 5 horas de autonomía.
- Al contrastar los datos de ritmo cardiaco, saturación de oxígeno y temperatura corporal adquiridos a través del dispositivo frente a los datos de instrumentos médicos, se determinó que el sistema electrónico presentan menor confiabilidad a nivel general. Se obtuvieron valores de confiabilidad de 0,24; 0,22 y 0,36 respectivamente en el dispositivo, a diferencia de los instrumentos médicos, en donde los valores fueron de 0,49; 0,42 y 0,6 manteniendo el orden mencionado.

• Dentro del sistema electrónico se analizó el factor RSSI que permitió añadir al brazalete la función del distanciamiento social considerando un metro de separación. La adquisición del indicador de fuerza de la señal recibida mantuvo un valor de -37 dBm y permitió la generación de alertas para conservar una distancia segura. A pesar de ser una herramienta muy útil, el RSSI puede alterarse frente a situaciones que impidan la correcta transmisión de la señal como el recubrir el dispositivo. Las actividades cotidianas involuntarias pueden obstruir la señal, razón por la cual resulta difícil establecer un valor exacto y se utilizó un valor aproximado con un margen de error de 0.2 m.

#### **4.2. Recomendaciones**

Durante el desarrollo del trabajo de titulación, se han considerado algunas recomendaciones en el proceso:

- Para lograr mejores resultados en la toma del ritmo cardiaco y la saturación de oxígeno es recomendable que el sensor MAX30100 se encuentre en contacto con la piel y se coloque bajo el pulgar a la altura de la muñeca.
- Con el objetivo de mejorar el funcionamiento del dispositivo de adquisición de datos, se recomienda utilizar un microcontrolador que cuente con dos puertos adicionales de comunicación I2C, ya que el ESP8266 que se emplea al momento cuenta con un solo puerto y es necesario acondicionar el funcionamiento del sensor MAX30100 dentro del sistema.
- Los bots son herramientas muy prácticas que permite el intercambio de mensajería, archivos multimedia y documentos. Dentro del área de e-Salud, la programación de estos asistentes podría aportar al desarrollo de aplicaciones en mejora de la atención médica y el intercambio de información entre las entidades del sistema de salud y los pacientes.
- Las baterías de polímero de litio tienen una vida útil de 24 a 36 meses, sin embargo, cada mes aumenta en un 5% su velocidad de autodescarga generando el desgaste

del dispositivo. Por lo mencionado, se recomienda reemplazar la batería cuando empiece a presentar inconvenientes en el funcionamiento.

#### **BIBLIOGRAFÍA**

- [1] Z. Alaseel and D. Debnath, "Vital Signs Monitoring System in Cloud Environment," IEEE Int. Conf. Electro Inf. Technol., vol. 2018-May, pp. 73– 78, 2018, doi: 10.1109/EIT.2018.8500304.
- [2] S. Imane, M. Tomader, and H. Nabil, "Comparison between CoAP and MQTT in Smart Healthcare and Some Threats," Int. Symp. Adv. Electr. Commun. Technol. ISAECT 2018 - Proc., pp. 1–4, 2019, doi: 10.1109/ISAECT.2018.8618698.
- [3] M. A. Yusof and Y. W. Hau, "Mini home-based vital sign monitor with android mobile application (myVitalGear)," 2018 IEEE EMBS Conf. Biomed. Eng. Sci. IECBES 2018 - Proc., pp. 150–155, 2019, doi: 10.1109/IECBES.2018.8626639.
- [4] M. B. Garcia, N. U. Pilueta, and M. F. Jardiniano, "VITAL APP: Development and User Acceptability of an IoT-Based Patient Monitoring Device for Synchronous Measurements of Vital Signs," 2019 IEEE 11th Int. Conf. Humanoid, Nanotechnology, Inf. Technol. Commun. Control. Environ. Manag. HNICEM 2019, 2019, doi: 10.1109/HNICEM48295.2019.9072724.
- [5] A. Nduka, J. Samual, S. Elango, S. Divakaran, U. Umar, and R. Senthilprabha, "Internet of Things Based Remote Health Monitoring System Using Arduino," Proc. 3rd Int. Conf. I-SMAC IoT Soc. Mobile, Anal. Cloud, I-SMAC 2019, pp. 572–576, 2019, doi: 10.1109/I-SMAC47947.2019.9032438.
- [6] V. Garcia, INTRODUCCIÓN A LA MICROBIOLOGÍA, EUNED. Costa Rica, 2004.
- [7] Ministerio de Salud Pública, "SITUACIÓN NACIONAL POR COVID-19 / INFOGRAFÍA N°319," Ecuador, 2021. [Online]. Available: https://www.salud.gob.ec/wp-content/uploads/2021/01/INFOGRAFIA-NACIONALCOVID19-COE-NACIONAL-08h00-11012021.pdf.
- [8] Ministerio de Salud Pública, "Medidas de protección básicas contra el nuevo coronavirus," 2020. https://www.salud.gob.ec/medidas-de-proteccion-basicas-
contra-el-nuevo-coronavirus/ (accessed Jan. 11, 2021).

- [9] V. Saca, "FACTORES CLÍNICO EPIDEMIOLÓGICOS RELACIONADOS CON LAS INFECCIONES RESPIRATORIAS AGUDAS EN MENORES DE 2 AÑOS EN EL CENTRO DE SALUD CEVALLOS 2015," Universidad Regional Autónoma de Los Andes, 2016.
- [10] P. Murray, K. Rosenthal, and M. Pfaller, Microbiología médica, 8th ed. Polonia: Elsevier Health Sciences, 2017.
- [11] OMS, "Brote de enfermedad por coronavirus (COVID-19): orientaciones para el público," 2020. https://www.who.int/es/emergencies/diseases/novelcoronavirus-2019/advice-for-public (accessed Jan. 26, 2021).
- [12] A. Grenvik, S. Ayres, W. Shoemaker, and P. Holbrook, Compendio del Tratado de medicina crítica y terapia intensiva. Buenos Aires, 1998.
- [13] J. Garcia, Técnicas Y Procedimientos Del Auxiliar Geriátrico, 1ra ed. España, 2006.
- [14] Shoemaker, Tratado de medicina crítica y terapia intensiva. Madrid, 2002.
- [15] P. Lynn, Enfermería clínica de Taylor. Cuidados básicos del paciente, Tercera. Pennsylvania: Lippincott Williams & Wilkins, 2012.
- [16] C. Blanch and C. Tarazona, Técnicas básicas de enfermería: técnico en cuidados auxiliares de enfermería. Madrid, 2004.
- [17] C. Galindo, R. Cardelús, A. García, M. Heredia, C. Romo, and M. Juan, Técnicas Basicas de Enfermería. .
- [18] H. Choi et al., "Longitudinal Physiological Data from a Wearable Device Identifies SARS-CoV-2 Infection and Symptoms and Predicts COVID-19 Diagnosis," 2020.
- [19] Roberto J Rodrigues, "e-Salud en Latinoamérica y el Caribe: tendencias y temas emergentes," Organización Panamericana de la Salud. p. 208, 2003, [Online]. Available: http://apps.who.int/medicinedocs/documents/s16588s/s16588s.pdf.
- [20] Z. Barra, Microcontroladores PIC con programación PBP, Primera. 2015.
- [21] S. J. Johnston et al., "Commodity single board computer clusters and their applications," Futur. Gener. Comput. Syst., vol. 89, pp. 201–212, 2018, doi: 10.1016/j.future.2018.06.048.
- [22] L. Corona, G. Abarca, and J. Carreño, Sensores y Actuadores, Primera. Azcapotzalco, 2014.
- [23] F. Gortázar, R. Martínez, and V. Fresno, Lenguajes de programación y procesadores. Madrid, 2016.
- [24] J. Prieto, "Introducción a los sistemas de comunicación inalámbricos," Introd. a los Sist. Comun. Ina., pp. 5–29, 2015, [Online]. Available: https://www.exabyteinformatica.com/uoc/Informatica/Tecnologia\_y\_desarroll o\_en\_dispositivos\_moviles/Tecnologia\_y\_desarrollo\_en\_dispositivos\_moviles  $(Modulo_1).pdf.$
- [25] S. Merino, Domótica. Gestión de la energía y gstión técnica de edificios. Madrid, 2015.
- [26] J. Doherty, Wireless and Mobile Device Security, 2nd ed. USA, 2021.
- [27] P. Gury and S. Ollivier, AngularJS: Desarrolle hoy las aplicaciones web de mañana. 2016.
- [28] W. Jobe, "Native Apps Vs. Mobile Web Apps," Int. J. Interact. Mob. Technol., vol. 7, no. 4, p. 27, 2013, doi: 10.3991/ijim.v7i4.3226.
- [29] B. Messenlehner and J. Coleman, Building Web Apps with WordPress: WordPress as an Application Framework, Second. USA, 2019.
- [30] A. Biørn-Hansen, T. A. Majchrzak, and T. M. Grønli, "Progressive web apps: The possibleweb-native unifier for mobile development," WEBIST 2017 - Proc. 13th Int. Conf. Web Inf. Syst. Technol., no. Webist, pp. 344–351, 2017, doi: 10.5220/0006353703440351.
- [31] J. Davies and C. Fortuna, The Internet of Things: From Data to Insight. Chennai, 2020.
- [32] V. Tsiatsis, S. Karnouskos, J. Holler, D. Boyle, and C. Mulligan, Internet of Things: Technologies and Applications for a New Age of Intelligence, Segunda.

San Diego, 2018.

- [33] C. Luna, Cloud: Herramientas para Trabajar en la Nube. España, 2017.
- [34] Z. Yang, Q. Zhou, L. Lei, K. Zheng, and W. Xiang, "An IoT-cloud Based Wearable ECG Monitoring System for Smart Healthcare," J. Med. Syst., vol. 40, no. 12, 2016, doi: 10.1007/s10916-016-0644-9.
- [35] P. P. Ray, "A survey of IoT cloud platforms," Futur. Comput. Informatics J., vol. 1, no. 1–2, pp. 35–46, 2016, doi: 10.1016/j.fcij.2017.02.001.
- [36] G. S. Karthick and P. B. Pankajavalli, "A Review on Human Healthcare Internet of Things: A Technical Perspective," SN Comput. Sci., vol. 1, no. 4, pp. 1–19, 2020, doi: 10.1007/s42979-020-00205-z.
- [37] R. A. G. Salazar, "Sistema de telemedicina con monitoreo de signos vitales basado en Iot en un ambiente Smart TV," 2021, [Online]. Available: http://repositorio.uta.edu.ec/handle/123456789/32315.
- [38] E. Systems, "ESP8266EX," 2020.
- [39] Goberno del Ecuador, "Ministerio de Trabajo Ecudor," 2021. https://www.trabajo.gob.ec/biblioteca/ (accessed May 25, 2021).
- [40] J. Bojórquez, L. López, M. Hernández, and E. Jiménez, "Utilización del alfa de Cronbach para validar la confiabilidad de un instrumento de medición de satisfacción del estudiante en el uso del software Minitab," Elev. LACCEI Lat. Am. Caribb. Conf. Eng. Technol., pp. 1–9, 2013, [Online]. Available: http://www.laccei.org/LACCEI2013-Cancun/RefereedPapers/RP065.pdf.
- [41] C. P. Oximeter and H. Sensor, "Pulse Oximeter and Heart-Rate Sensor IC for Wearable Health MAX30100 Pulse Oximeter and Heart-Rate Sensor IC for Wearable Health Absolute Maximum Ratings Supply Current in Shutdown," pp. 1–29, 2014, [Online]. Available: https://pdf1.alldatasheet.com/datasheetpdf/view/879178/MAXIM/MAX30100.html.
- [42] D. Zone, I. Red, and G. Description, MLX90614 family. 2013.
- [43] S. Systech, "Advance Information 128 RGB x 160 Dot Matrix," pp. 1–57, 2007.

# **ANEXOS**

# **Anexo A: Hoja de datos – NodeMCU ESP8266** [38]**.**

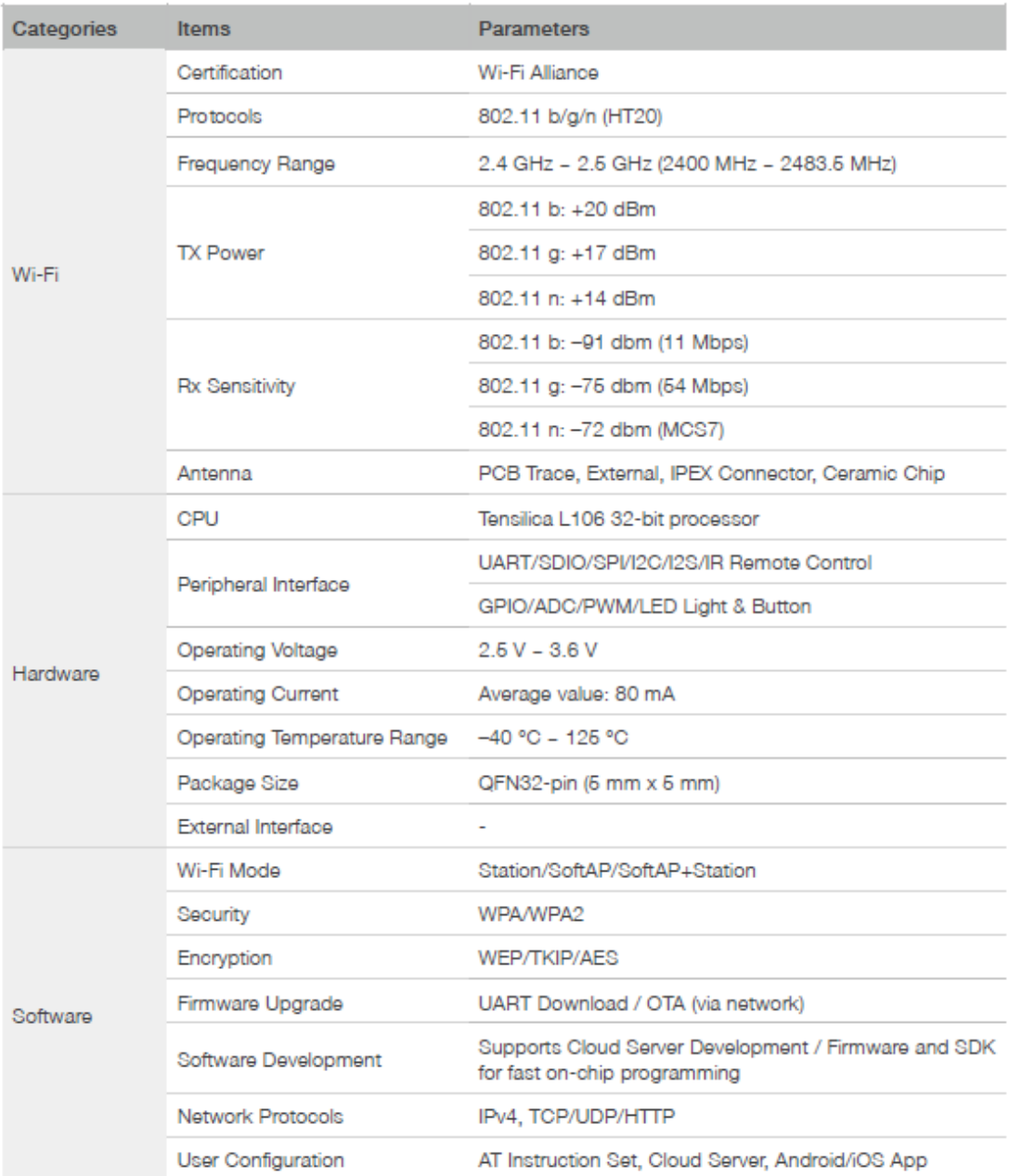

#### Table 1-1. Specifications

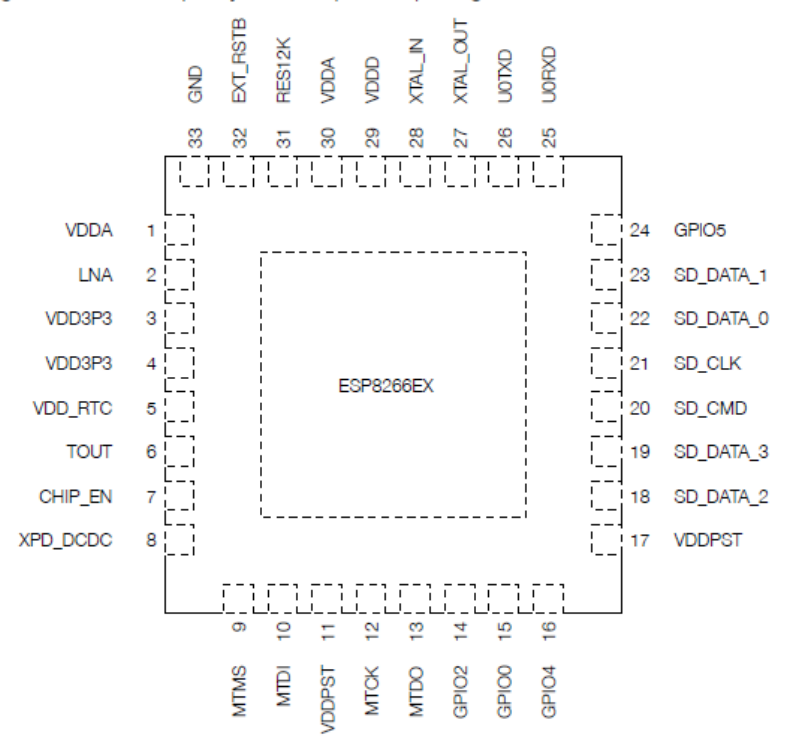

Figure 2-1 shows the pin layout for 32-pin QFN package.

Figure 2-1. Pin Layout (Top View)

# **Anexo B: Hoja de datos – MAX30100** [41]**.**

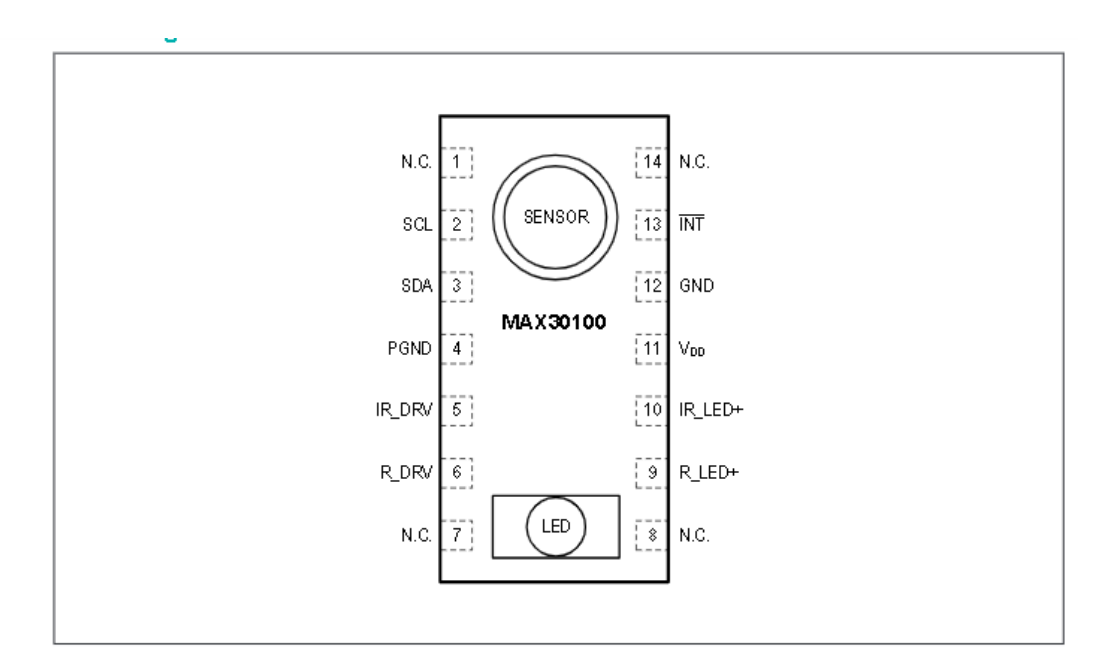

### **Pin Description**

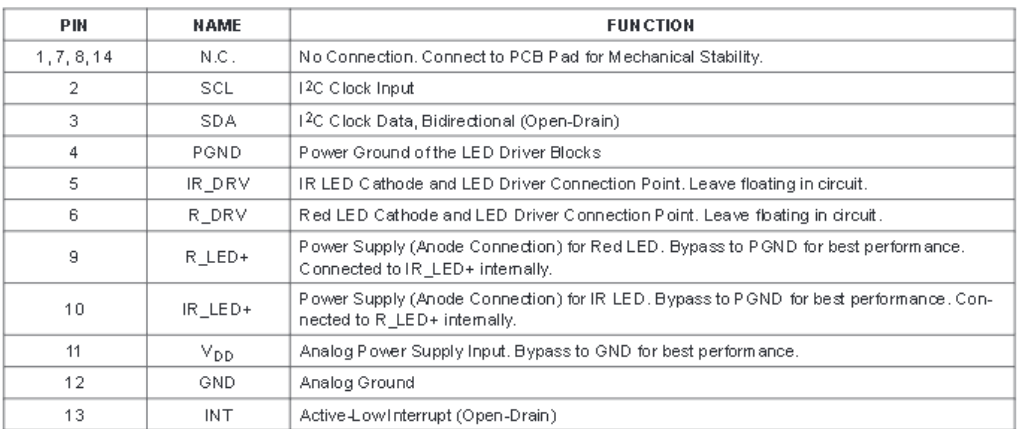

#### **Electrical Characteristics**

 $(V_{DD} = 1.8V, V_{IR \_EED^+} = V_{R \_EED^+} = 3.3V, T_A = +25^{\circ}C,$  min/max are from  $T_A = -40^{\circ}C$  to +85°C, unless otherwise noted.) (Note 2)

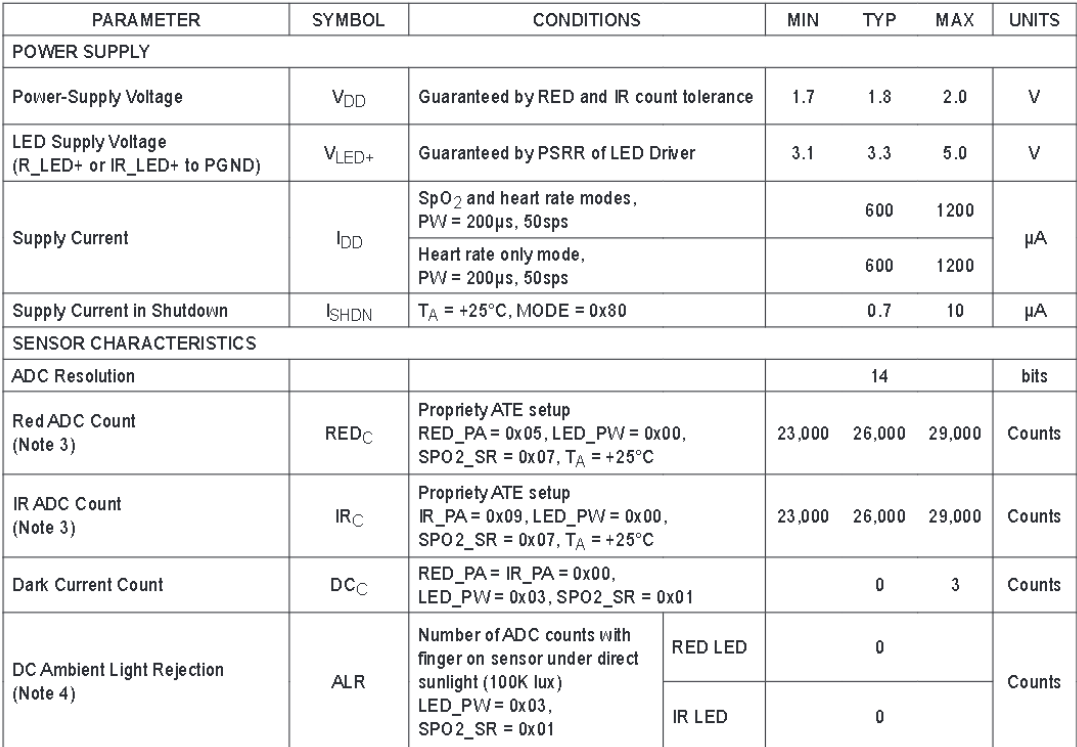

**Anexo C: Hoja de datos – MLX90614** [42]**.**

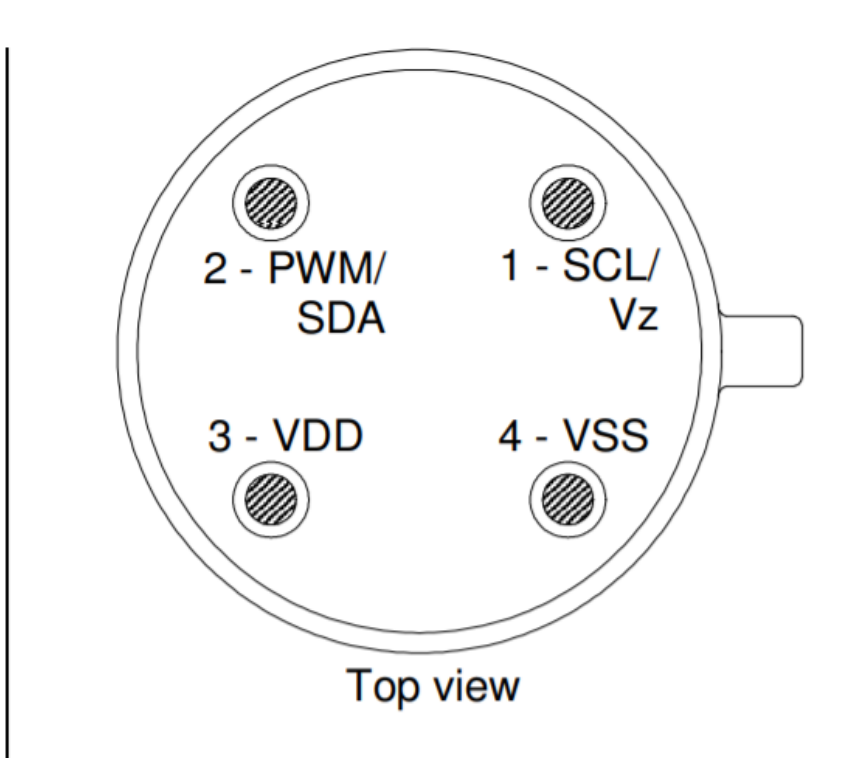

# 5 Pin definitions and descriptions

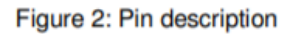

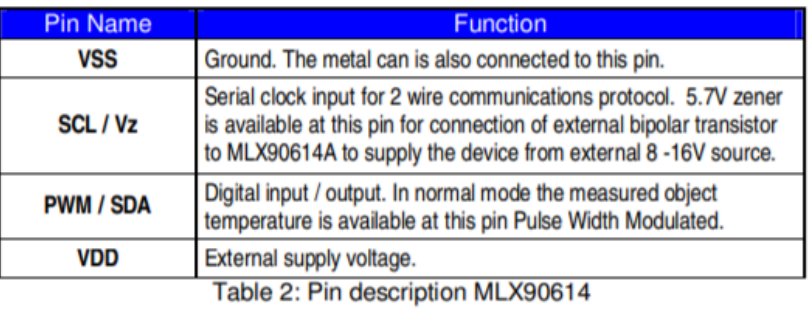

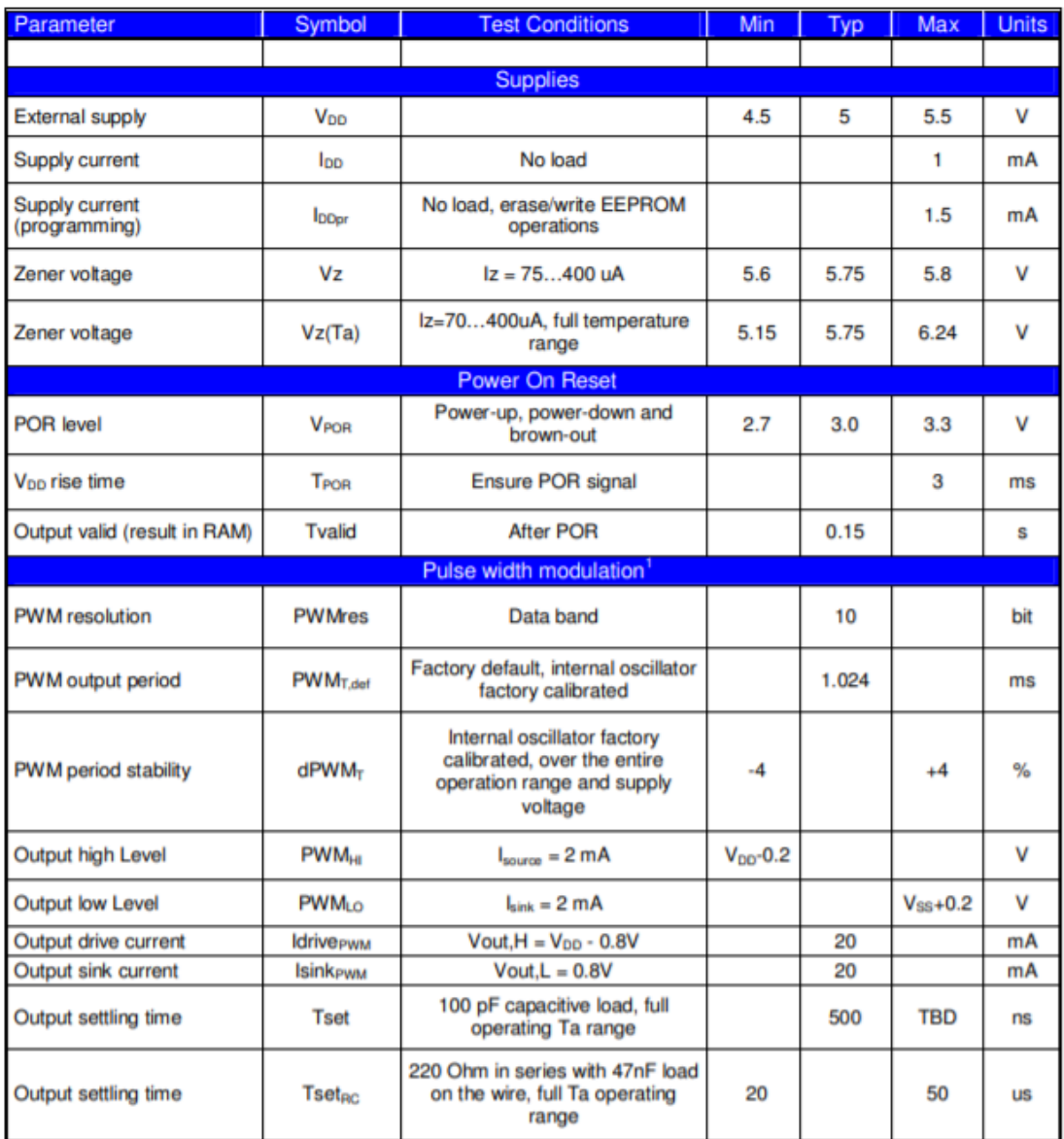

# **Anexo D: Hoja de datos – Pantalla OLED** [43]**.**

Figure 6-1: SSD1306TR1 Pin Assignment

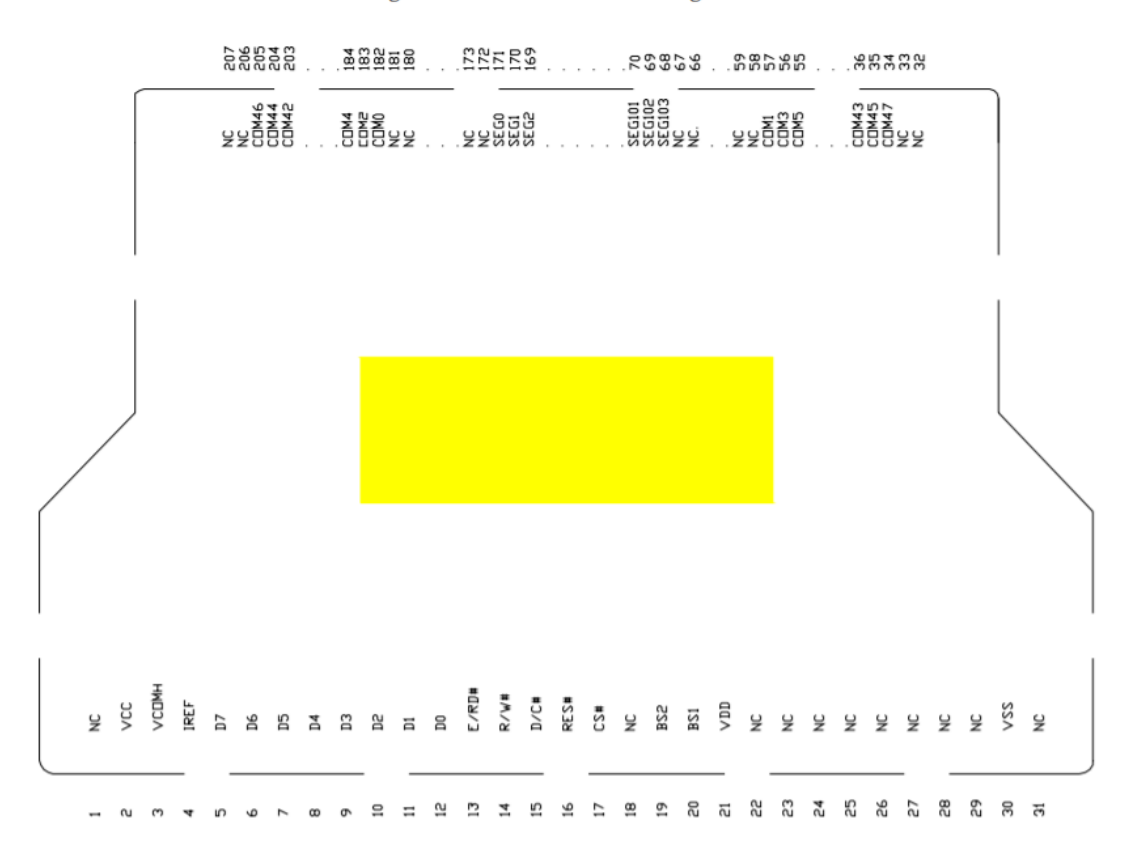

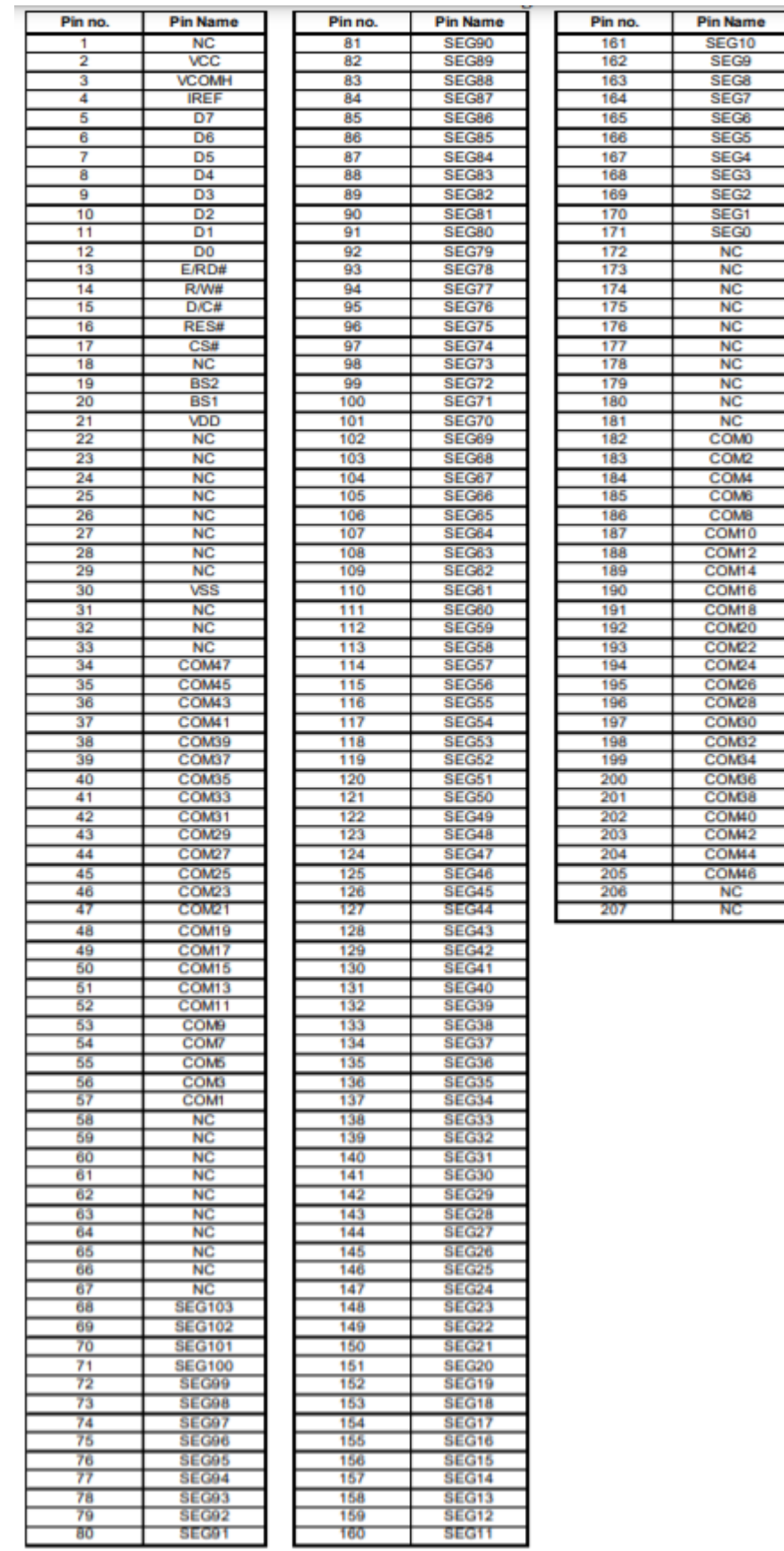

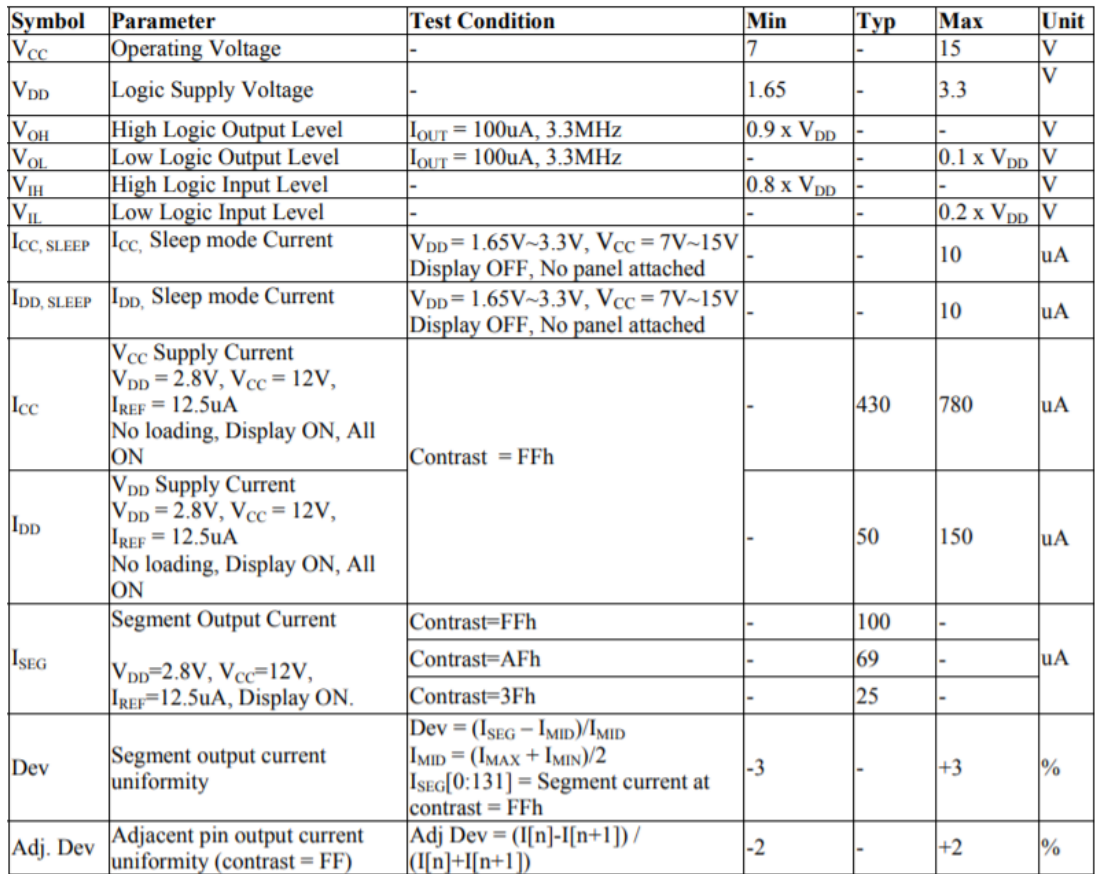

## **Anexo E: Software Cupper.**

04:08:12 ACK 2.05 Content

52250

 $0x0$ 

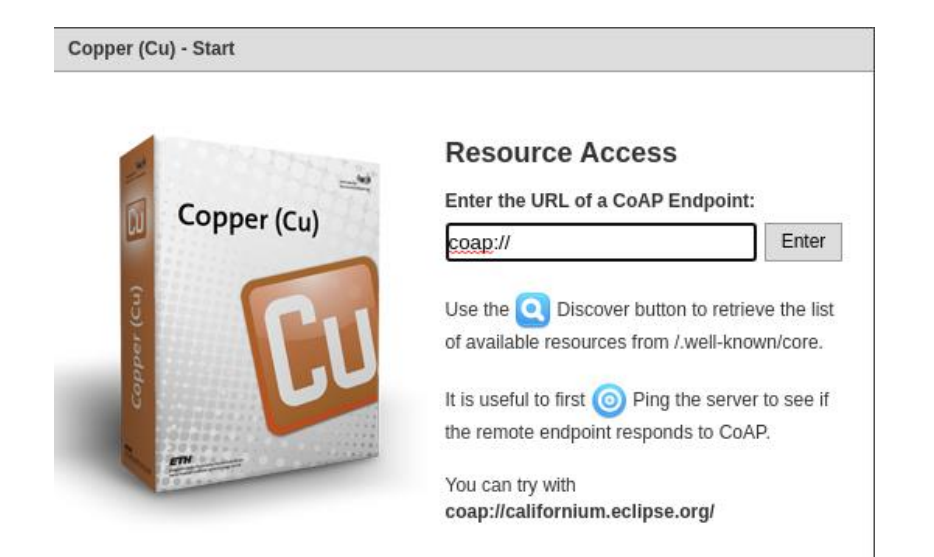

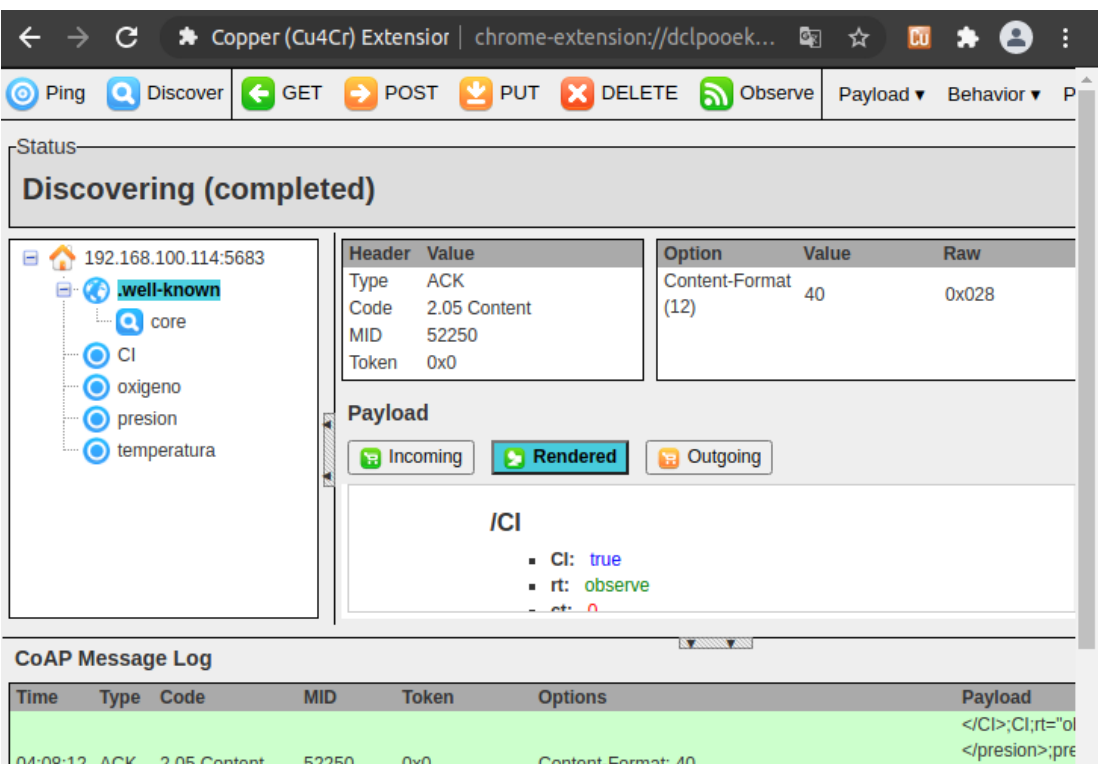

Content-Format: 40

</oxigeno>;ox

# **Anexo F: Código Cliente COAP en Python.**

#!/usr/bin/env python3

import logging

import asyncio

import time

import mysql.connector

import datetime

from aiocoap import \*

logging.basicConfig(level=logging.INFO)

async def main():

while True:

protocol = await Context.create\_client\_context()

request = Message(code=GET, uri='coap://192.168.100.114/CI')

try:

response = await protocol.request(request).response

except Exception as e:

print('Failed to fetch resource:')

print(e)

else:

```
 print('Result: %s\n%r'%(response.code, response.payload))
```
 $request1 = Messagecode=GET, uri='coap://192.168.100.114/precision')$ 

try:

response1 = await protocol.request(request1).response

except Exception as e:

print('Failed to fetch resource:')

print(e)

else:

print('Result: %s\n%r'%(response1.code, response1.payload))

 $request2 = Messagecode=GET, uri='coap://192.168.100.114/oxigeno')$ 

try:

```
response2 = await protocol.request(request2).response
```
except Exception as e:

print('Failed to fetch resource:')

print(e)

else:

print('Result: %s\n%r'%(response2.code, response2.payload))

request3 = Message(code=GET, uri='coap://192.168.100.114/temperatura')

try:

```
response3 = await protocol.request(request3).response
```
except Exception as e:

print('Failed to fetch resource:')

print(e)

else:

print('Result: %s\n%r'%(response3.code, response3.payload))

CI=(response.payload).decode('utf-8')

presion=(response1.payload).decode('utf-8')

oxigeno=(response2.payload).decode('utf-8')

```
 temperatura=(response3.payload).decode('utf-8')
```
#### $db =$

mysql.connector.connect(host='localhost',database='pulsera',user="root",password=" Copito.16")

 $cursor = db.cursor()$ 

 sqlquery = '''INSERT INTO Signos\_Vitales (id\_Signos\_Vitales, presion, oxigeno, temperatura, tiempo,ci) VALUES (NULL,%s,%s,%s,%s,%s)'''

item\_time = datetime.datetime.now()

item\_ingreso = (presion,oxigeno,temperatura,item\_time,CI)

cursor.execute(sqlquery, item\_ingreso)

db.commit()

db.close()

time.sleep(60)

 $if __name__ == '____main__":$ 

asyncio.get\_event\_loop().run\_until\_complete(main())

#### **Anexo G: Código NodeMCU en Arduino IDE.**

#include <ESP8266WiFi.h>

#include <coap\_server.h>

#include <Wire.h>

#include "MAX30100\_PulseOximeter.h"

#include <Adafruit\_MLX90614.h>

#include <Adafruit\_GFX.h>

#include <Adafruit\_SSD1306.h>

#define I2C\_SDA 21

#define I2C\_SCL 22

#define REPORTING\_PERIOD\_MS 1000

float volt  $=0.0$ ;

float tempo=0.0;

float r1=47000.0;

float r2=10000.0;

#define SCREEN\_WIDTH 128

#define SCREEN\_HEIGHT 64

#define OLED\_RESET -1

Adafruit\_SSD1306 display(SCREEN\_WIDTH, SCREEN\_HEIGHT, &Wire, OLED\_RESET);

int BPMS;

int SPO2;

float temp=0.0;

uint8\_t max30100\_address =  $0x57$ ;

uint8\_t irmlx90614\_address =  $0x5A$ ;

uint $32_t$  tsLastReport = 0;

Adafruit\_MLX90614 mlx = Adafruit\_MLX90614();

PulseOximeter pox;

void callback\_CI(coapPacket &packet, IPAddress ip, int port, int obs);

coapServer coap;

const char\* ssid = "NETLIFE-PEREZ";

const char\* password = " $180142303$ ";

void callback\_CI(coapPacket \*packet, IPAddress ip, int port,int obs) {

char p[packet->payloadlen + 1];

memcpy(p, packet->payload, packet->payloadlen);

p[packet->payloadlen] = NULL;

Serial.println(p);

String message(p);

coap.sendResponse(ip, port,"1804448452");

}

void callback\_presion(coapPacket \*packet, IPAddress ip, int port,int obs) {

```
char p[packet->payloadlen + 1];
```
memcpy(p, packet->payload, packet->payloadlen);

```
 p[packet->payloadlen] = NULL;
```
String message(p);

char buff[5];

```
 sprintf(buff,"%i",BPMS);
```
//Serial.println(buff);

coap.sendResponse(ip, port,buff);

### }

```
void callback_oxigeno(coapPacket *packet, IPAddress ip, int port,int obs) {
```

```
char p[packet->payloadlen + 1];
```
memcpy(p, packet->payload, packet->payloadlen);

p[packet->payloadlen] = NULL;

String message(p);

```
 char buff[5];
```

```
 sprintf(buff,"%i",SPO2);
```
coap.sendResponse(ip, port, buff);

### }

```
void callback_temperatura(coapPacket *packet, IPAddress ip, int port,int obs) {
```

```
char p[packet->payloadlen + 1];
```
memcpy(p, packet->payload, packet->payloadlen);

```
p[packet\rightarrow payloadlen] = NULL;
```
String message(p);

```
 //sensors.requestTemperatures();
```

```
//float temperature = sensors.getTempCByIndex(0);
  char buff[5];
  sprintf(buff,"%3.1f",temp);
 //Serial.println(buff);
  coap.sendResponse(ip, port,buff);
 //delay(1000);
}
```
#define mostrar(dato,x,y){display.setCursor(x,y);display.print(dato);} #define mostrargrafico(a,b,val,c,d){display.drawBitmap(a,b,val,c,d,WHITE);}

void setup() { yield(); //serial begin Serial.begin(115200); Wire.begin(); WiFi.begin(ssid, password); Serial.println(" "); // Connect to WiFi network Serial.println();

Serial.println();

Serial.print("Connecting to ");

```
 Serial.println(ssid);
```

```
 WiFi.begin(ssid, password);
```
while (WiFi.status()  $!=$  WL\_CONNECTED) {

yield();

Serial.print(".");

}

```
 Serial.println("");
```

```
 Serial.println("WiFi connected");
```

```
 Serial.println(WiFi.localIP());
```

```
 coap.server(callback_CI, "CI");
```

```
 coap.server(callback_presion, "presion");
```

```
 coap.server(callback_oxigeno, "oxigeno");
```

```
 coap.server(callback_temperatura, "temperatura");
```

```
 coap.start();
```

```
 mlx.begin();
```

```
 pox.begin();
```

```
}
```

```
void loop() {
```

```
 printFreq();
```

```
 coap.loop();
```

```
}
```

```
void printTemp(){
```

```
//Serial.print("Ambient = ");
```

```
//Serial.print(mlx.readAmbientTempC());
```

```
Serial.print("*C\tObject = "); 
temp = mlx.readObjectTempC();
Serial.print(temp); 
Serial.println("*C");
int analogvalue = analogRead(A0);
  tempo = (analogvalue * 3.3) / 1024.0;
  volt = tempo / (r2/(r1+r2));
}
```

```
void printFreq(){
```

```
pox.update();
```
if (millis() - tsLastReport > REPORTING\_PERIOD\_MS) {

```
 Serial.print("Heart rate:");
```

```
BPMS = \text{pox.getHeartRate}.
```

```
 Serial.print(BPMS);
```

```
Serial.print("bpm / SpO2:");
```
 $SPO2 = pos.getSpO2()$ ;

Serial.print(SPO2);

```
 Serial.println("%");
```
printTemp();

}

Serial.println(volt);

 $tsLastReport = millis$ ;

**Anexo H: Código Aplicación web en Php, Css y HTML.**

```
<!DOCTYPE HTML>
```
<html lang="es"></html>

 $\leq$  --

Landed by HTML5 UP

html5up.net | @ajlkn

Free for personal and commercial use under the CCA 3.0 license (html5up.net/license)

-->

<html>

<head>

<title>Pulsera</title>

 $\epsilon$  <meta charset="utf-8"  $\epsilon$ 

<meta name="viewport" content="width=device-width, initialscale=1, user-scalable=no" />

```
<link rel="stylesheet" href="assets/css/main.css" />
```
<noscript><link rel="stylesheet" href="assets/css/noscript.css" /></noscript>

</head>

<body class="is-preload landing">

<div id="page-wrapper">

<!-- Header -->

<header id="header">

Electrónico</a></h1>

<nav id="nav">

 $<$ ul $>$ 

 $<$ li $>$ 

href="index.html">Inicio</a></li>

 $\langle$ li $\rangle$  $\langle$ a

href="Vista/frm\_login.php">Ingresar</a></li>

 $\langle$ li $\rangle$  $\langle$ a

href="Vista/frm\_registro.php" class="button primary">Registrarse</a></li>

 $\langle \text{ul} \rangle$ 

 $\langle$ nav $>$ 

</header>

<!-- Banner -->

<section id="banner">

<div class="content">

<header>

<h2>Telemedicina</h2>

<p>Monitoreo de signos vitales al

instante $&>$ 

Manten el distanciamiento

Social.</p>

</header>

<span class="image"><img

src="images/pulsera.jpg" alt="" /></span>

scrolly">Next</a>

</section>

 $\langle$ !-- One -->

<section id="one" class="spotlight style1 bottom">

<span class="image fit main"><img

src="images/foto2.jpg" alt="" /></span>

<div class="content">

<div class="container">

<div class="row">

<div class="col-4 col-12-

medium">

<header>

<h2>Odio

faucibus ipsum integer consequat</h2>

<p>Nascetur eu nibh vestibulum amet gravida nascetur praesent</p>

</header>

 $\langle$ div>

<div class="col-4 col-12-

medium">

<p>Feugiat

accumsan lorem eu ac lorem amet sed accumsan donec.

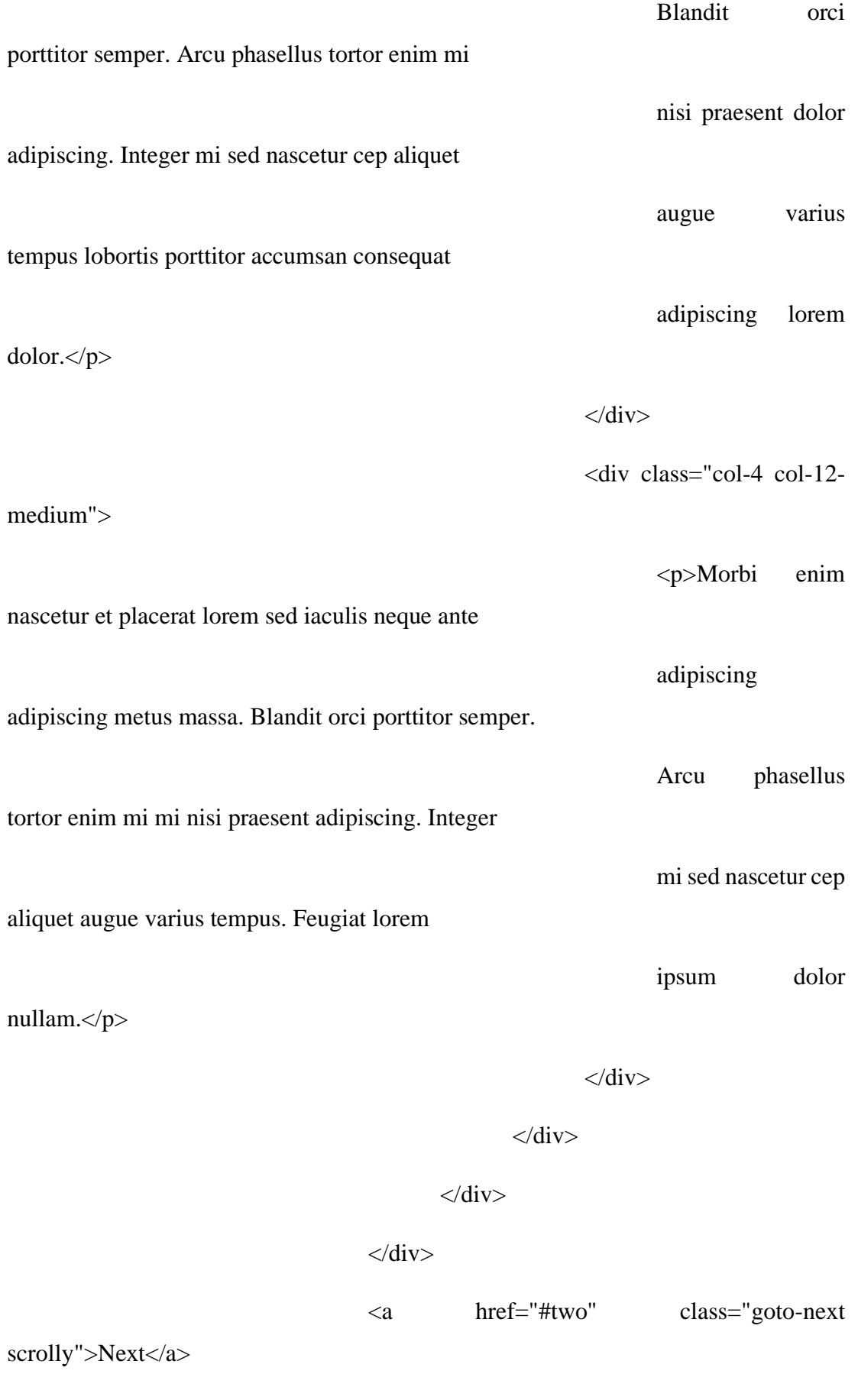

</section>

 $\langle$ !-- Two -->

<section id="two" class="spotlight style2 right">

<span class="image fit main"><img

src="images/foto3.jpg" alt="" /></span>

<div class="content">

<header>

<h2>Nuestra Pulsera</h2>

<p>Te ayuda a llevar una vida

más sana  $\langle p \rangle$ 

</header>

<p>Monitorizando a diario tu actividad,

presión, oxígeno, y temperatura.</p>

<ul class="actions">

 $<$ li $>$ <a href="#"

class="button">Leer Más</a></li>

 $\langle u|$ 

 $\langle$ div $>$ 

<a href="#three" class="goto-next

scrolly">Next</a>

</section>

<!-- Three -->

<section id="three" class="spotlight style3 left">

<span class="image fit main bottom"><img src="images/foto4.jpg" alt="" /></span>

<div class="content">

<header>

<h2>Explora la aplicación de

nuestra pulsera</h2>

<p>Averigua por qué gusta

tanato</p>

</header>

<p>Muestra tus progresos en pos de tus objetivos diarios de pasos, distancia, calorías quemadas y minutos de actividad, además de tus tendencias a lo largo del tiempo.</p>

<ul class="actions">

 $<$ li $>$ <a href="#"

class="button">Leer Más</a></li>

 $\langle \text{ul} \rangle$ 

 $\langle$ div>

<a href="#four" class="goto-next

scrolly">Next</a>

</section>

<!-- Four -->

<section id="four" class="wrapper style1 special fade-

 $up$ " $>$ 

<div class="container">

<header class="major">

<h2>Actividad diaria</h2>

<p>Muestra tus progresos en pos

de tus objetivos diarios de pasos, distancia, calorías quemadas y minutos de actividad, además de tus tendencias a lo largo del tiempo.</p>

</header>

<div class="box alt">

<div class="row gtr-uniform">

<section class="col-4 col-

6-medium col-12-xsmall">

<span class="icon

<h3>Objetivos de

<p>Utiliza nuestra

solid alt major fa-chart-area"></span>

sueño y herramientas</h3>

6-medium col-12-xsmall">

Pulsera para registrar tu sueño por las noches..</p>

</section>

<section class="col-4 col-

<span class="icon

solid alt major fa-comment"></span>

#### <h3>MobileTrack</h3>

 $\langle p\!\rangle$ Si quieres monitorizar tu actividad pero no tienes nuestra Pulsera, puedes utilizar tu smartphone para registrar estadísticas básicas como pasos, distancia y calorías quemadas.</p>

</section>

6-medium col-12-xsmall">

<span class="icon

<section class="col-4 col-

solid alt major fa-flask"></span>

<h3>Compatibilidad con varios monitores</h3>

<p>Conecta varios monitores a una cuenta: la aplicación de Fibit detectará automáticamente cada vez que cambies de uno a otro.</p>

</section>

<section class="col-4 col-

6-medium col-12-xsmall">

6-medium col-12-xsmall">

solid alt major fa-file"></span>

solid alt major fa-paper-plane"></span>

<span class="icon

<h3>Medir la

hidratación</h3>

### <p>Registra

regularmente tu ingesta de agua y, antes de hacer ejercicios físicos o a lo largo del día, consulta la aplicación para ver si estás bien hidratado..</p>

</section>

<section class="col-4 col-

<span class="icon

<h3>Registrar

alimento</h3>

<p>Mantén tu

ingesta calórica bajo control y obtén información nutricional registrando las comidas

con el lector de códigos de barras, la calculadora rápida de calorías y accesos directos a alimentos.</p>

</section>

<section class="col-4 col-

6-medium col-12-xsmall">

<span class="icon

solid alt major fa-lock"></span>

objetivos de peso</h3>

<h3>Alcanza

<p>Esfuérzate por

alcanzar tu peso ideal eligiendo un objetivo como Perder, Ganar o Mantener peso y recibe Asesoramiento de calorías sobre tu balance calórico.</p>

</section>

 $\langle$ div $>$ 

 $\langle$ div $>$ 

<footer class="major">

<ul class="actions special">

 $<$ li $>$  $<$ a href $=$ "#"

class="button">Leer Más</a></li>

 $\langle \text{ul} \rangle$ 

</footer>

 $\langle$ div $>$ 

</section>

<!-- Five -->

<section id="five" class="wrapper style2 special fade">

<div class="container">

<header>

<h2>Newsletter</h2>

<p>Mantente informado sobre

nuestras recientes actualizaciones</p>

</header>

<form method="post" action="#"

class="cta">

<div class="row gtr-uniform gtr-

50">

<div class="col-8 col-12-

xsmall"><input type="email" name="email" id="email" placeholder="Tú Correo Electrónico" /></div>

<div class="col-4 col-12-

xsmall"><input type="submit" value="Suscribirte" class="fit primary" /></div>

 $\langle$ div $>$ 

</form>

 $\langle$ div $>$ 

</section>

<!-- Footer -->

<footer id="footer">

<ul class="icons">

<li><a href="#" class="icon brands alt fa-

twitter"><span class="label">Twitter</span></a></li>

<li><a href="#" class="icon brands alt fa-

facebook-f"><span class="label">Facebook</span></a></li>

<li><a href="#" class="icon brands alt fa-

linkedin-in"><span class="label">LinkedIn</span></a></li>

<li><a href="#" class="icon brands alt fa-

instagram"><span class="label">Instagram</span></a></li>

<li><a href="#" class="icon brands alt fa-

github"><span class="label">GitHub</span></a></li>

<li><a href="#" class="icon solid alt fa-

envelope">
<span class="label">Email</span>
</a>
</li>

 $\langle \text{ul} \rangle$ 

<ul class="copyright">

<li>&copy; COPYRIGHT.</li><li>UTA

 $2021 <$ /li $>$ 

 $\langle \text{m} \rangle$ 

</footer>

 $\langle$ div $>$ 

<!-- Scripts -->

<script src="assets/js/jquery.min.js"></script> <script src="assets/js/jquery.scrolly.min.js"></script> <script src="assets/js/jquery.dropotron.min.js"></script> <script src="assets/js/jquery.scrollex.min.js"></script> <script src="assets/js/browser.min.js"></script> <script src="assets/js/breakpoints.min.js"></script>

<script src="assets/js/util.js"></script>

<script src="assets/js/main.js"></script>

</body>

</html>

#### **Anexo I: Código Asistente Telegram en Python.**

import telebot

import mysql.connector

import ast

from telebot import types

import time

bot = telebot.TeleBot('1822336701:AAGLIrQeQBkFJsr0J77yAu5teXWCxKnjw0E')

@bot.message\_handler(commands=['start'])

def handle\_command(message):

print(message.text)

 bot.reply\_to(message,'Bienvenido, soy el Sistema Electrónico de Telemedicina y tengo las siguientes funciones \nMenu:\nAlertas de distanciamiento\nAlertas de Signos Vitales\nConsulta de Signos Vitales\nPara mas información usar: /help\nIngrese al sitio web: 192.168.100.37/pulsera\_2\n')

stringList={"Información":"Proyecto",

"Funciones":"Actividades","Comandos":"Consultas"}

def makeKeyboard():

markup = types.InlineKeyboardMarkup()

for key, value in stringList.items():

markup.add(types.InlineKeyboardButton(text=value,

callback\_data="['value','"+value+"','"+key+"']"))

return markup

@bot.message\_handler(commands=['help'])

def handle\_command\_adminwindow(message):

bot.send\_message(chat\_id=message.chat.id,
text="Para más información visite el sitio web: 192.168.100.37/pulsera\_2",

reply\_markup=makeKeyboard(),

parse\_mode='HTML')

@bot.callback\_query\_handler(func=lambda call: True)

def handle query(call):

if (call.data.startswith("['value','Proyecto'")):

bot.answer\_callback\_query(callback\_query\_id=call.id,show\_alert=True,text="Proye cto de Titulación\nElaborado por Steven Pérez\nEl proyecto consiste en un sistema de Telemedicina basado en la nube con el uso de un brazalete de adquisición de signos vitales y alertas")

if (call.data.startswith("['value','Actividades'")):

bot.answer\_callback\_query(callback\_query\_id=call.id,show\_alert=True,text="Las actividades que cumple el Sistema son:\nAdquirir información de signos vitales\nMonitorizar los datos adquiridos\nConsutar información por diferentes canales\nAlertas de distanciamiento social")

if (call.data.startswith("['value','Consultas'")):

bot.answer\_callback\_query(callback\_query\_id=call.id,show\_alert=True,text="Para realizar la consulta se necesita el número de cedula del paciente y el comando: \n/SV  $CI$ ")

@bot.message\_handler(commands=['SV'])

def handle\_command\_adminwindow(message):

```
 msg=message.text.split(" ")
```
 $dh =$ 

mysql.connector.connect(host='localhost',database='pulsera',user="root",password=" Copito.16")

 $cursor = db.cursor()$ 

 sql1='select presion from Signos\_Vitales WHERE ci= '+ msg[1] +' ORDER BY id\_Signos\_Vitales DESC LIMIT 1'

cursor.execute(sql1)

 $res1 = cursor.fetchall()$ 

```
 sql2='select oxigeno from Signos_Vitales WHERE ci= '+ msg[1] +' ORDER BY 
id_Signos_Vitales DESC LIMIT 1'
```
cursor.execute(sql2)

 $res2 = cursor.fetchall()$ 

 sql3='select temperatura from Signos\_Vitales WHERE ci= '+ msg[1] +' ORDER BY id\_Signos\_Vitales DESC LIMIT 1'

cursor.execute(sql3)

 $res3 = cursor.fetchall()$ 

 sql4='select tiempo from Signos\_Vitales WHERE ci= '+ msg[1] +' ORDER BY id\_Signos\_Vitales DESC LIMIT 1'

cursor.execute(sql4)

 $res4 = cursor.fetchall()$ 

sql5='select nombre from Pacientes WHERE ci= '+ msg[1]

cursor.execute(sql5)

 $res5 = cursor.fetchall()$ 

sql6='select apellido from Pacientes WHERE ci= '+ msg[1]

cursor.execute(sql6)

 $res6 = cursor.fetchall()$ 

Salida="Su nombre de usuario es: {} {}\nBPM: {}\nSPO2: {}\nTemperatura:

{}\nFecha y Hora de la muestra: {}".format(res5,res6,res1,res2,res3,res4)

print(Salida)

bot.reply\_to(message,Salida)

db.commit()

db.close()

bot.polling()

# **Anexo J: Cálculo de la confiabilidad para cada signo vital medido con el brazalete.**

## Temperatura:

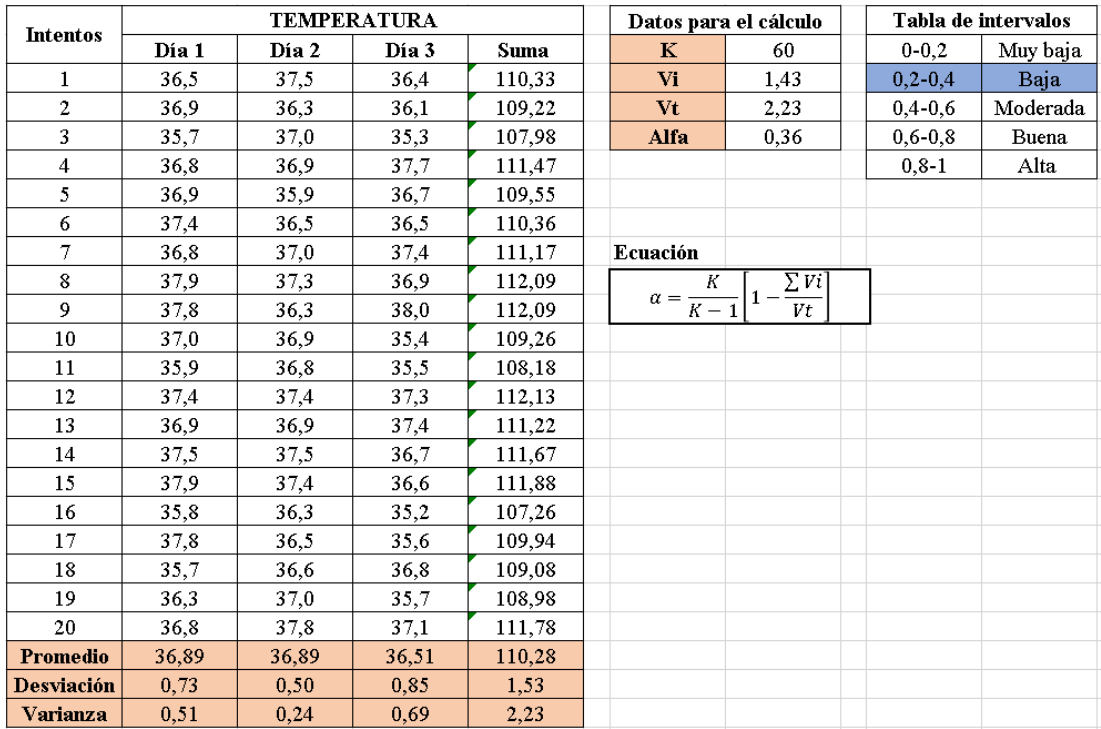

## BPM:

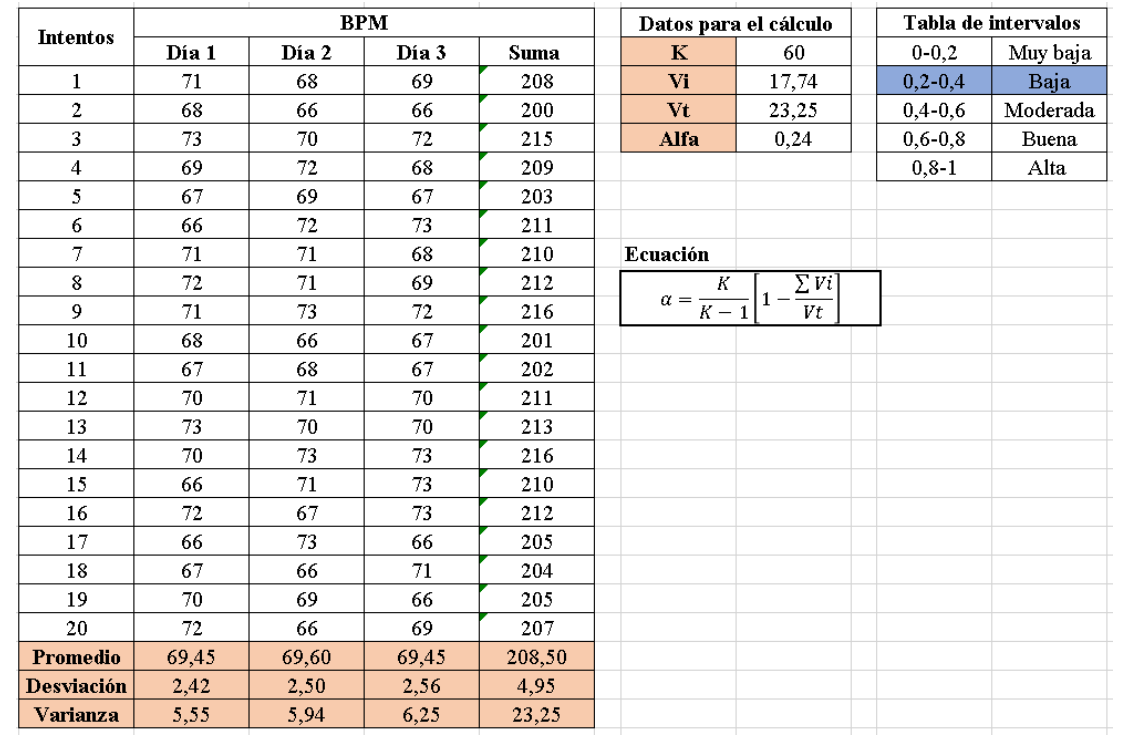

## Saturación de oxígeno:

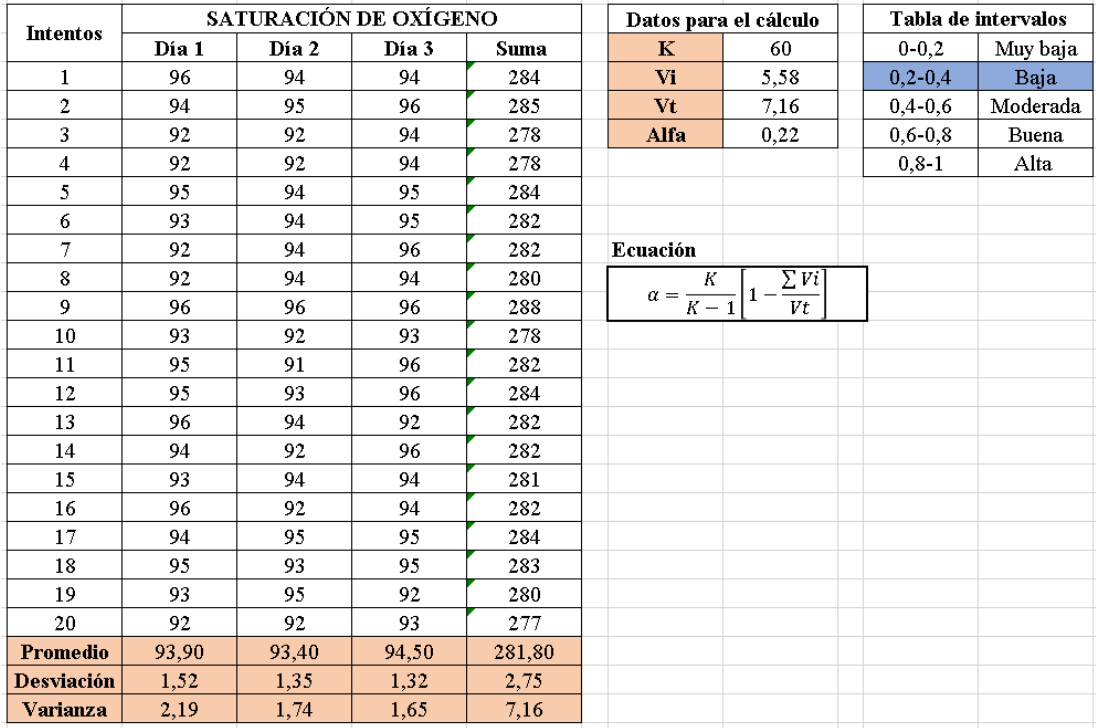

# **Anexo K: Cálculo de la confiabilidad para cada signo vital medido con un instrumento médico.**

## Temperatura:

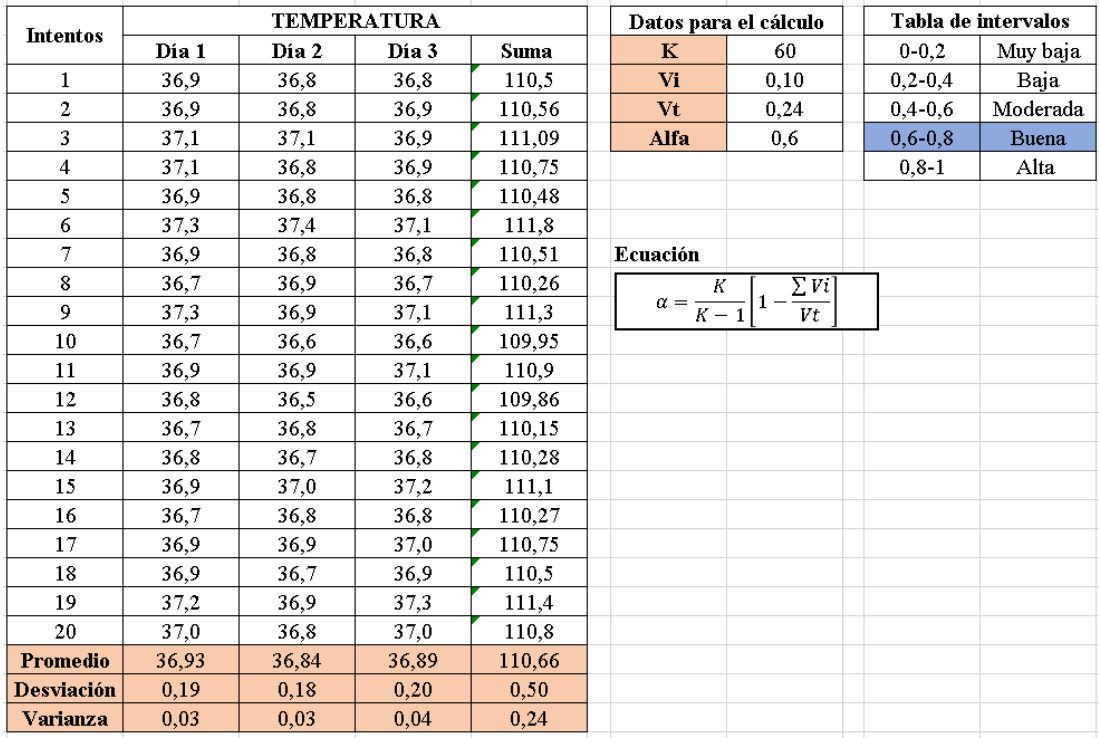

### BPM:

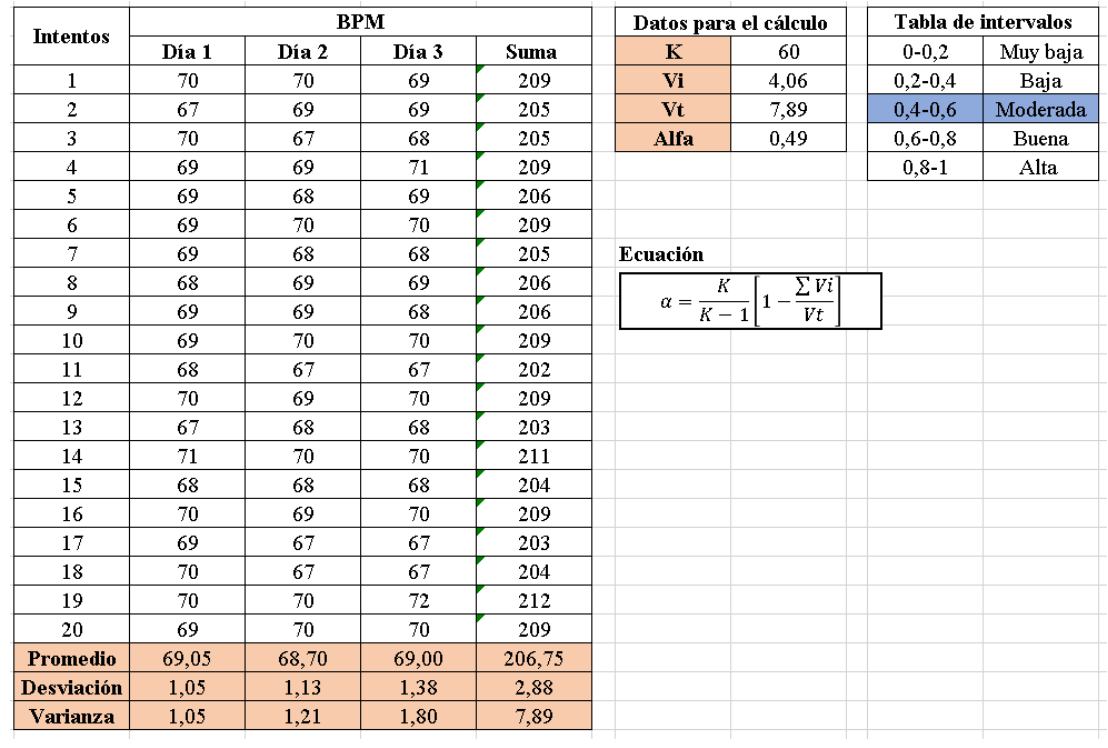

## Saturación de oxígeno:

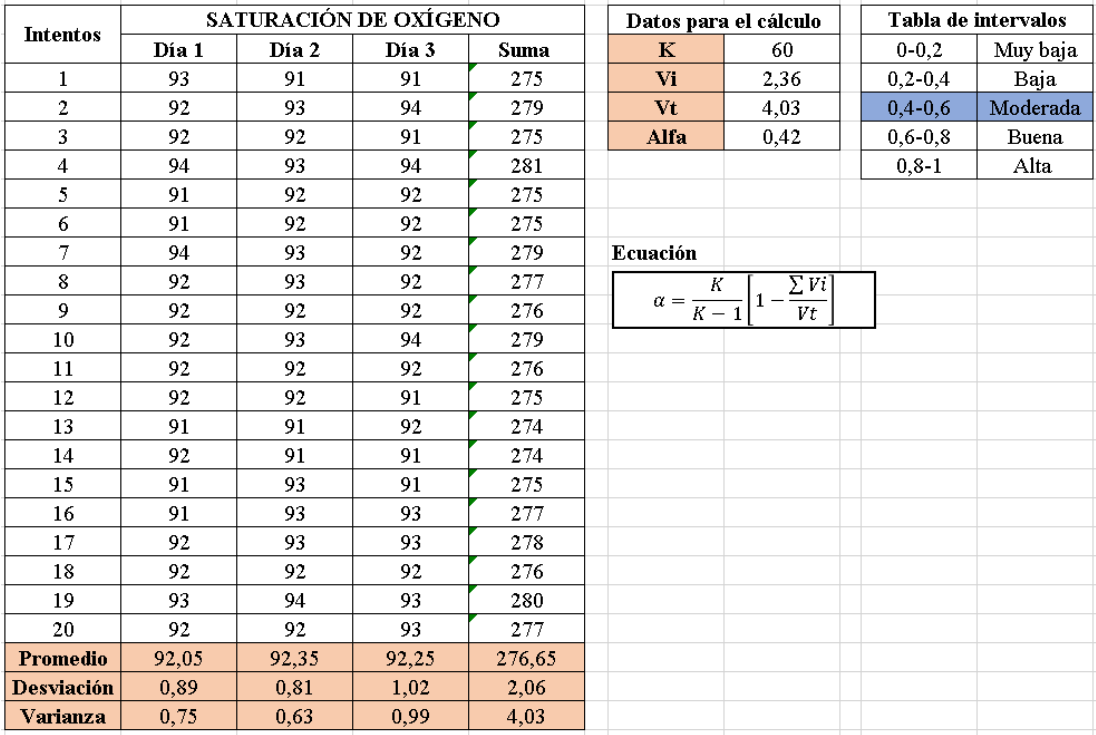

### **Anexo L: Pulsioxímetro.**

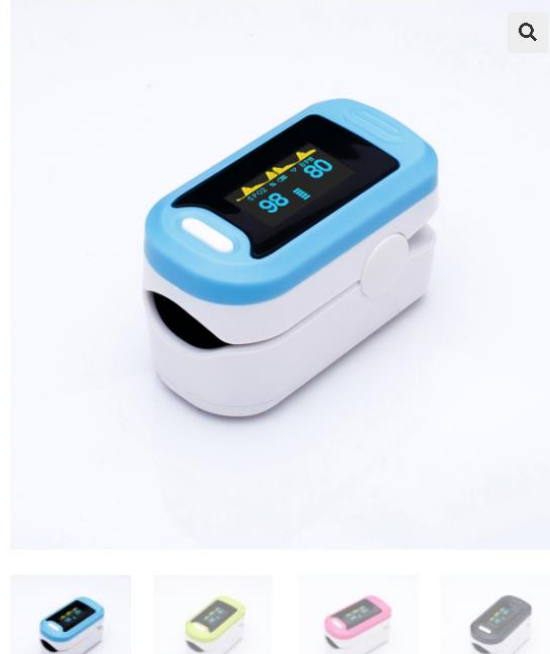

## Pulsioxímetro de dedo Yonker  $YK-81A/B$

Pulsioxímetro de dedo Marca: Yonker Número de modelo: YK-81A / B Pantalla de visualización: Pantalla LED

Categoría: Productos de oxígeno en sangre Etiquetas: led oxímetro, portátil, pr., pulsioxímetro, pulso SPO2

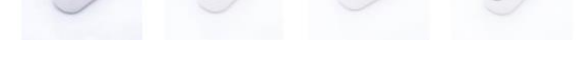

## **Pulsioxímetro de dedo Yonker YK-81A / B**

### **Mostrar:**

Tipo: pantalla OLED.

Parámetros: SpO2, PR, forma de onda, barra de pulso.

## **Características:**

Color: negro, verde, azul, rosa.

Pantalla OLED, muestra los seis modos de visualización diferentes.

Bajo consumo de energía, funciona continuamente durante más de seis horas con dos baterías AAA.

Indicador de baja tensión.

En ausencia de señales, el producto estará encendido después de 8 segundos para entrar en un estado de espera.

Pequeño en volumen, ligero y cómodo de llevar.

El instrumento tiene una función de detección de señal automática de 5 s, cuando inserta el dedo, se iniciará automáticamente a tiempo; Instrumento de función de inicio automático (aplicable al instrumento de función de inicio automático).

## **Dimensión:**

58 mm \* 36 mm \* 33 mm.

## **Peso (sin batería):**

28g.

### **Requisitos de energía:**

2 pilas alcalinas tamaño AAA.

### **Requisitos ambientales:**

Temperatura de funcionamiento: 5 ~ 40 ℃.

Temperatura de almacenamiento:  $-10 \sim +40$  °C.

Humedad ambiental: 15 ~ 80 % en funcionamiento - 10 ~ 80 % en almacenamiento.

Presión atmosférica: 86kPa ~ 106kPa.

### **Anexo M: Termómetro.**

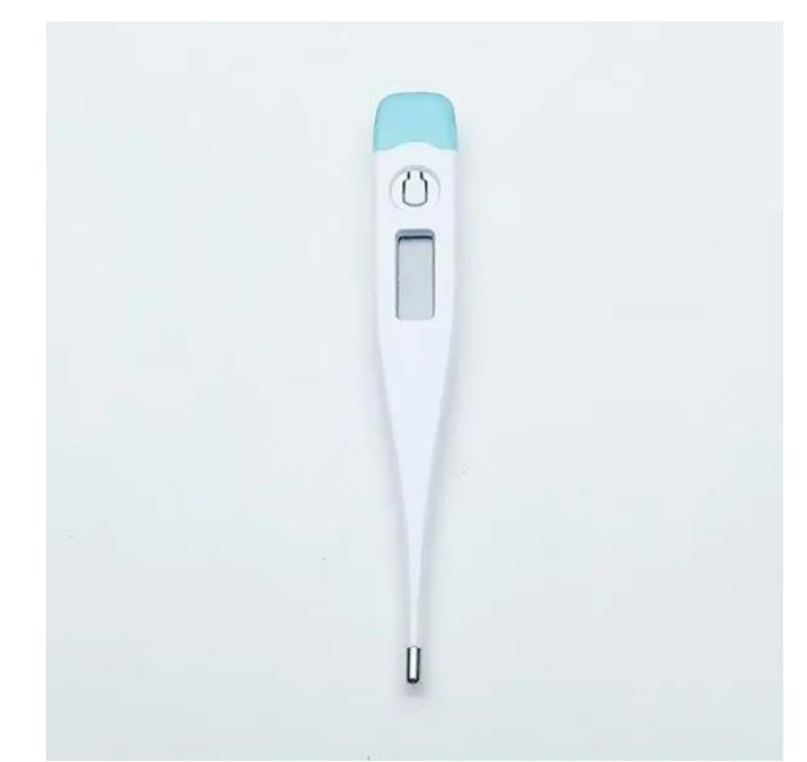

**Presentación:** Empaque unitario **Marca:** K&Y **Colores:** Blanco **Tamaño:** Estándar **Tipo:** Oral/Rectal/Axilar **Escala:** Doble (°F/°C) **Rango °F:** 90.0 a 109.9 **Rango °C:** 32.0 a 42.9 **Precisión °F:** 0.2 **Precisión °C:** 0.1 **Tiempo de respuesta oral:** 30 - 40 sec aproximado **Tiempo de respuesta rectal:** 25 - 35 sec aproximado **Tiempo de respuesta axilar:** 90 sec aproximado **Sonido:** Si **Apagado automático:** Si Memoria última lectura **Flexible:** No

**Peso:** 0.388 oz (11 g)

**Dimensiones:** 5" x 3/4" x 3/8" (12.7 cm x 1.905 cm x .9525 cm)

La batería reemplazable de 1.55v (lr41) proporciona hasta 4,500 mediciones.

**Calidad:** AAA